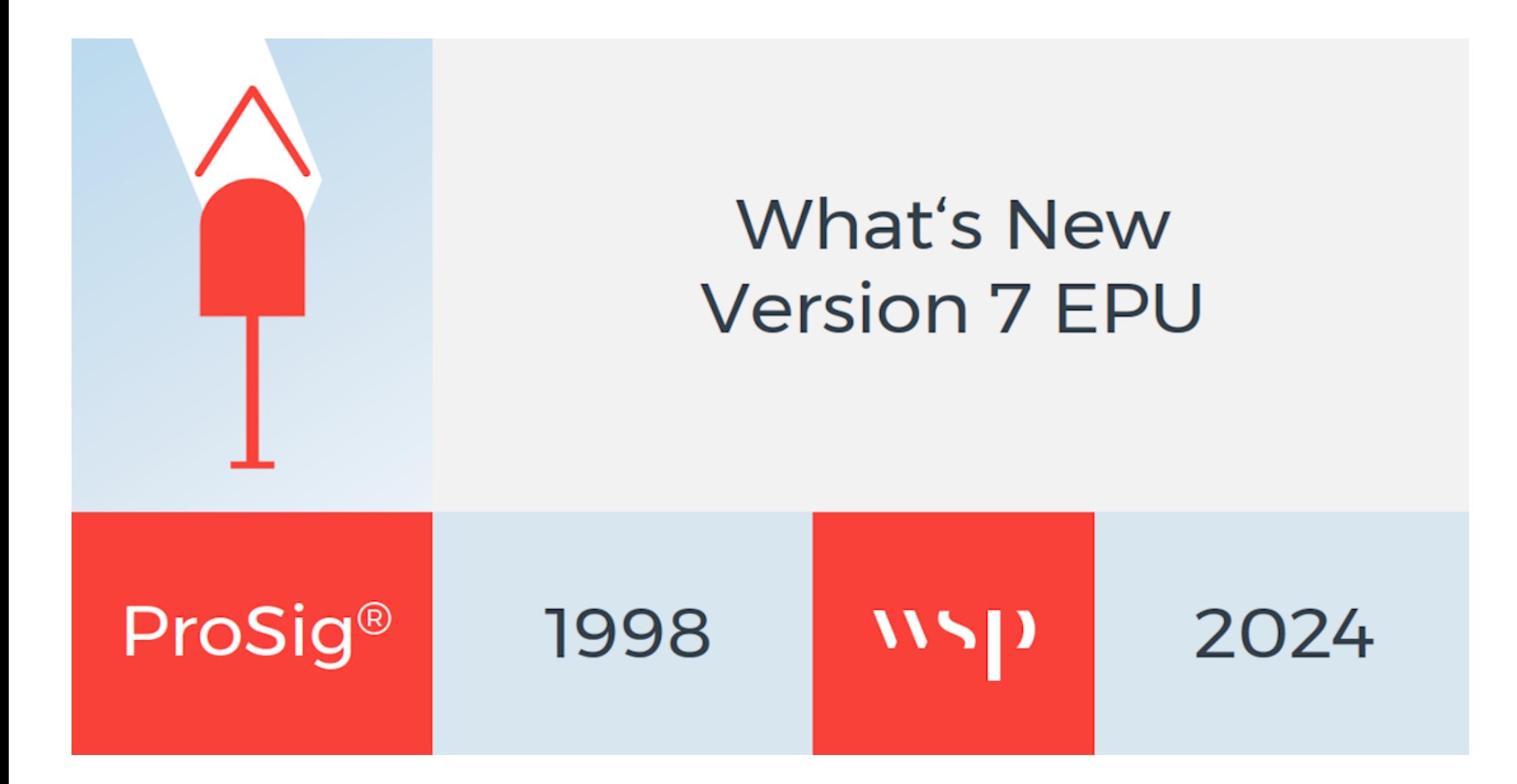

*WSP Infrastructure Engineering GmbH - Softwareentwicklung – 22.04.2024 Seite 1*

 $\boldsymbol{\mathcal{M}}$ 

Grundsätzliche Neuerungen sind:

ProSig EPU (Hauptfunktionen):

- Gleislage einlesen/prüfen/editieren
- Topologie einlesen
- Neigungsdaten einlesen/erstellen/editieren
- Geschwindigkeitsdaten erstellen/editieren
- Gleisfreimeldung (PlanPro-konform) erstellen/planen
- Signalisierung (PlanPro-konform) planen
- Neigungsabhängige Standortermittlung (NaSe)
- D-Weg / Gefahrenpunkt-Berechnung
- Fahrstraßen planen
- Flankenschutz planen
- Export der PT1-Tabellen
- Export der PlanPro-XML
- Prozessorientierte ProSig-Hilfe

ETCS Level 2 Modul (Hauptfunktionen):

- ETCS-Übersichtsplan erstellen
- Neigungsbänder erstellen
- Geschwindigkeitsbänder erstellen
- Generieren der ETCS Level 2-Tabellen

Details zur Anwendung der Funktionen sind in der prozessorientierten Hilfe ProSig 7 EPU zu finden.

#### Hinweis:

Die Einträge zu Neuerungen, Fehlerbeseitigungen und bekannten Fehlern beziehen sich auf

- Implementierung von Funktionen in ProSig
- Aufbau und Inhalt der ProSig-Hilfe
- Beseitigung von Fehlern, die aus den Supportfällen bzw. den EPU-Pilotprojekten gemeldet wurden
- Beschreibung von gemeldeten aber noch bestehenden Fehlern

Antworten auf die häufigsten Fragen finden Sie in der FAQ im Downloadbereich unserer Homepage www.prosig.de/download [FAQ.pdf](http://www.prosig.de/fileadmin/user_upload/FAQ_7_EPU.pdf)

Eine Auflistung zu den bekannten Fehlern in der aktuellen Version finden Sie ebenfalls im Downloadbereich unserer Homepage.

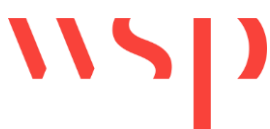

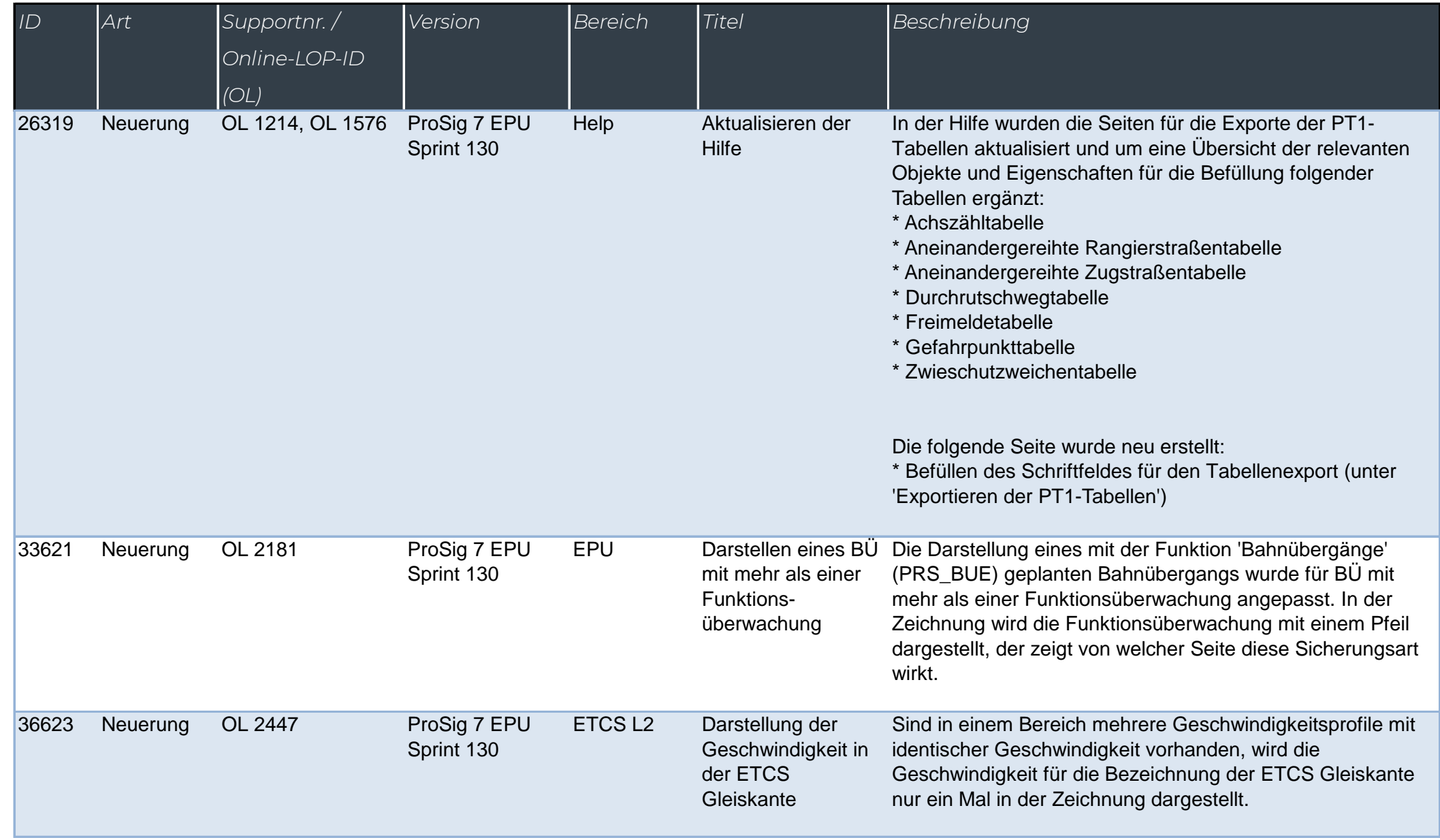

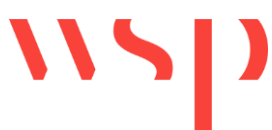

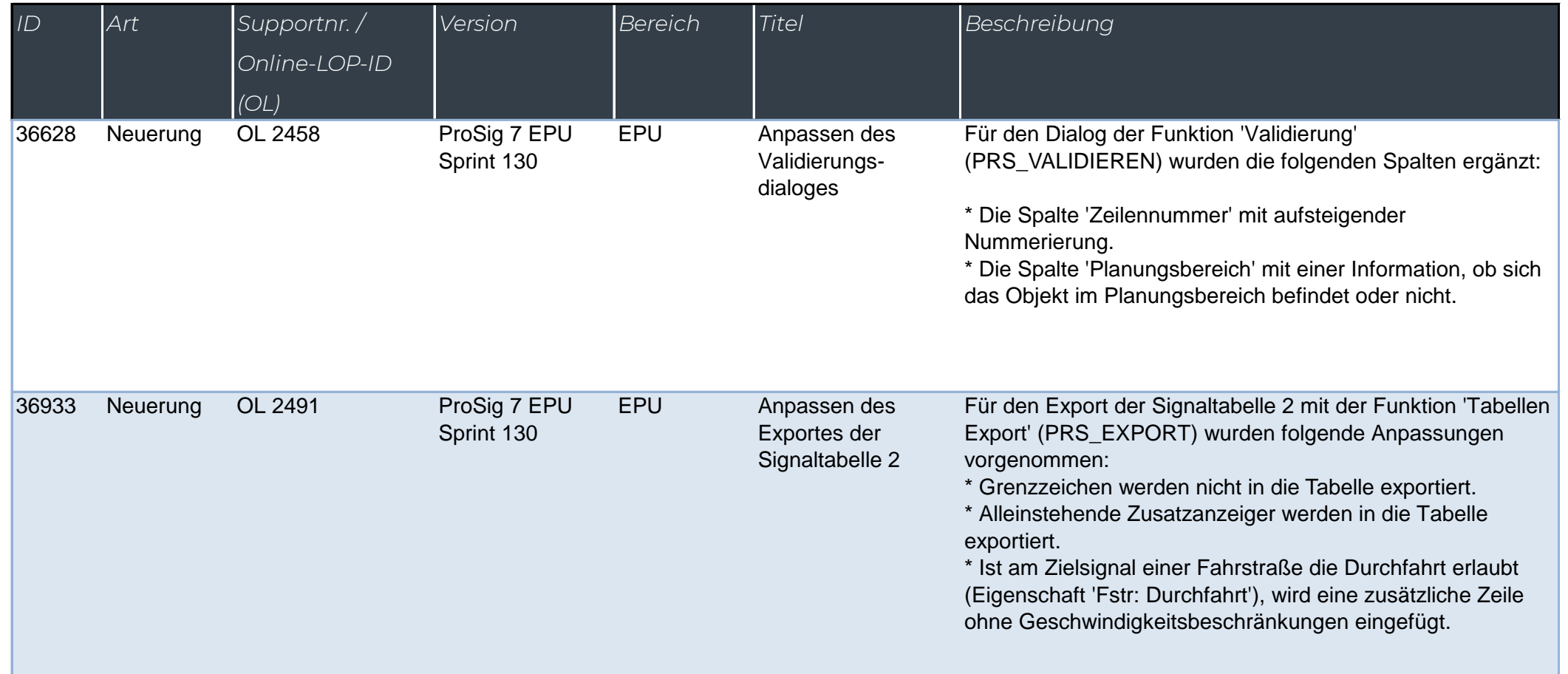

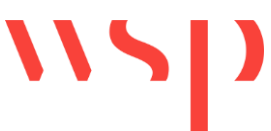

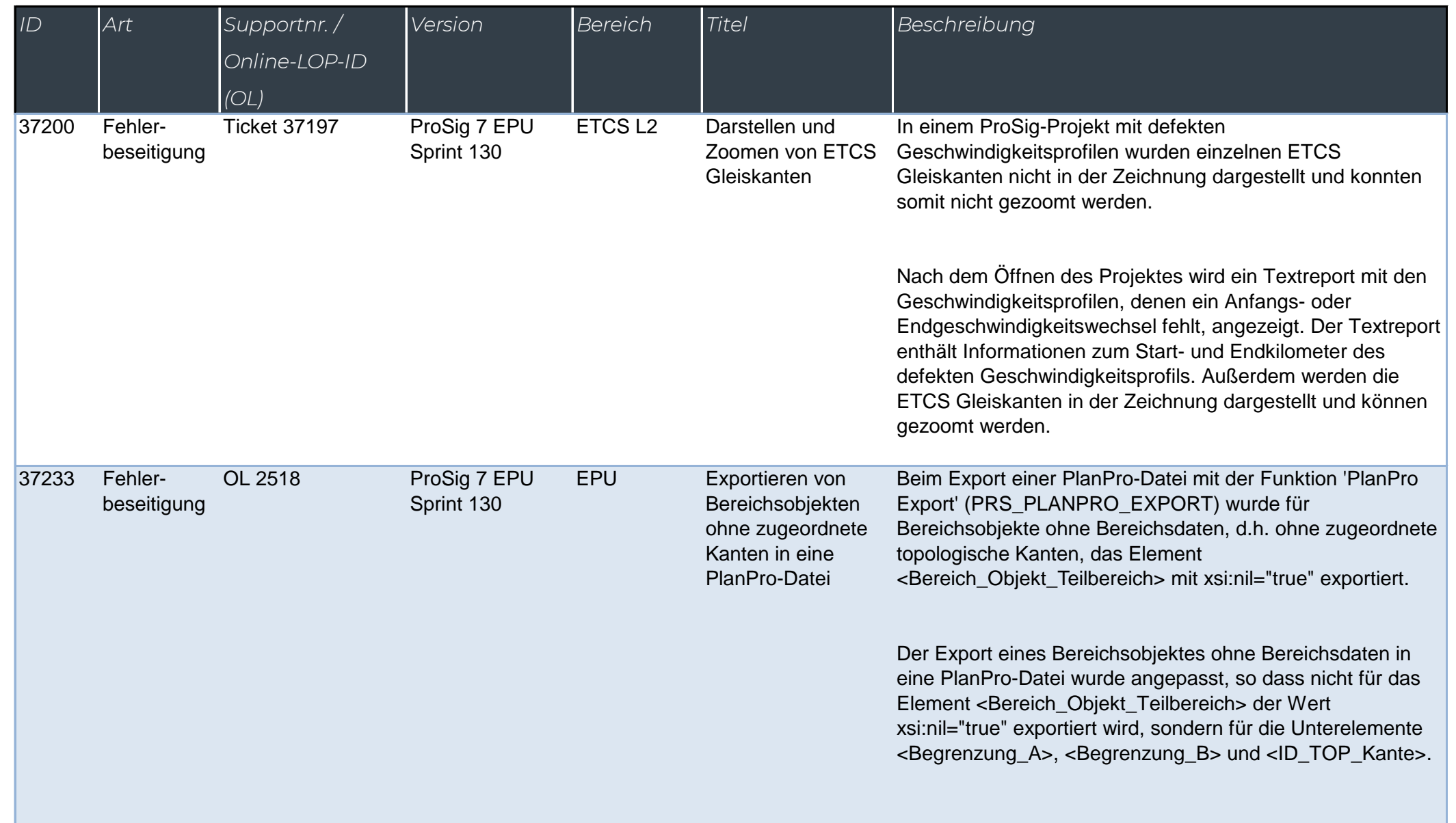

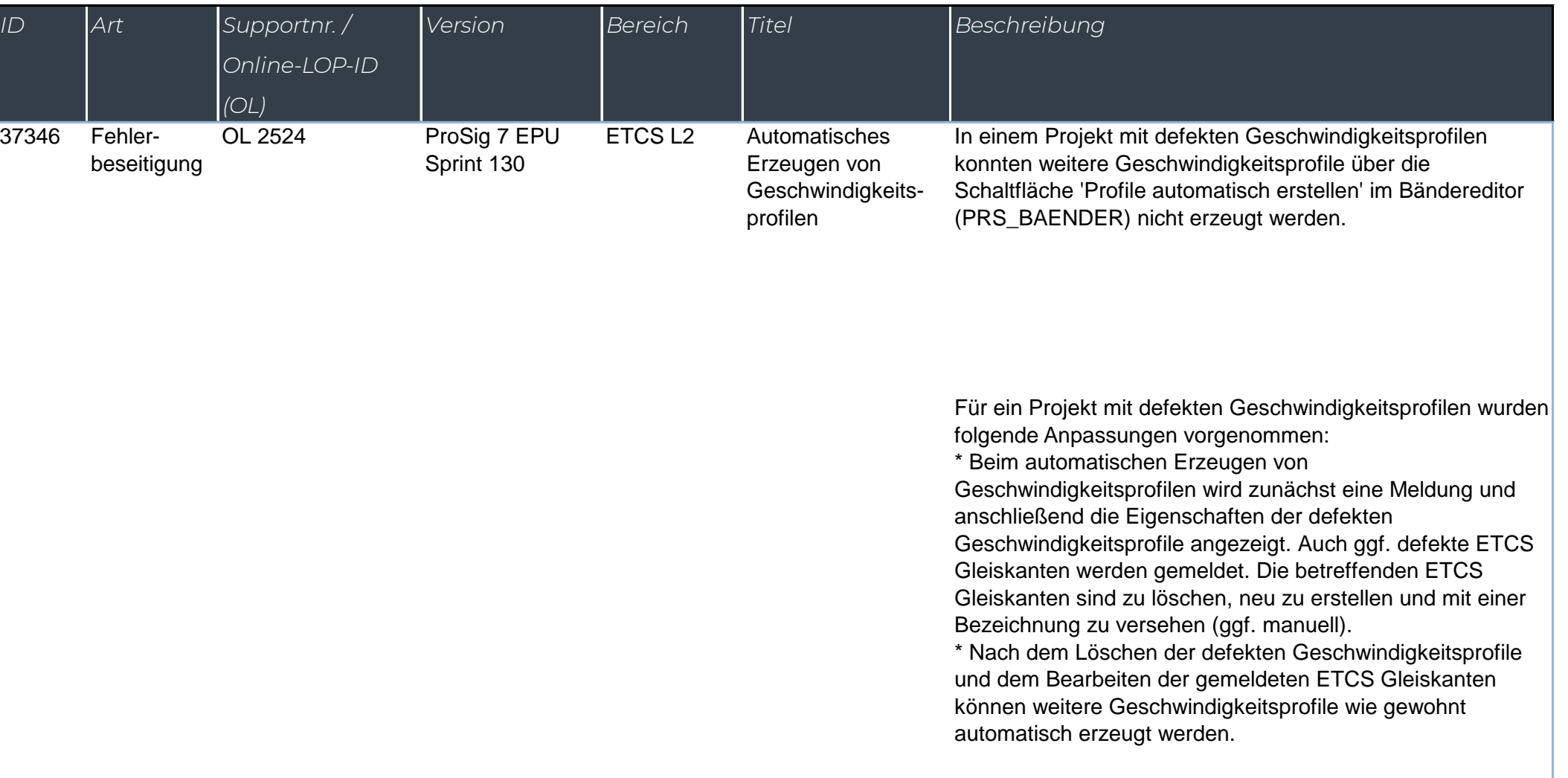

WSD

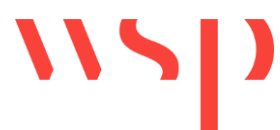

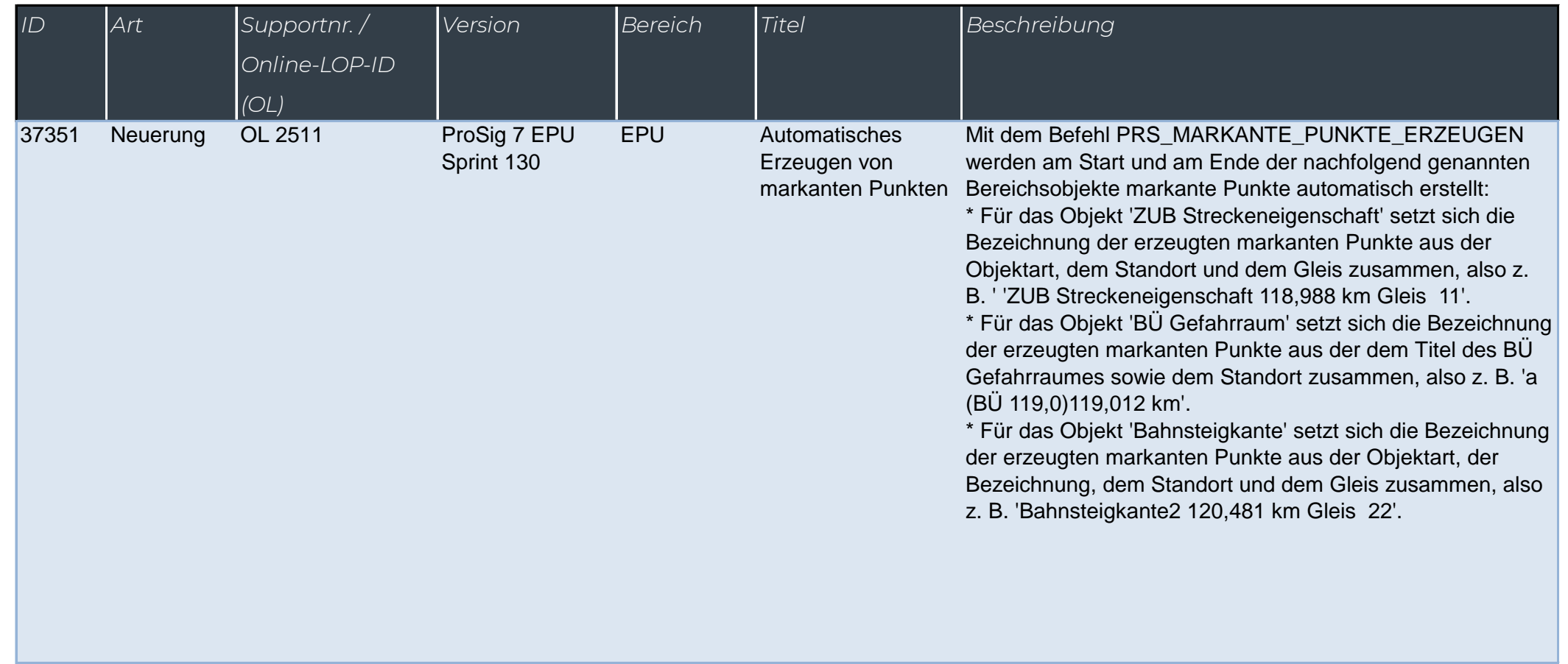

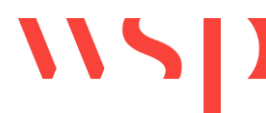

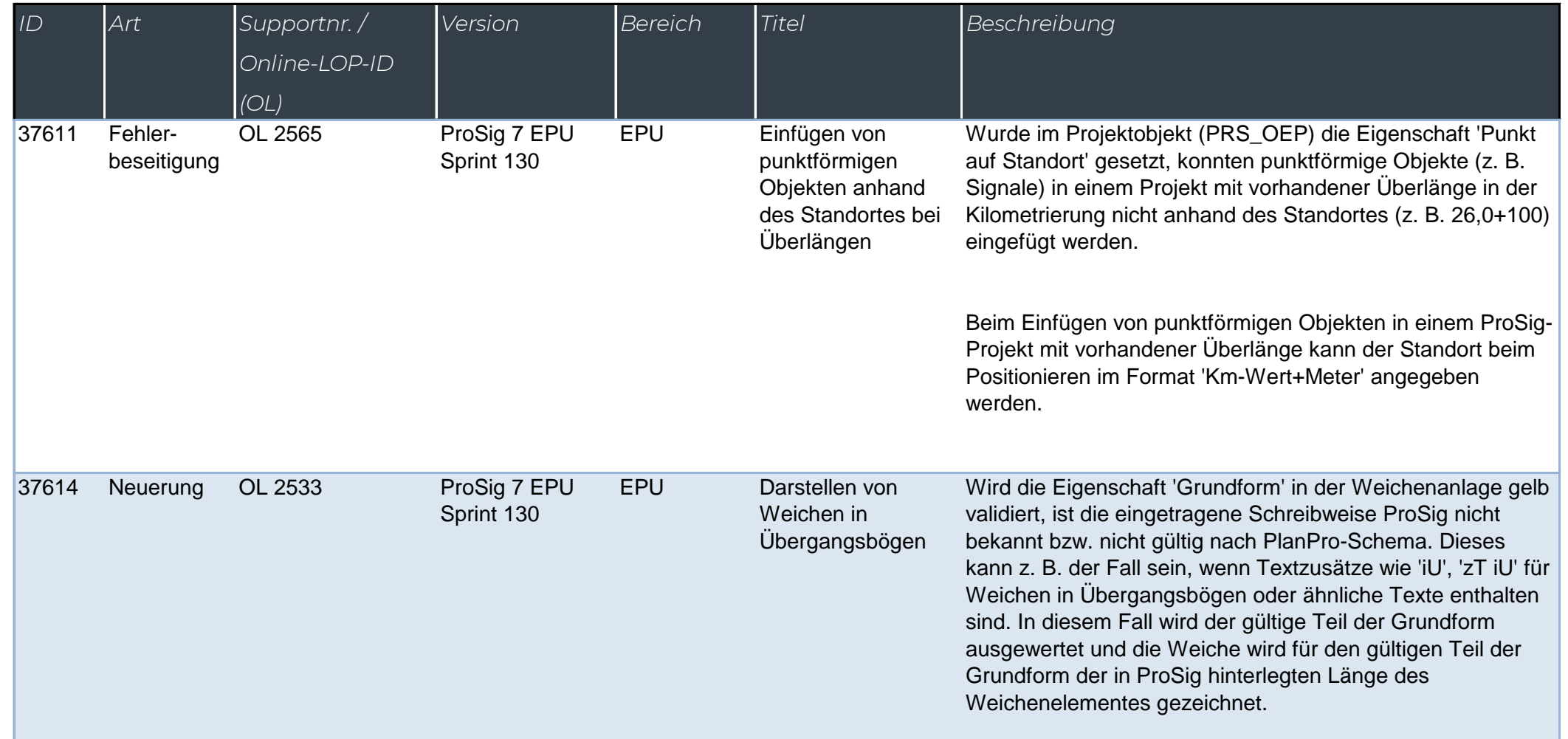

#### *What's New - ProSi*

*(OL)*

37634 Neuerung

37641 Neuerung

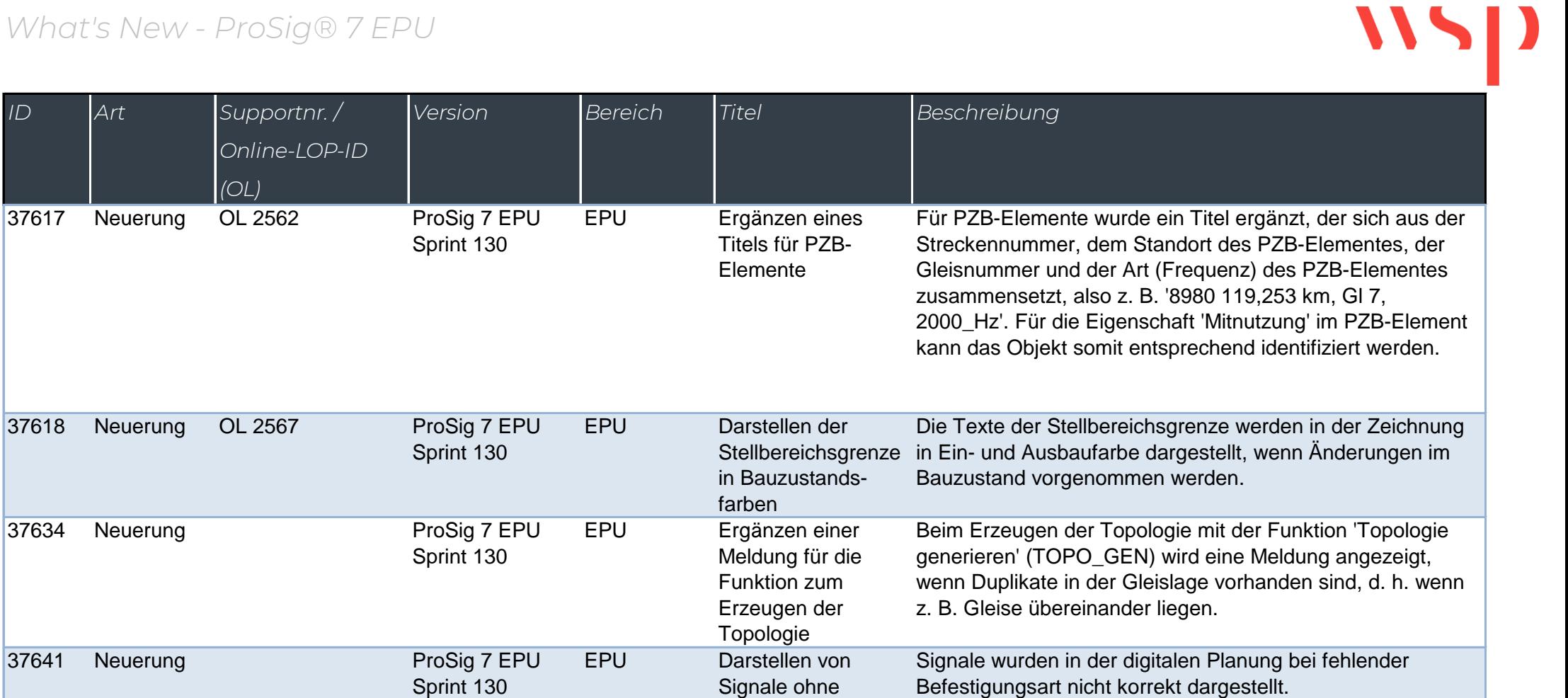

angegeben wurde.

Die Darstellung von Signalen erfolgt bei eingestellter Richtlinienversion 'RIL 9002A01 2022 Digital' im

Projektobjekt (PRS\_OEP) auch dann korrekt, wenn für die Signalbefestigung die Eigenschaft 'Befestigungsart' nicht

eingestellte

Befestigungsart in der digitalen Planung

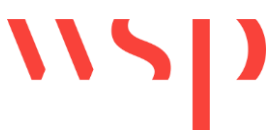

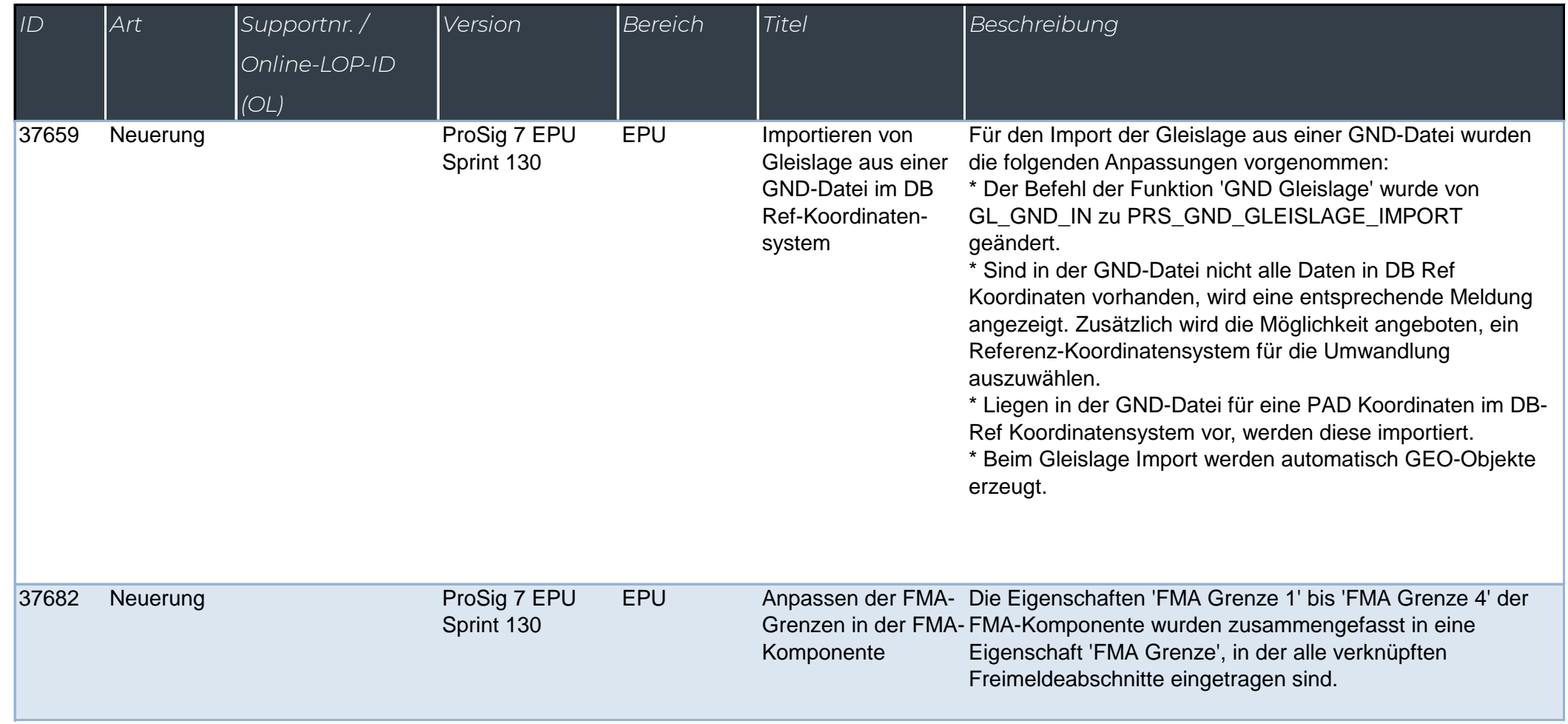

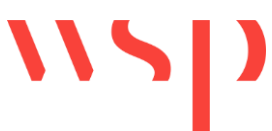

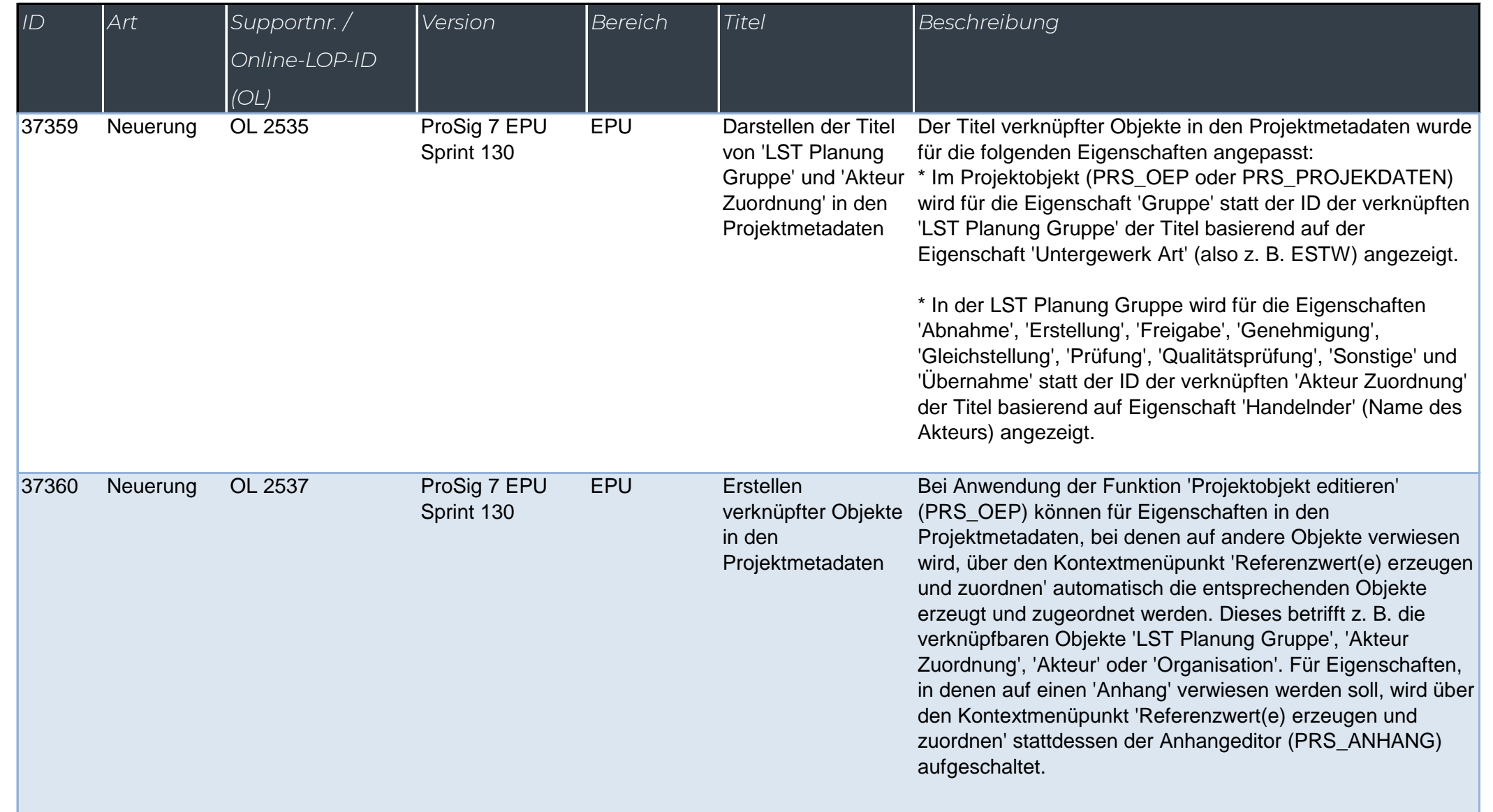

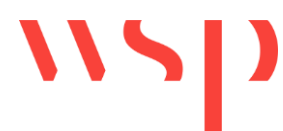

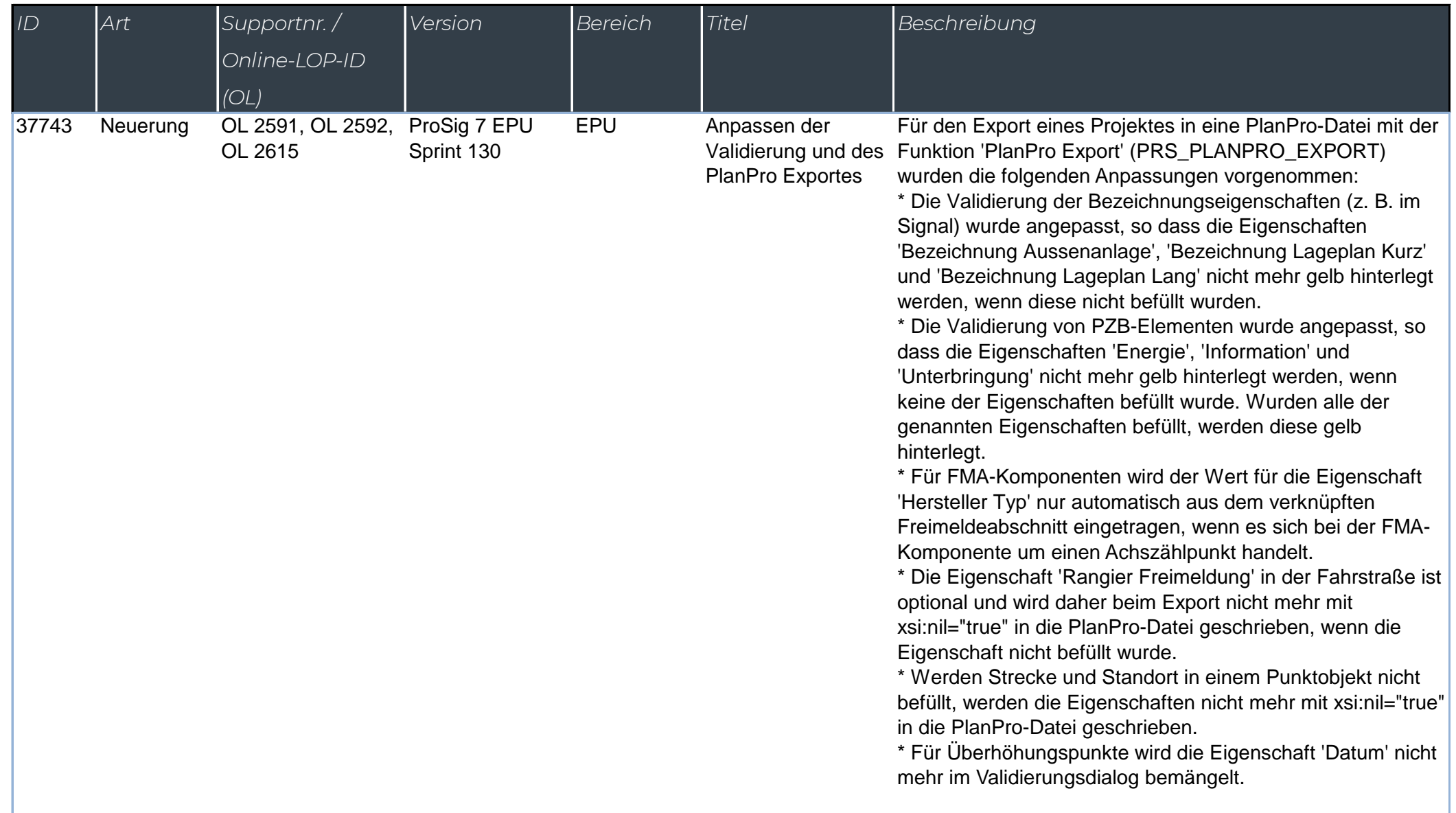

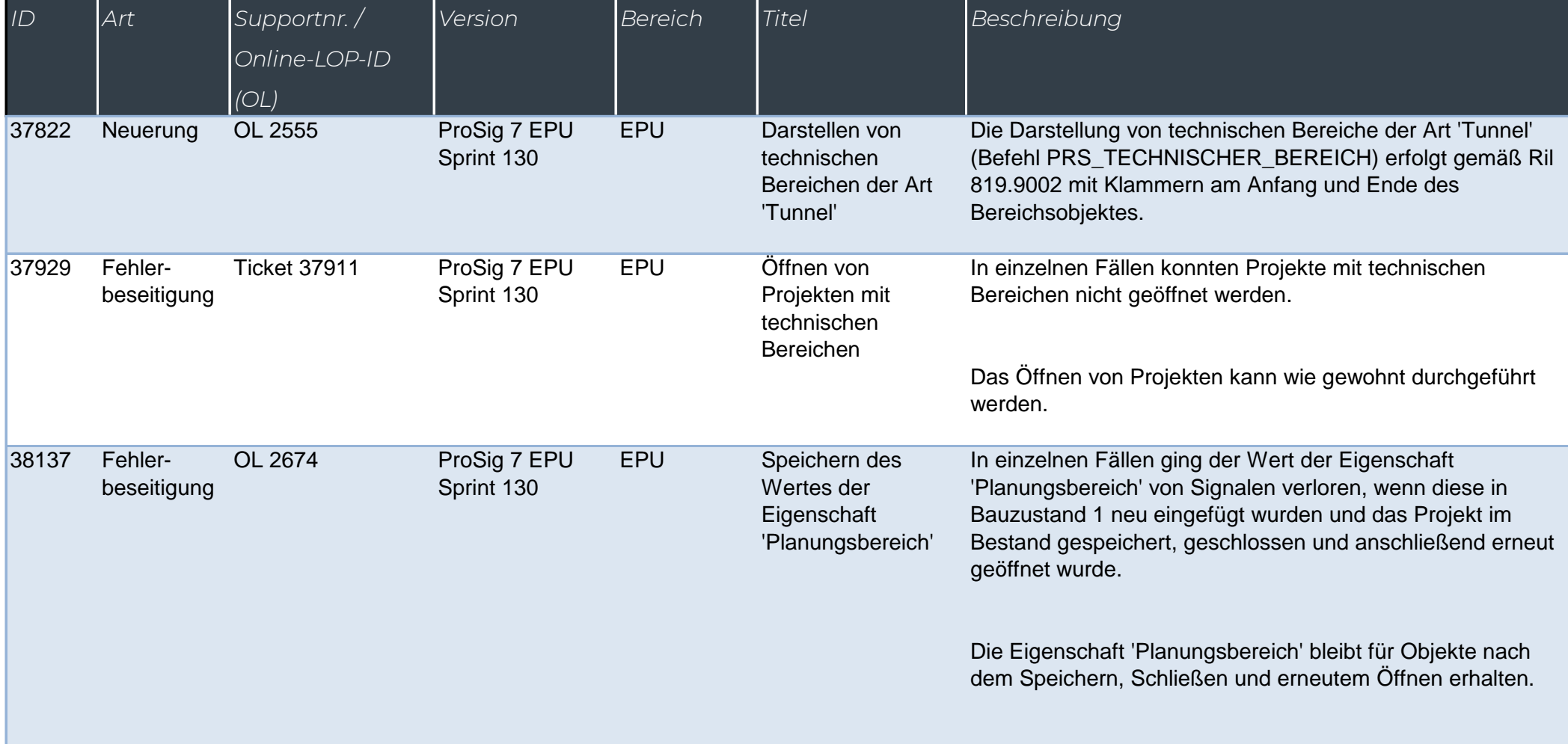

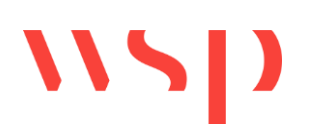

#### *What's New -*

 $ID$   $Art$ 

37356 Neuerung

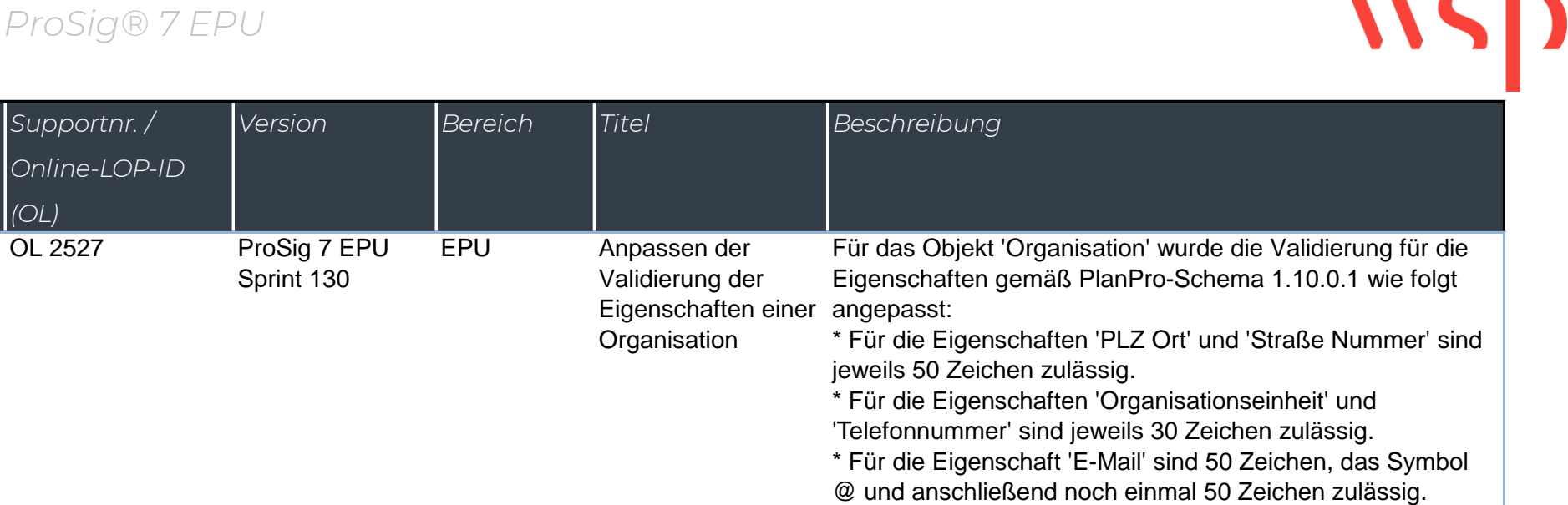

*WSP Infrastructure Engineering GmbH - Softwareentwicklung – 22.04.2024 Seite 14*

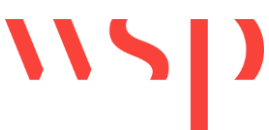

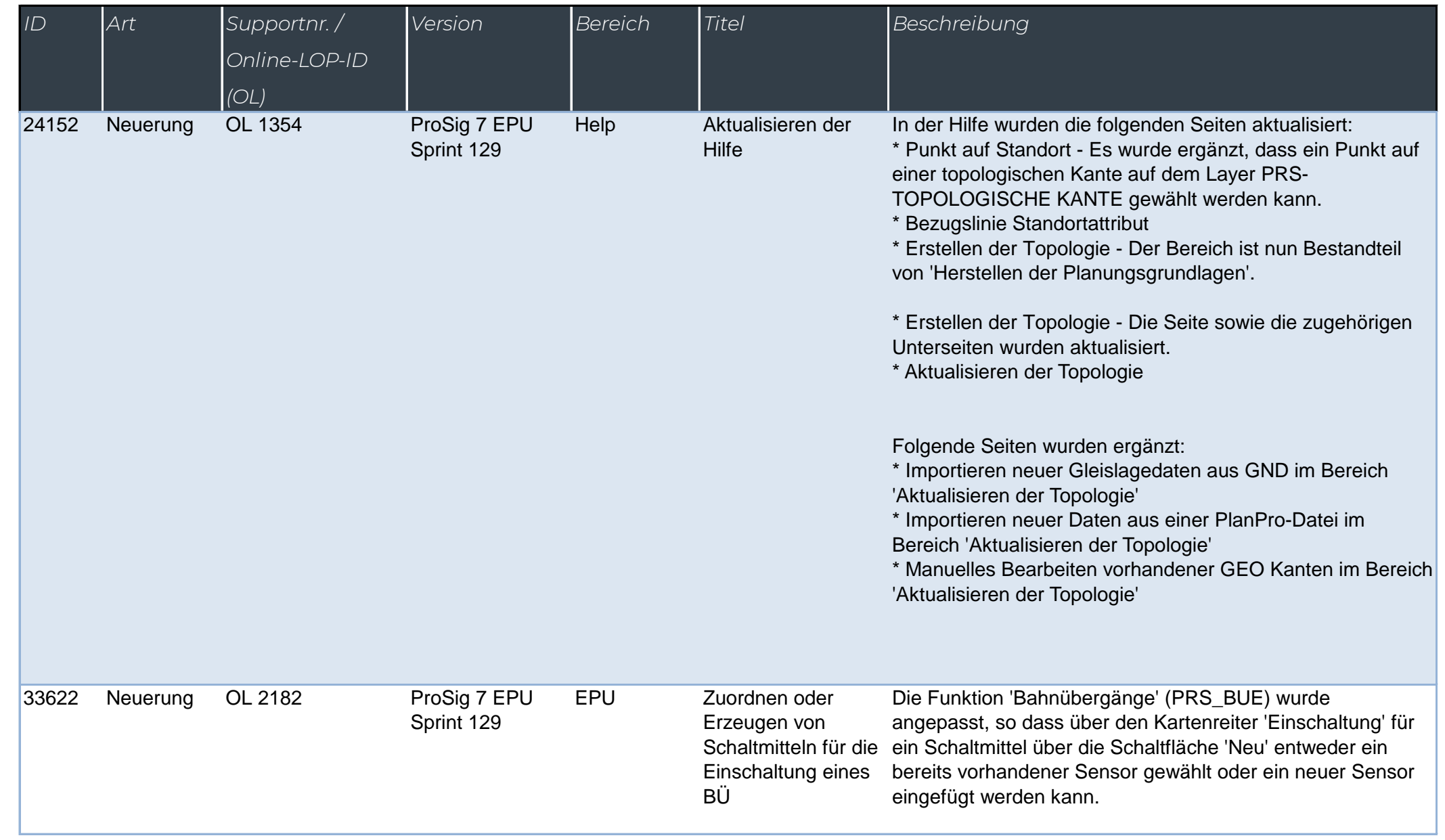

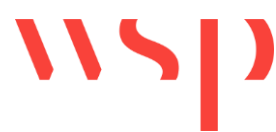

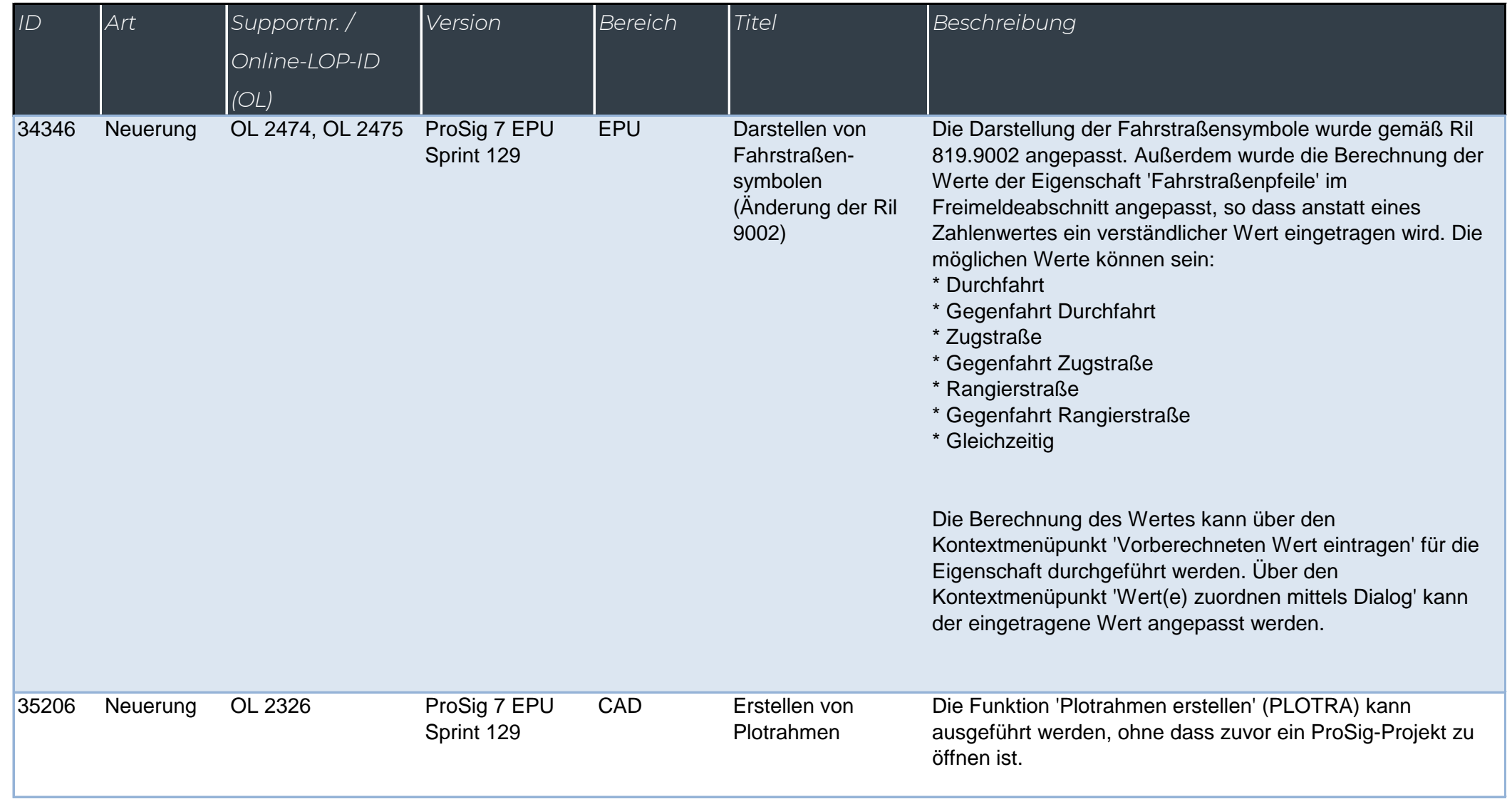

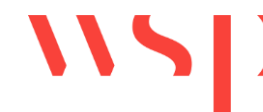

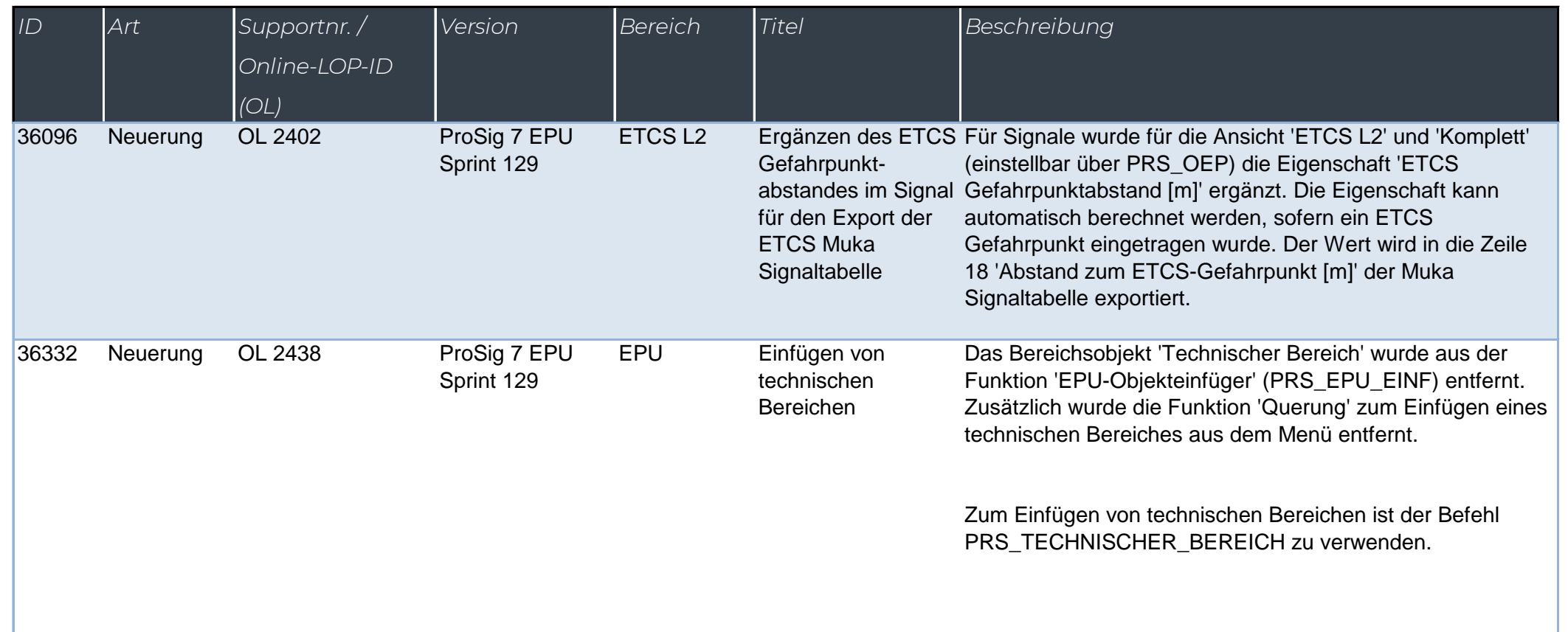

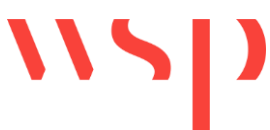

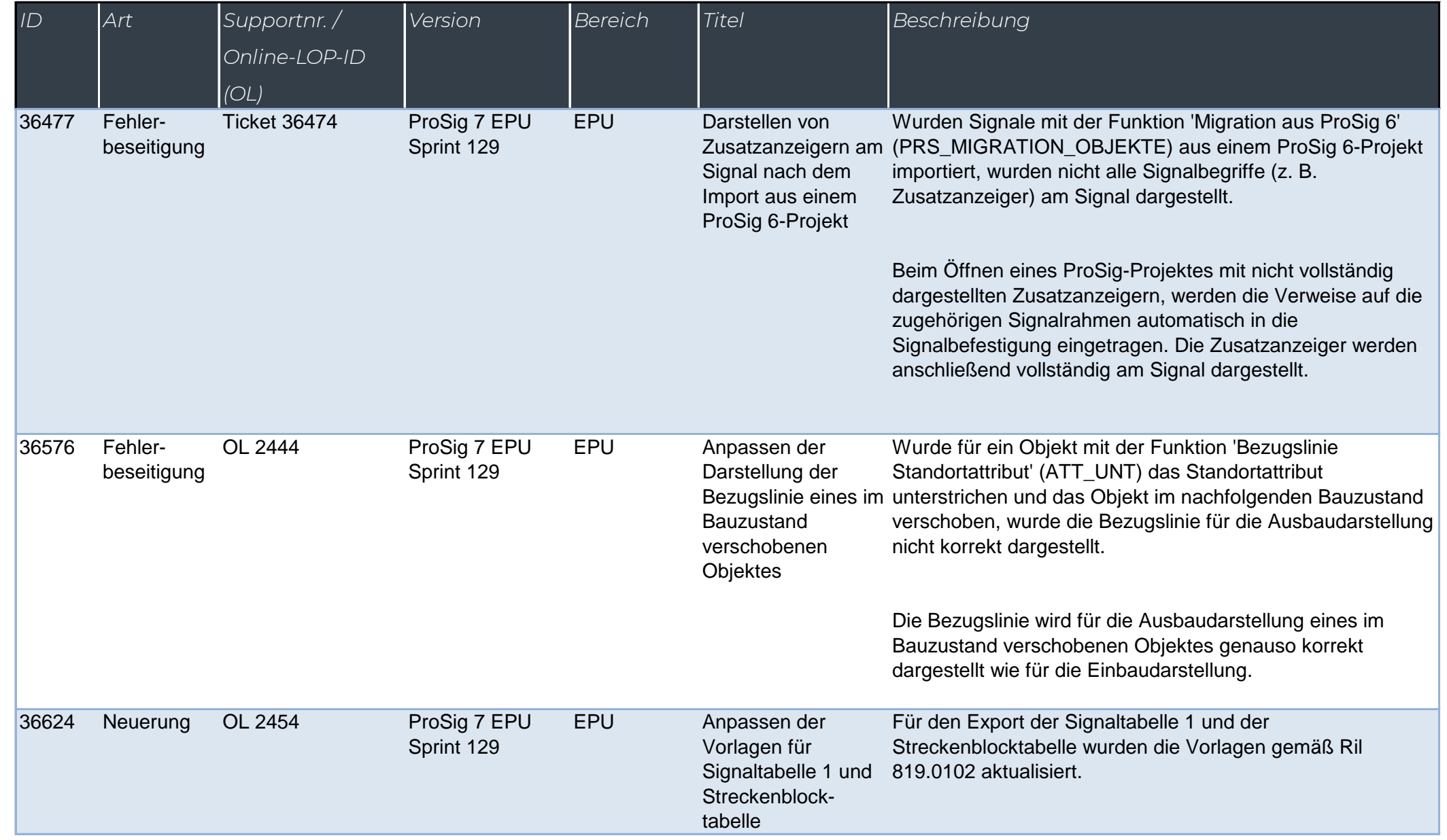

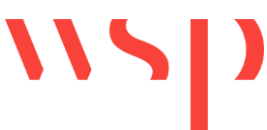

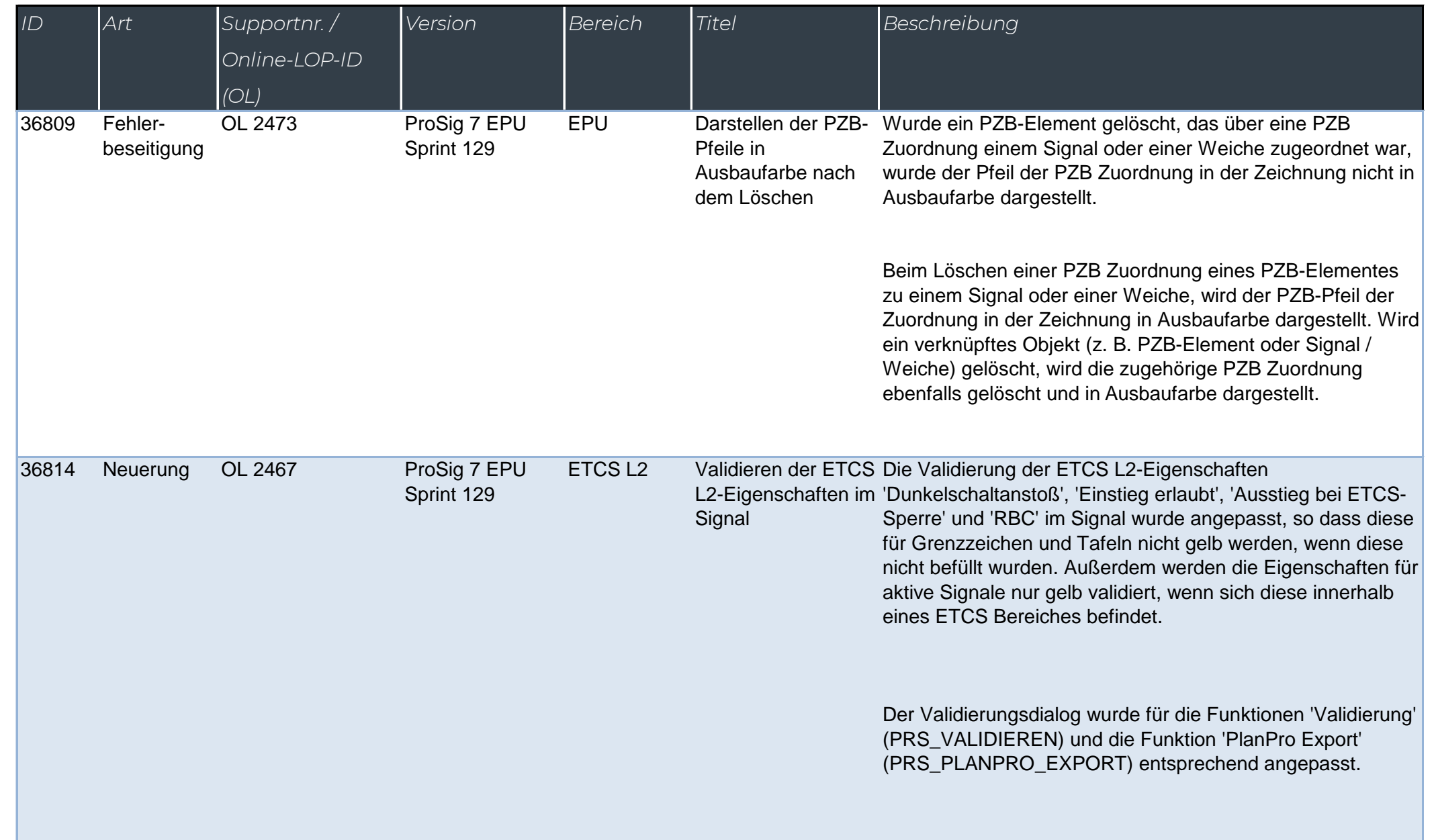

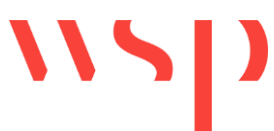

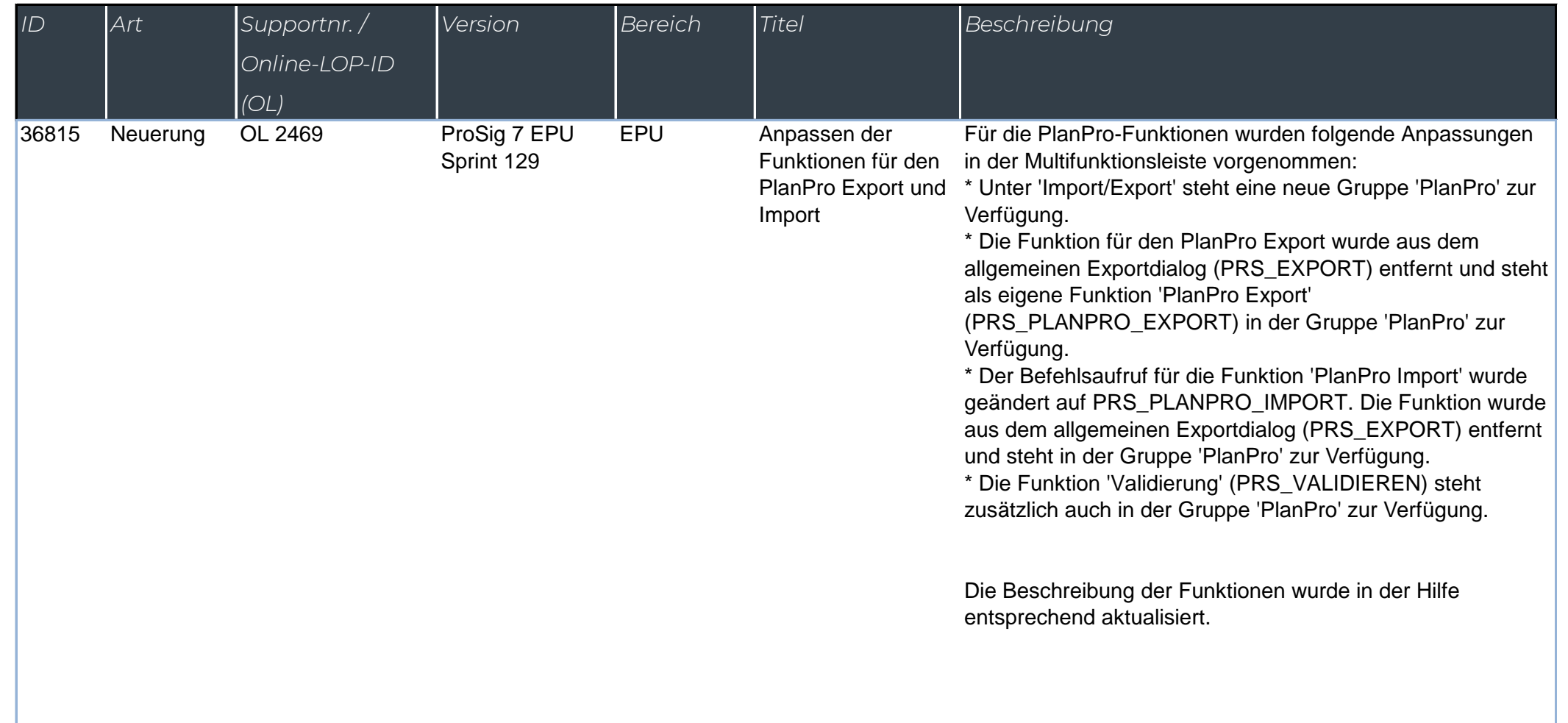

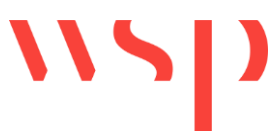

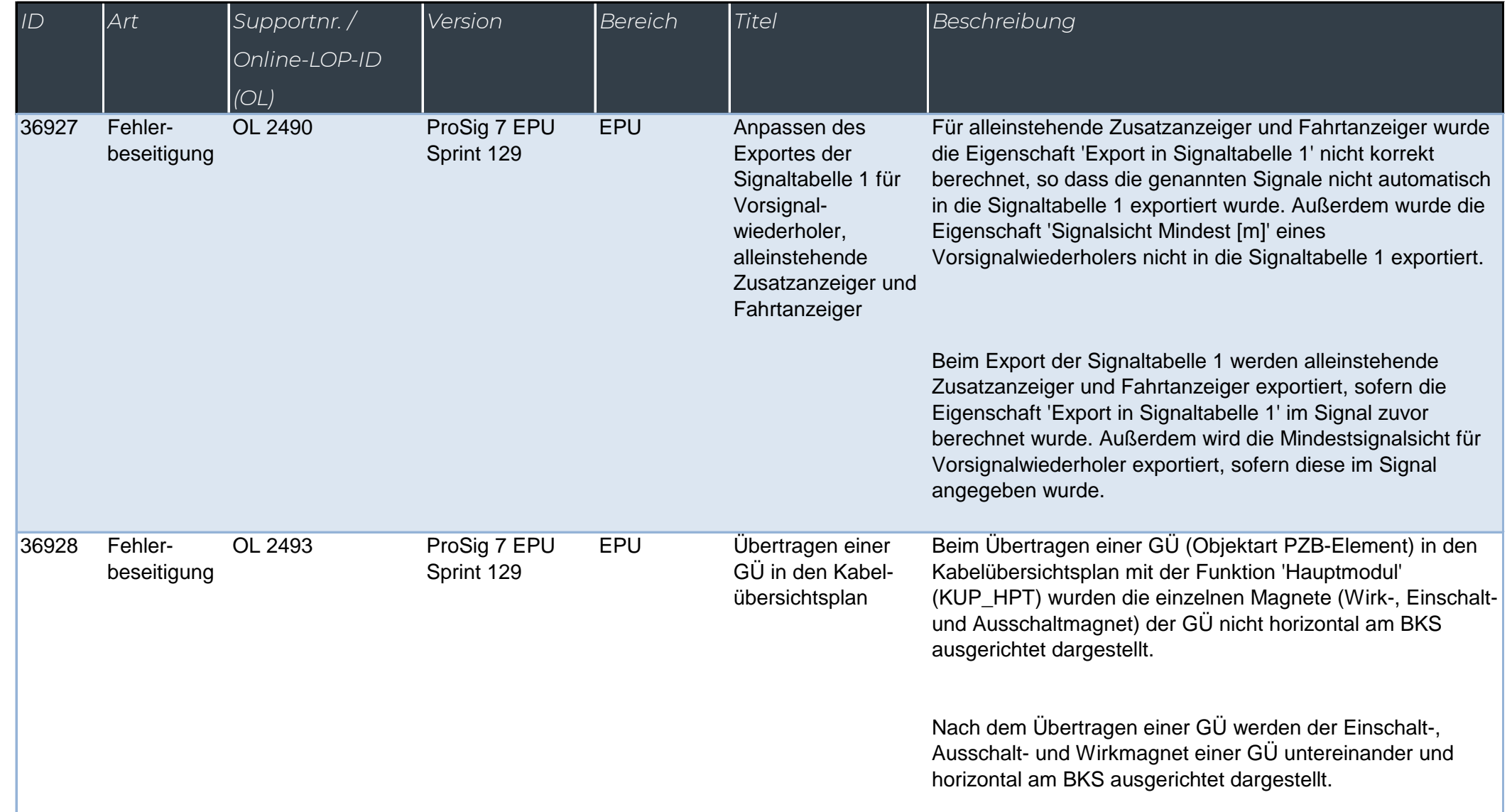

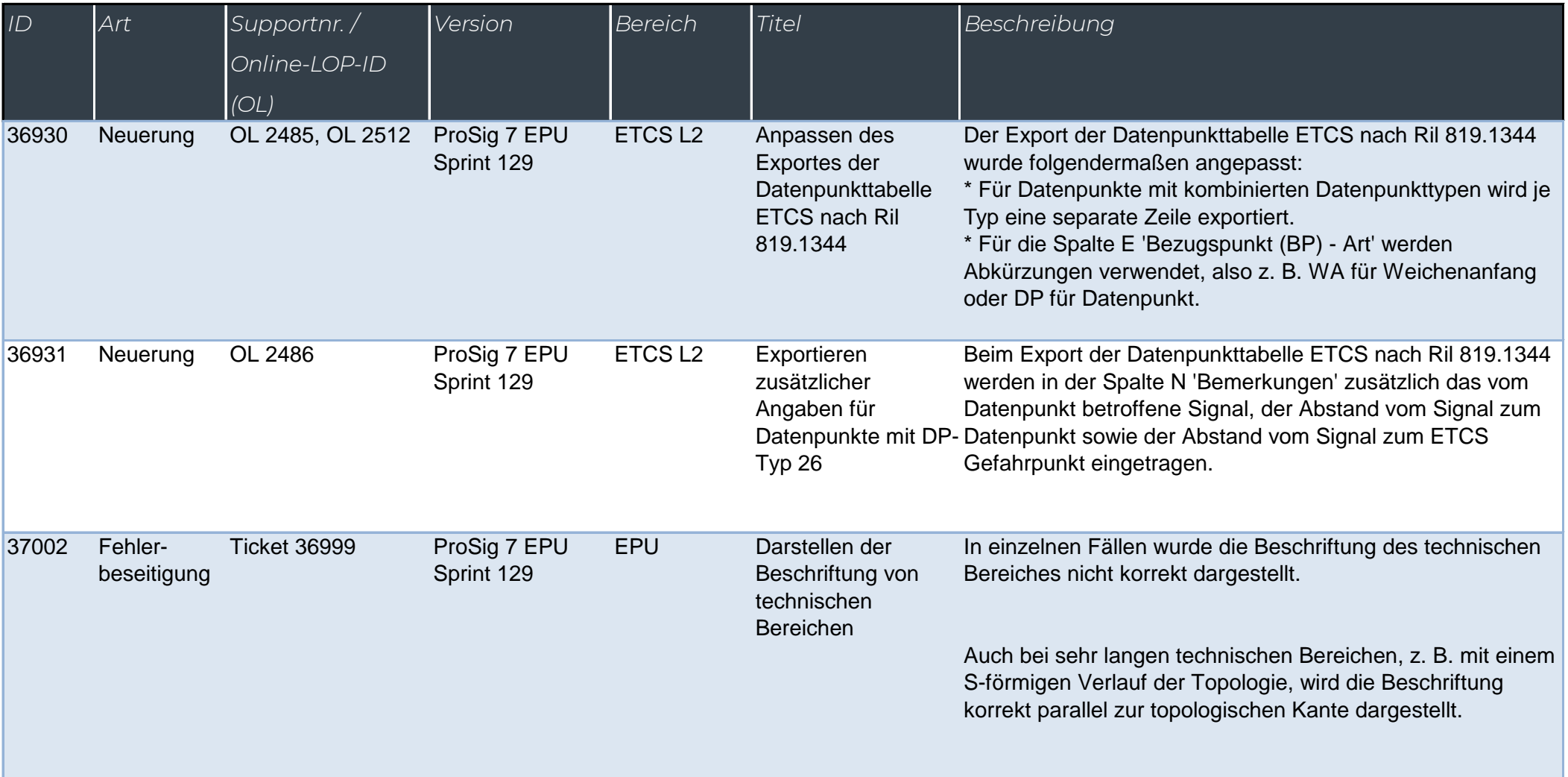

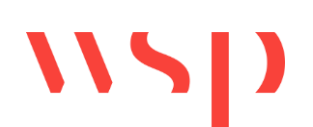

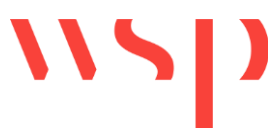

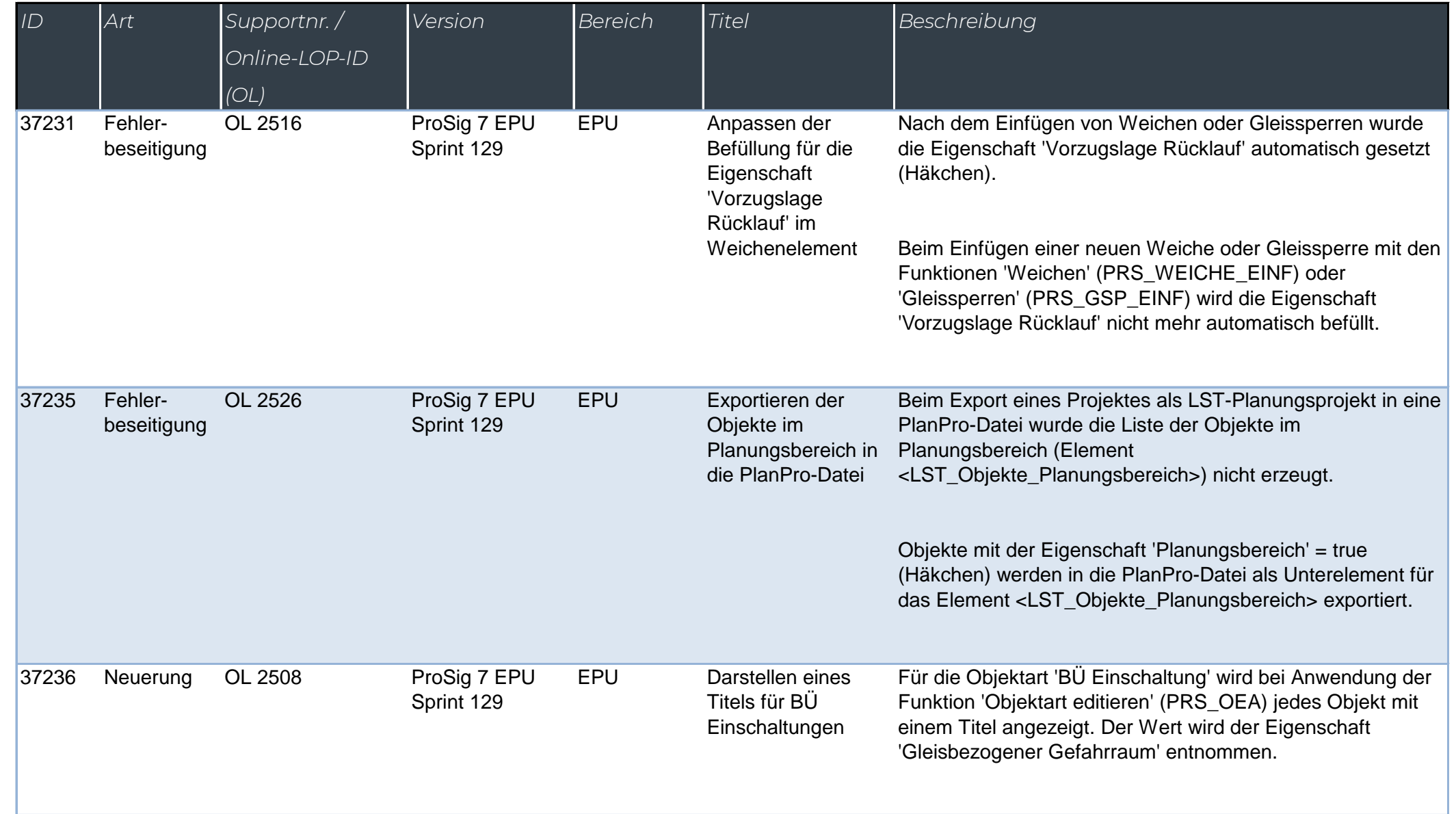

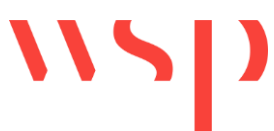

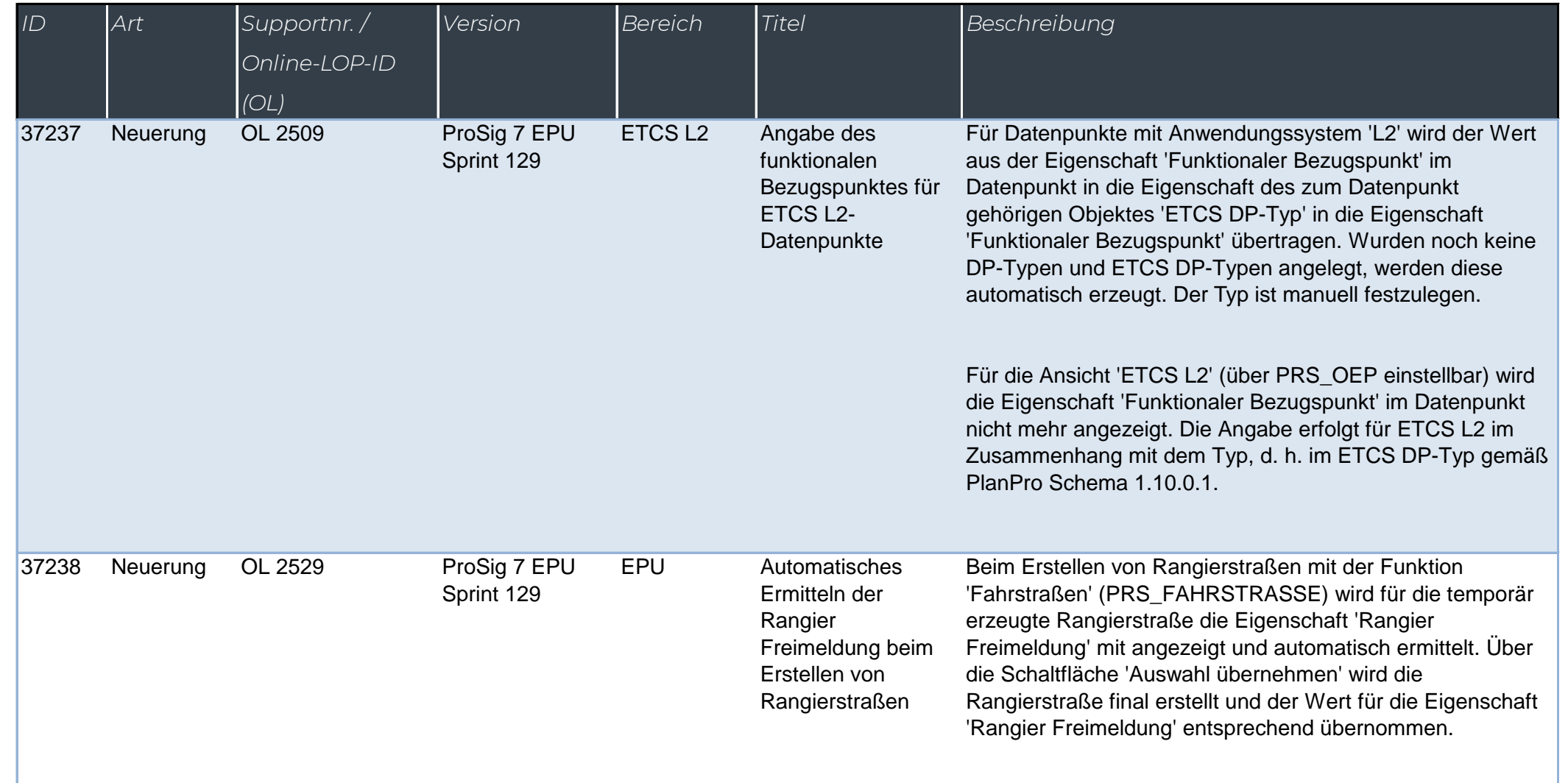

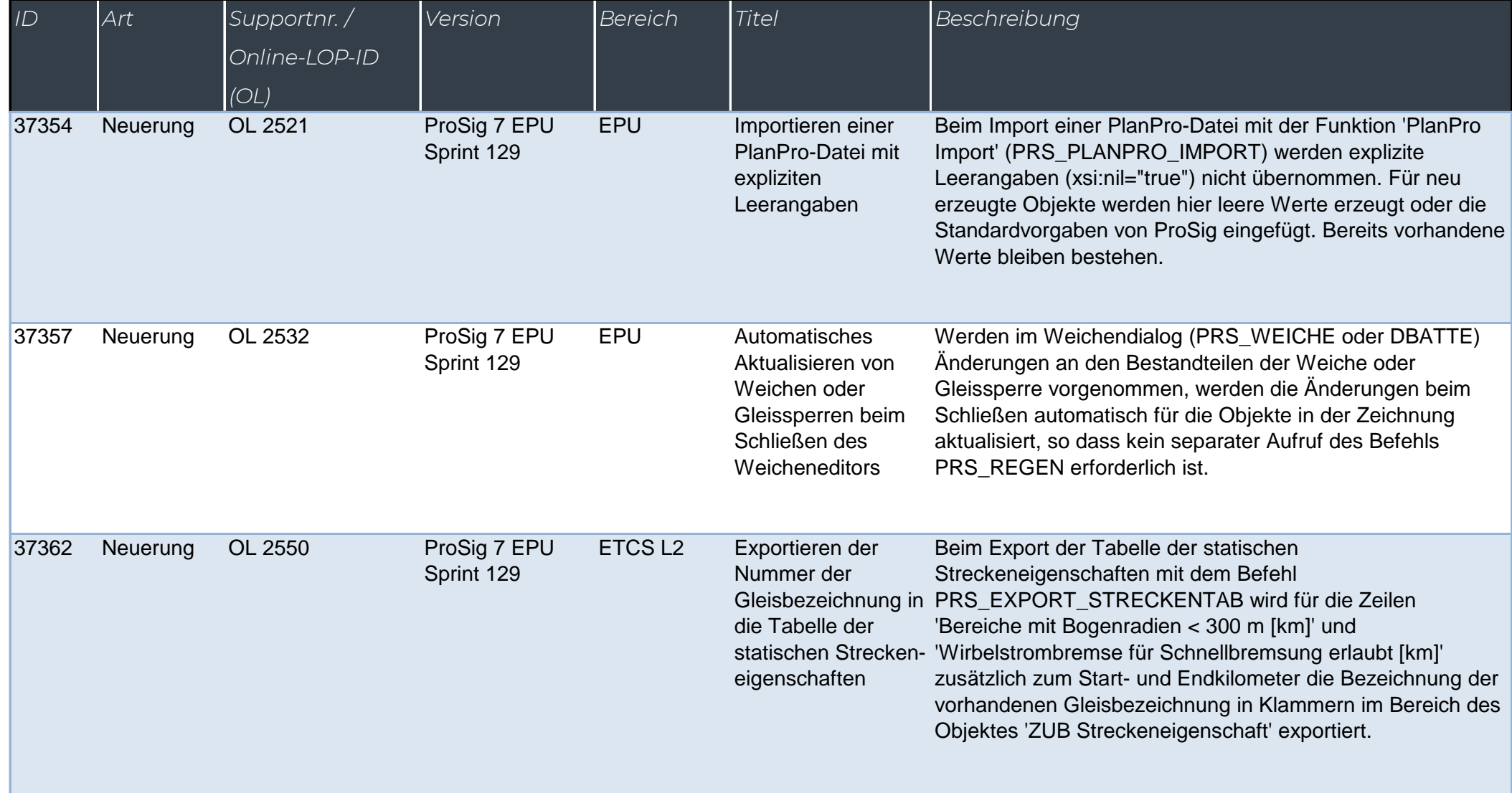

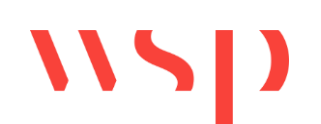

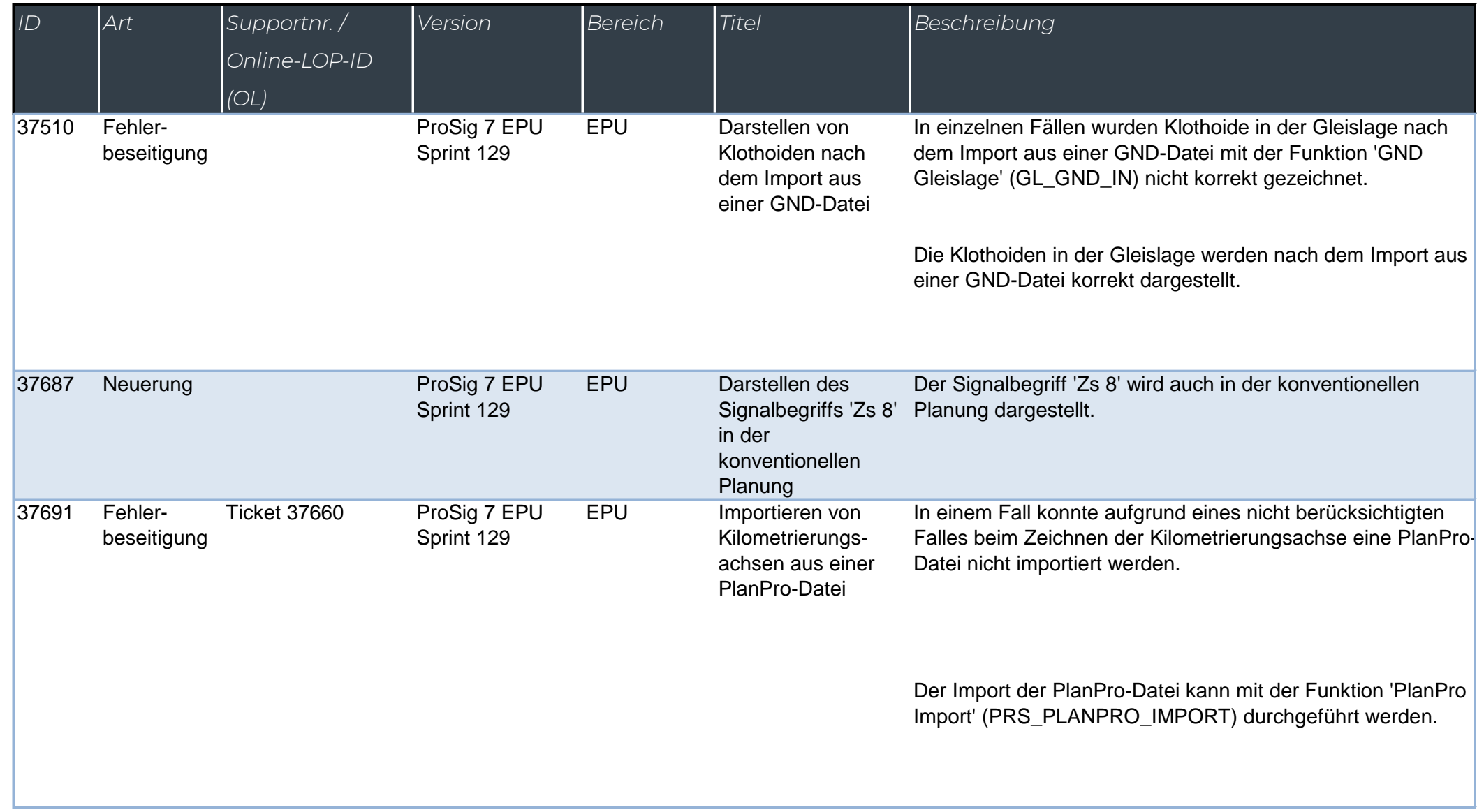

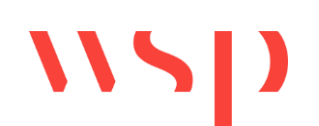

*(OL)*

*Online-LOP-ID* 

*ID Art Supportnr. /* 

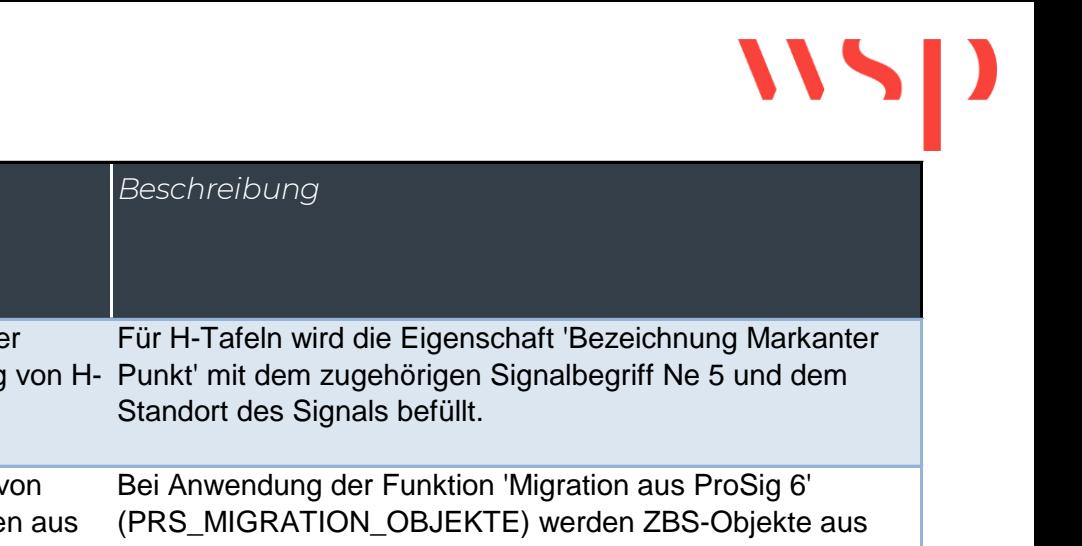

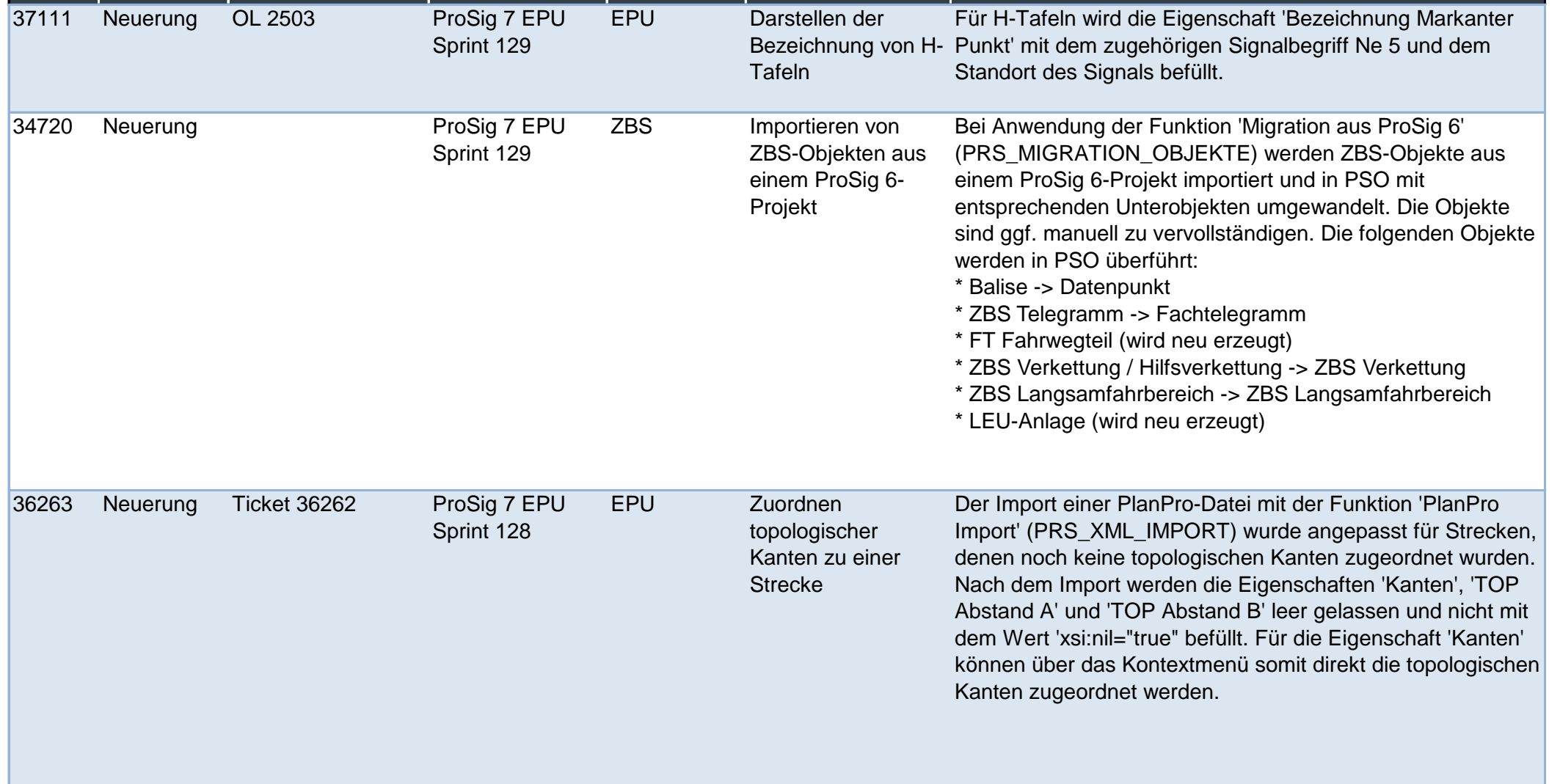

*Version Bereich Titel* 

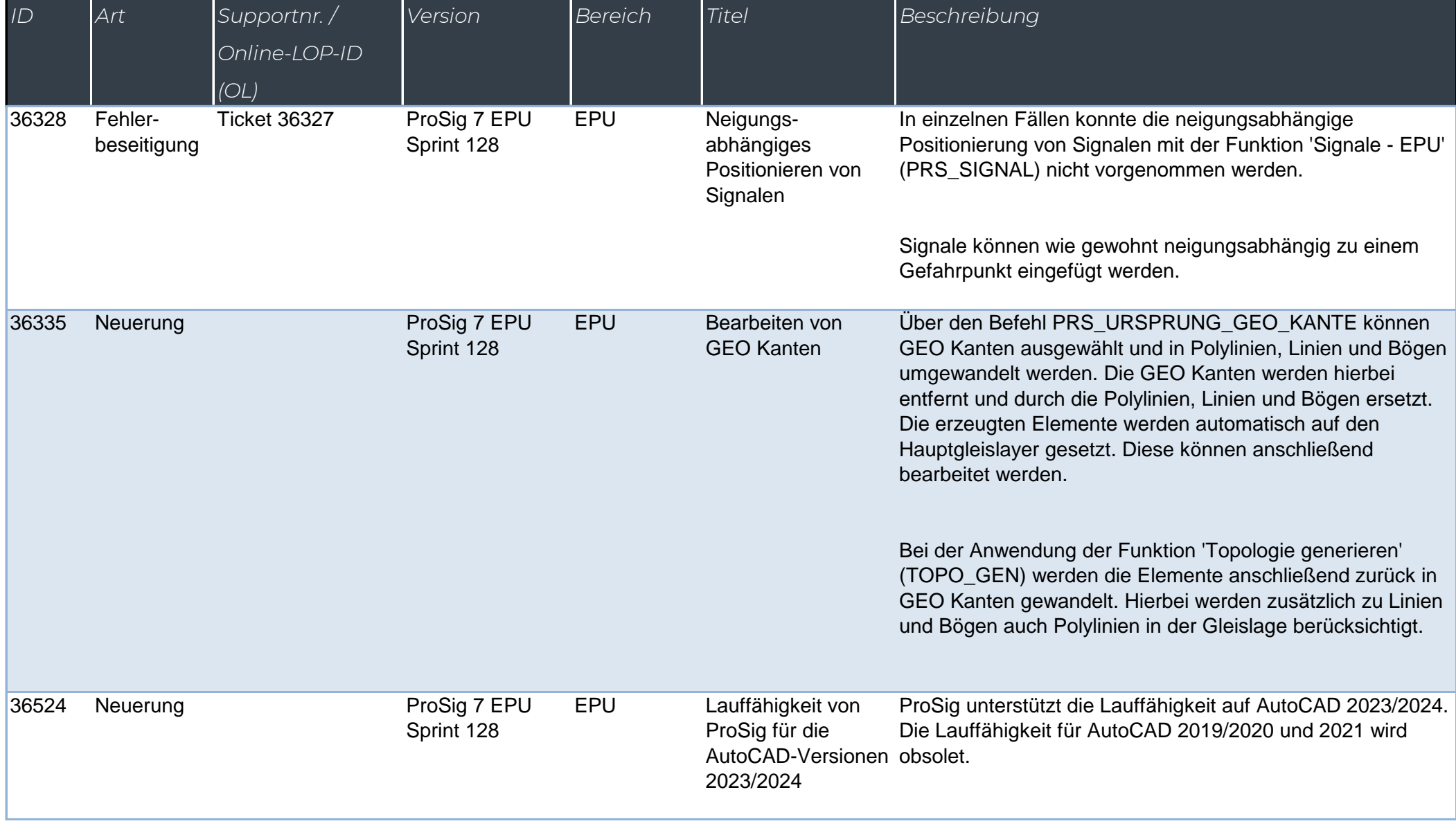

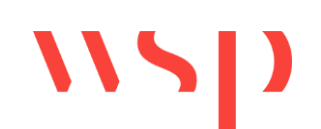

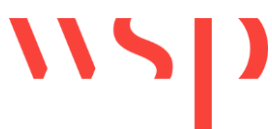

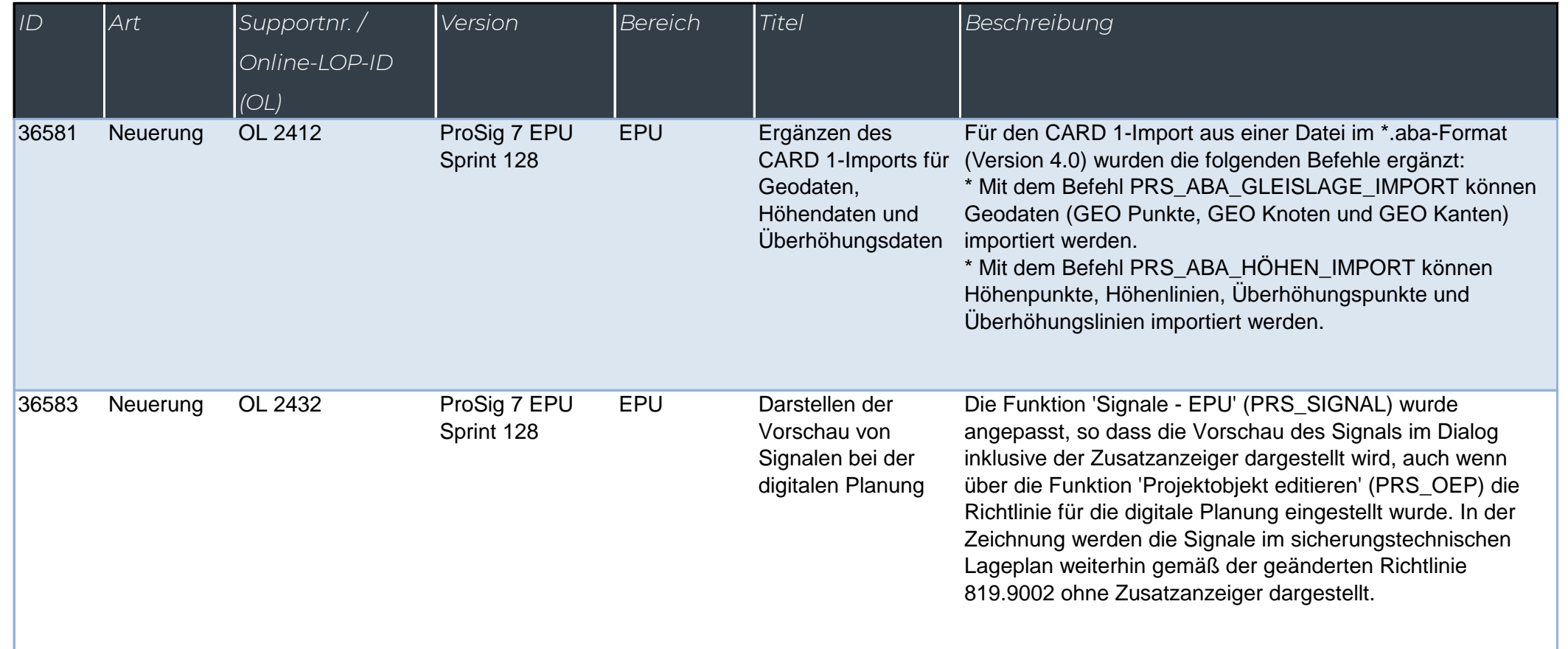

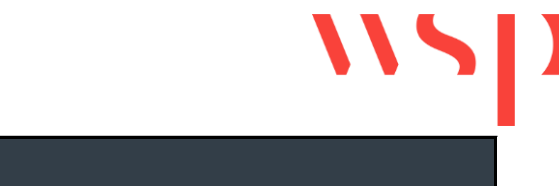

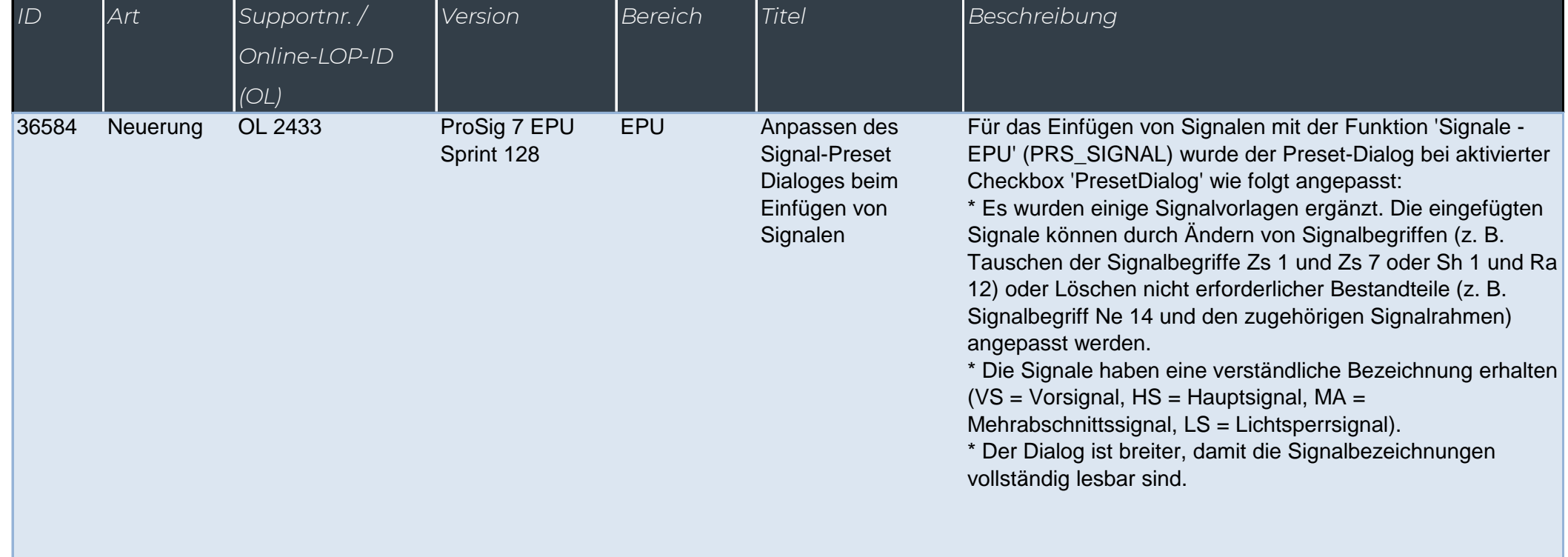

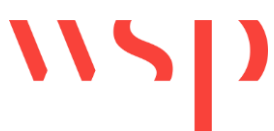

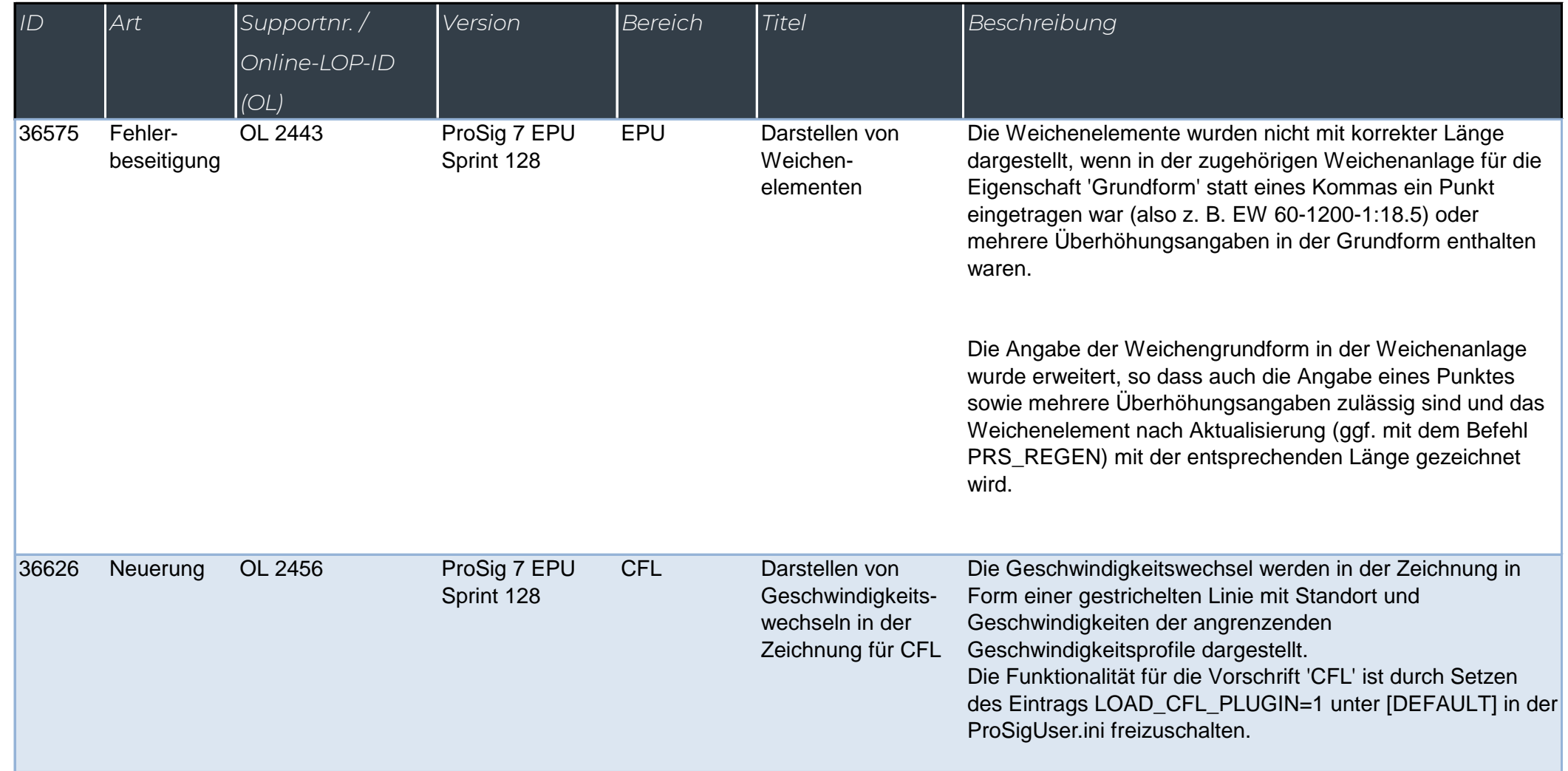

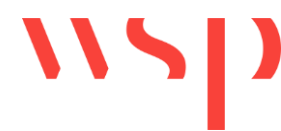

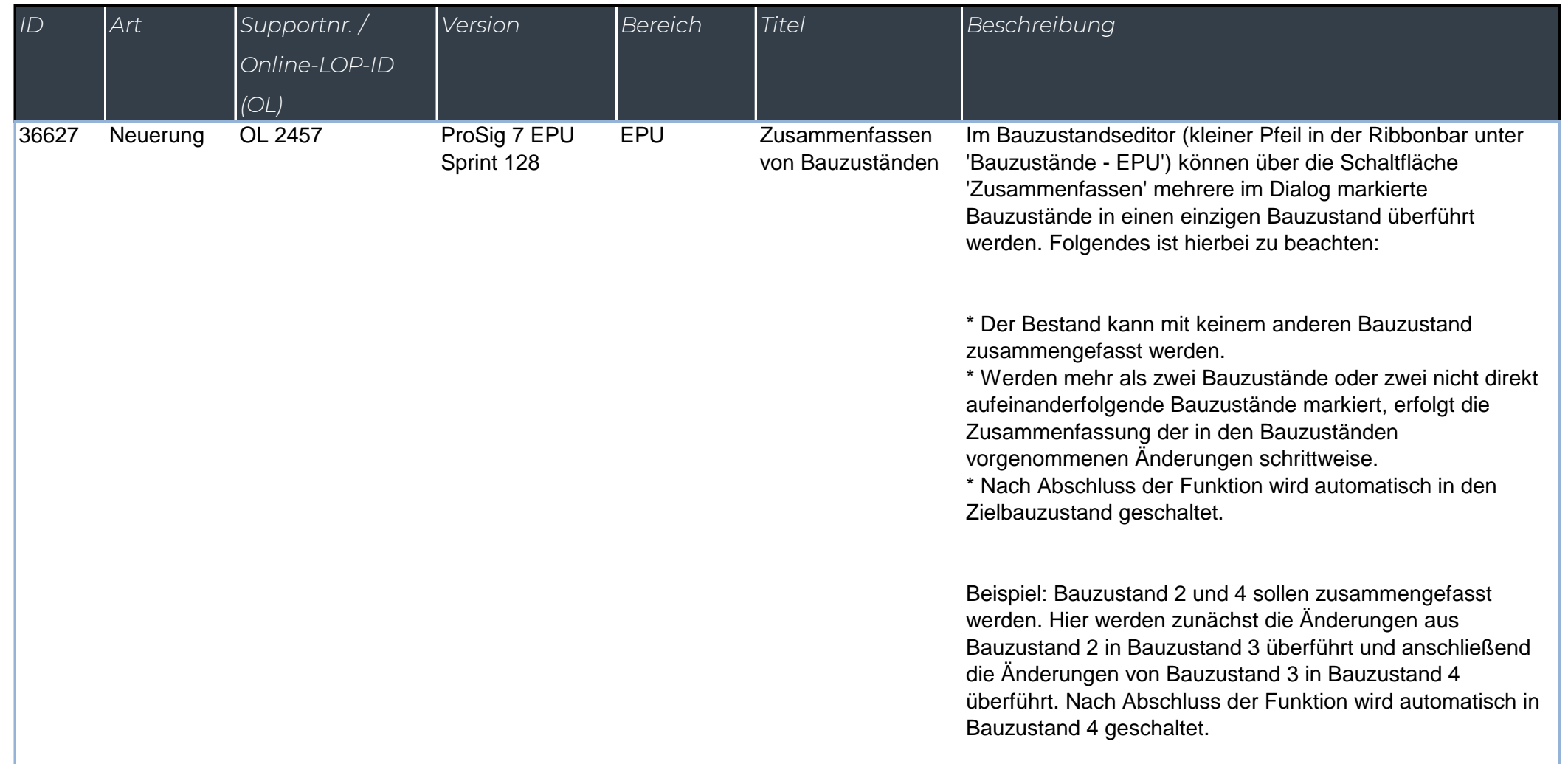

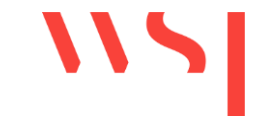

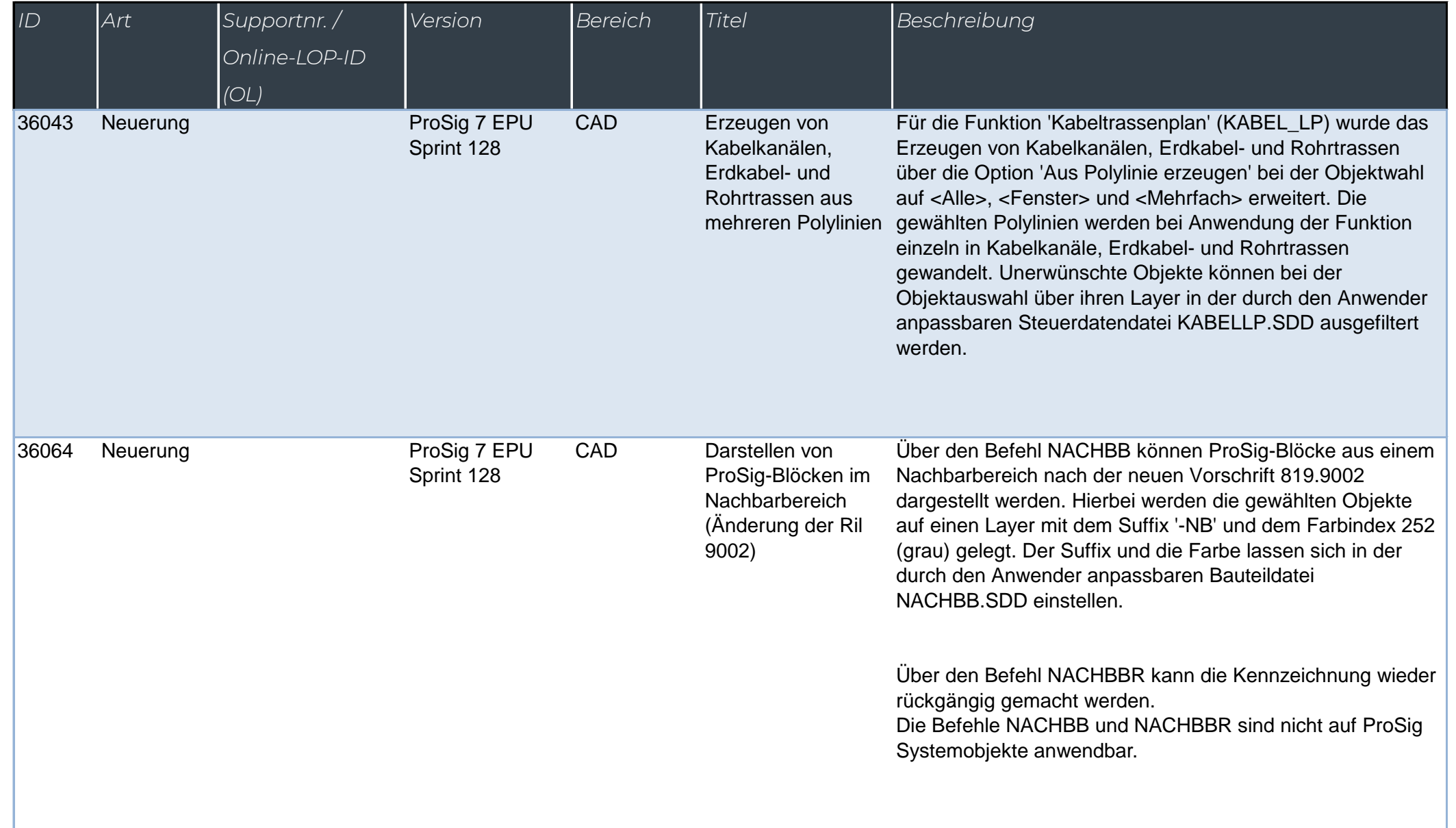

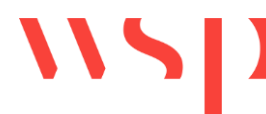

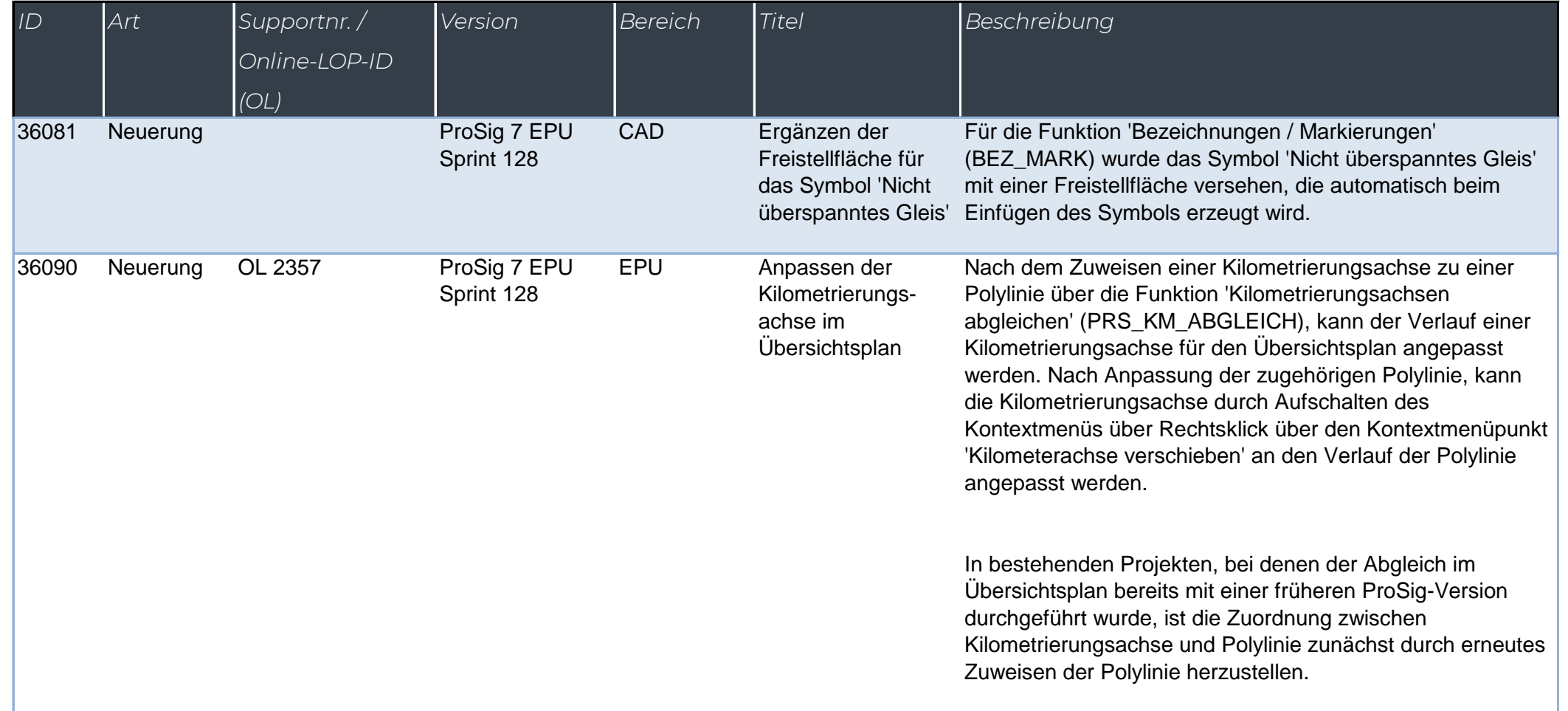

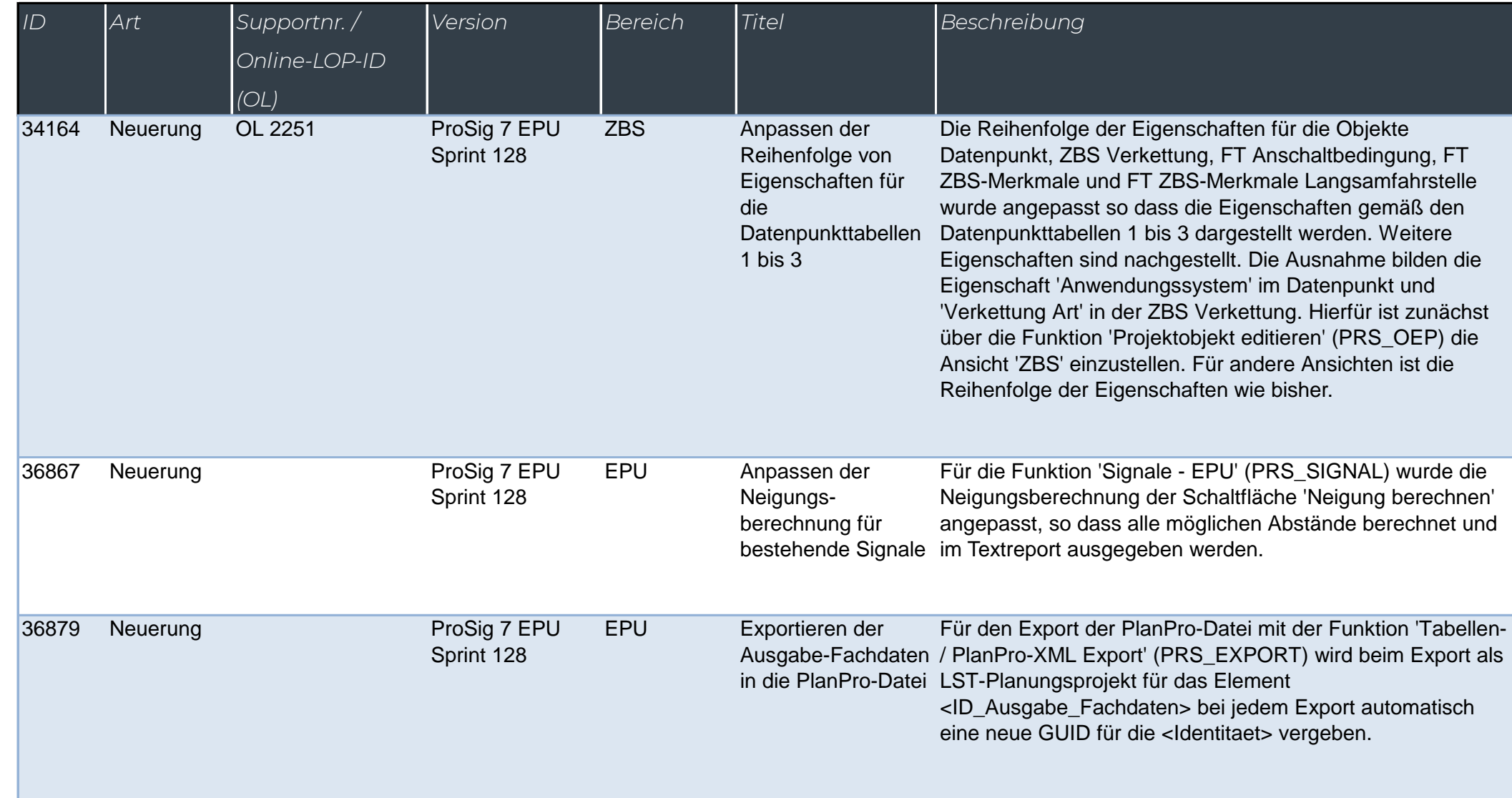

WSD

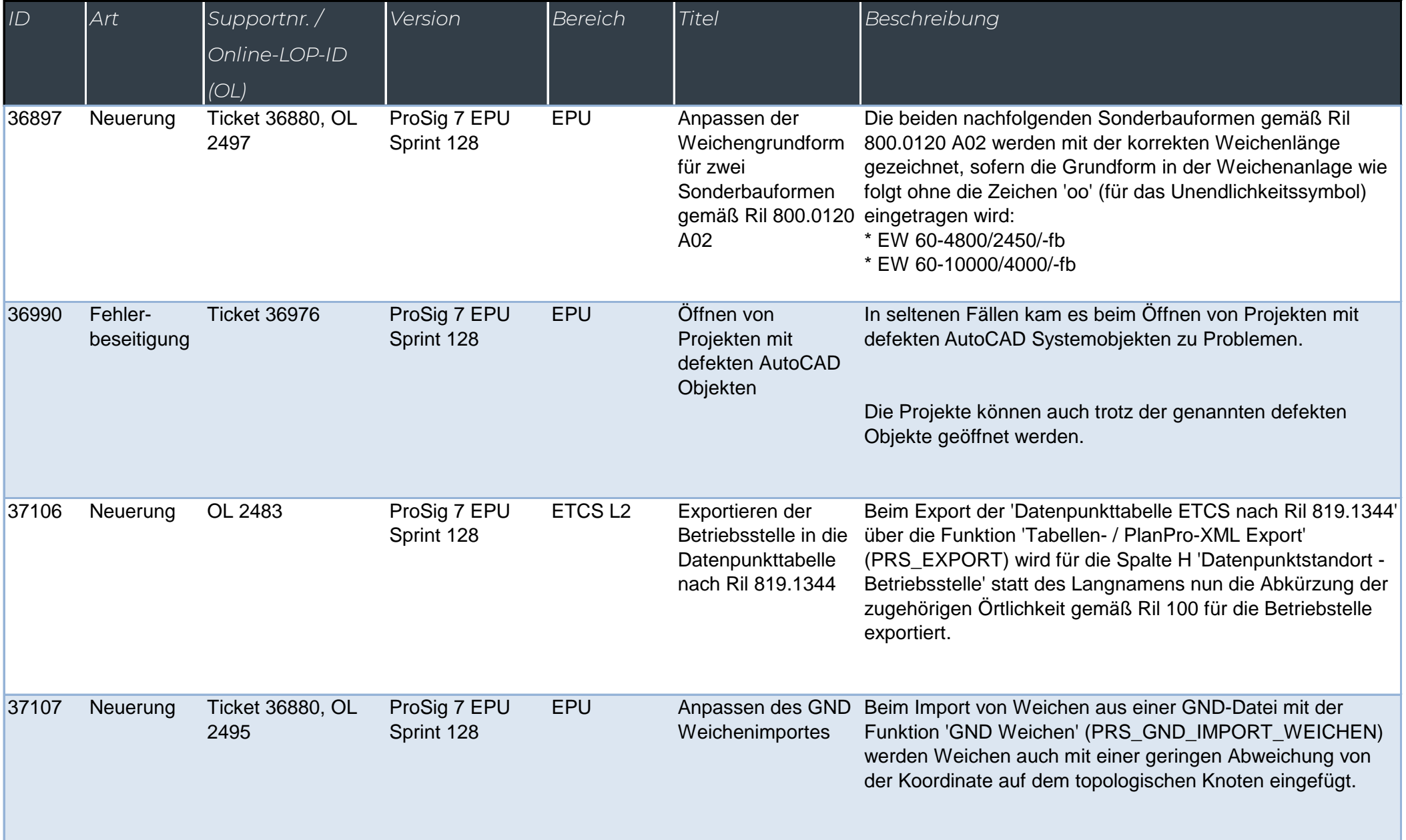

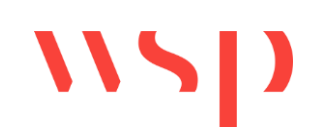
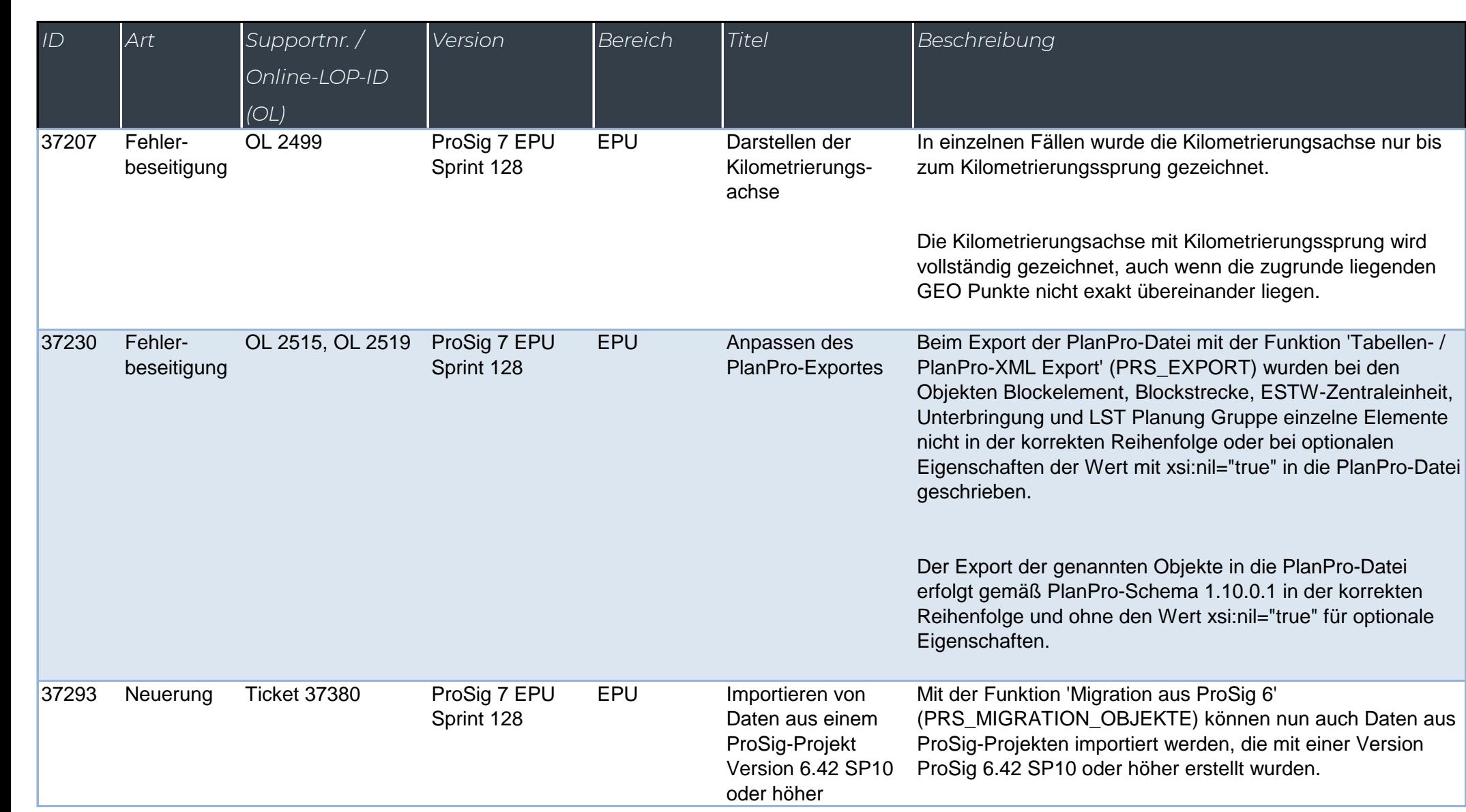

 $\sqrt{2}$ 

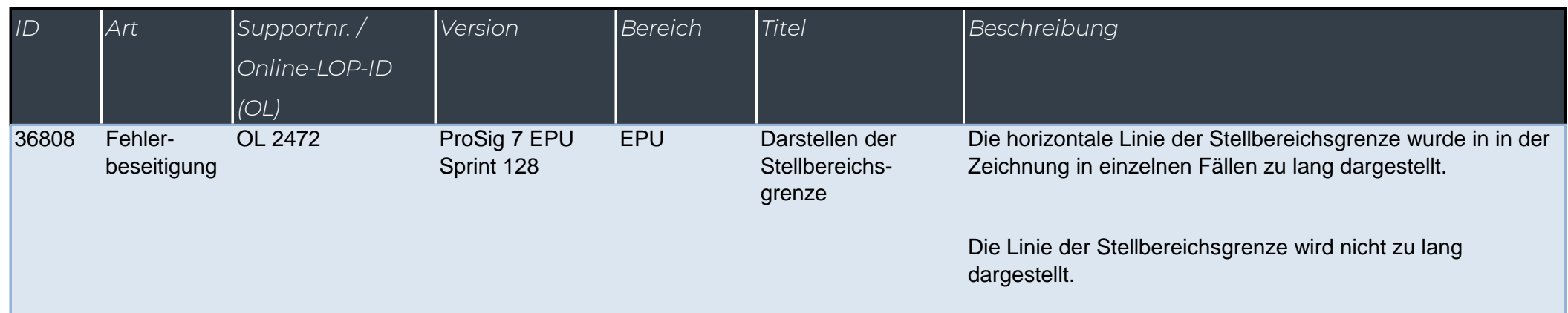

WSD

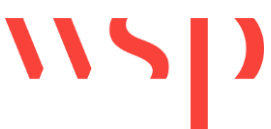

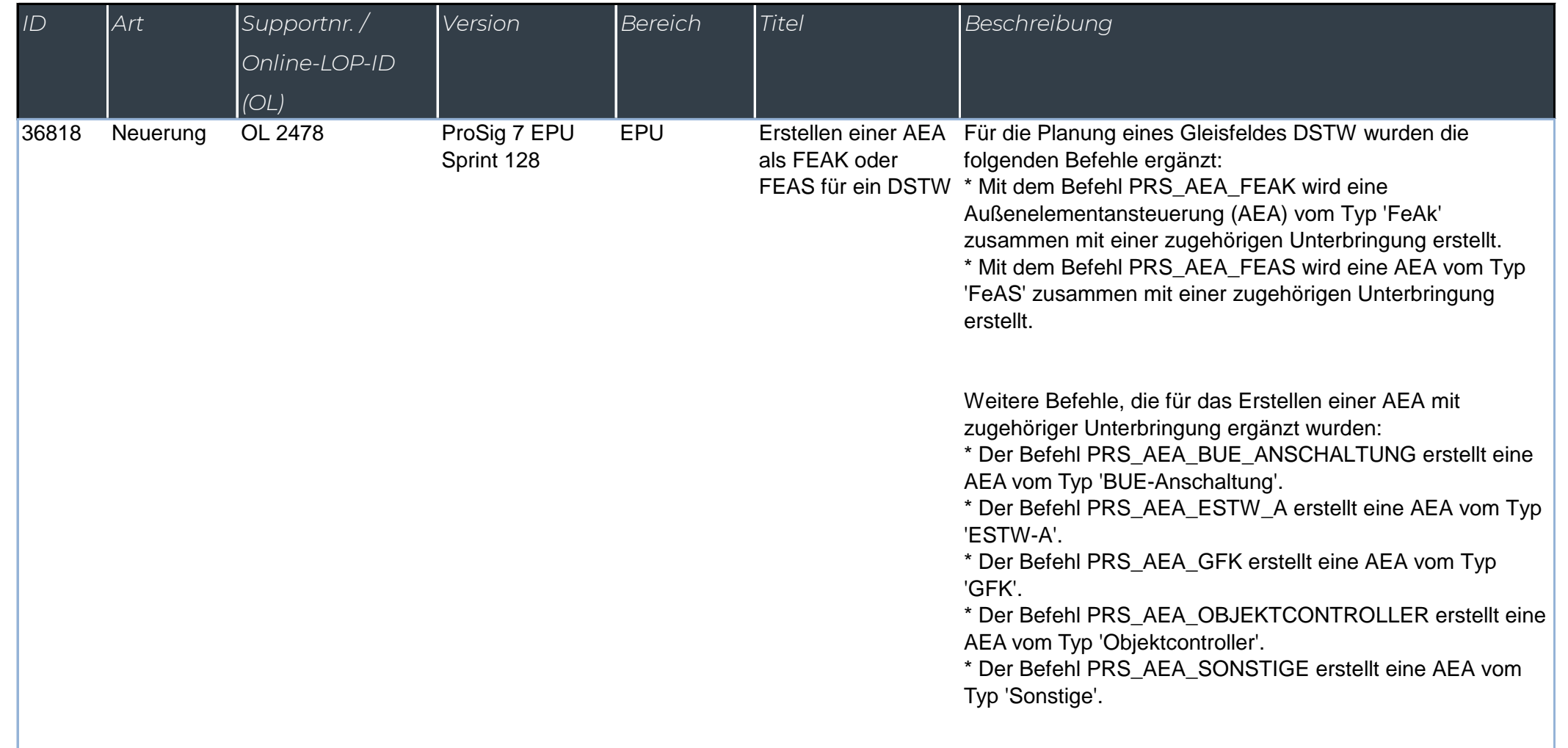

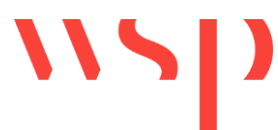

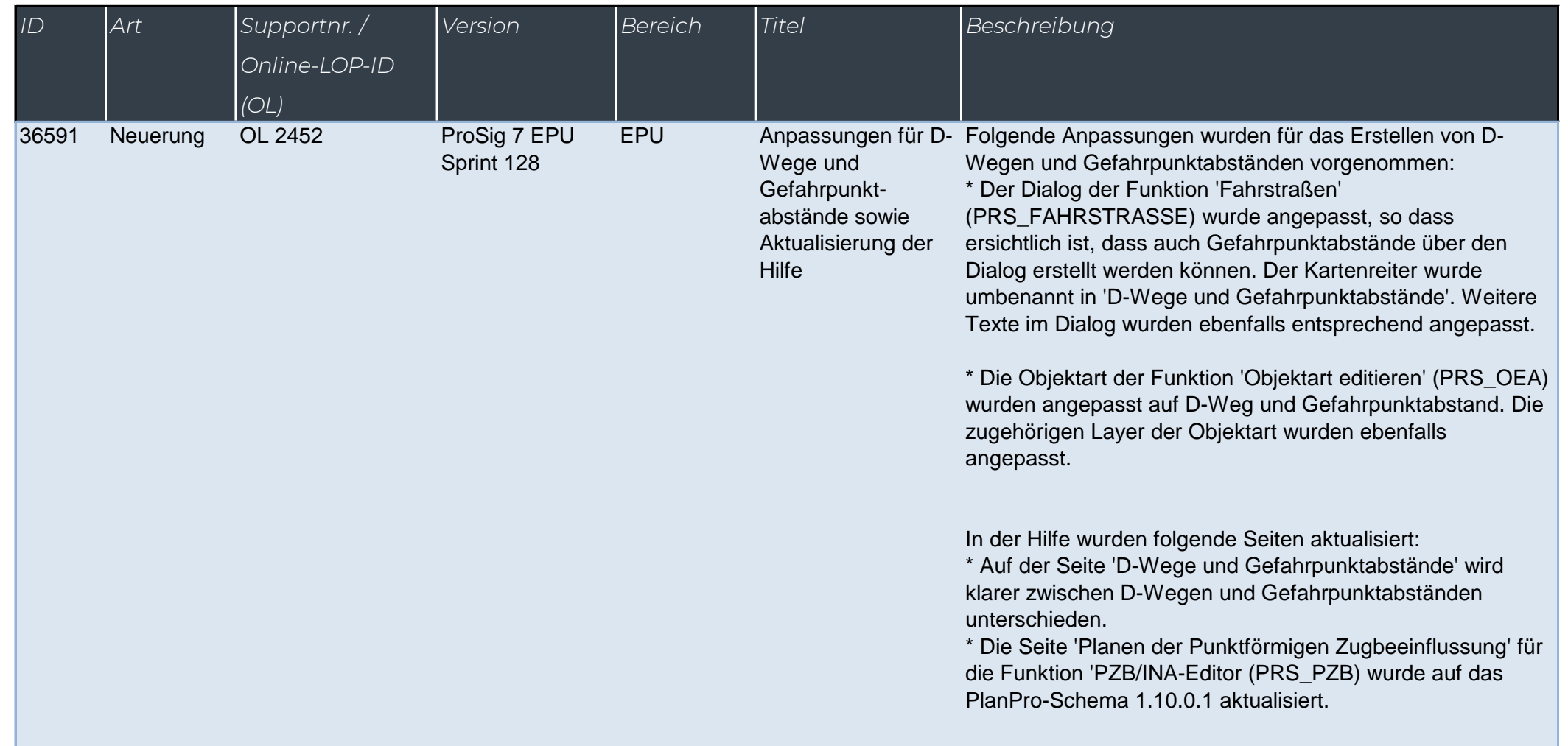

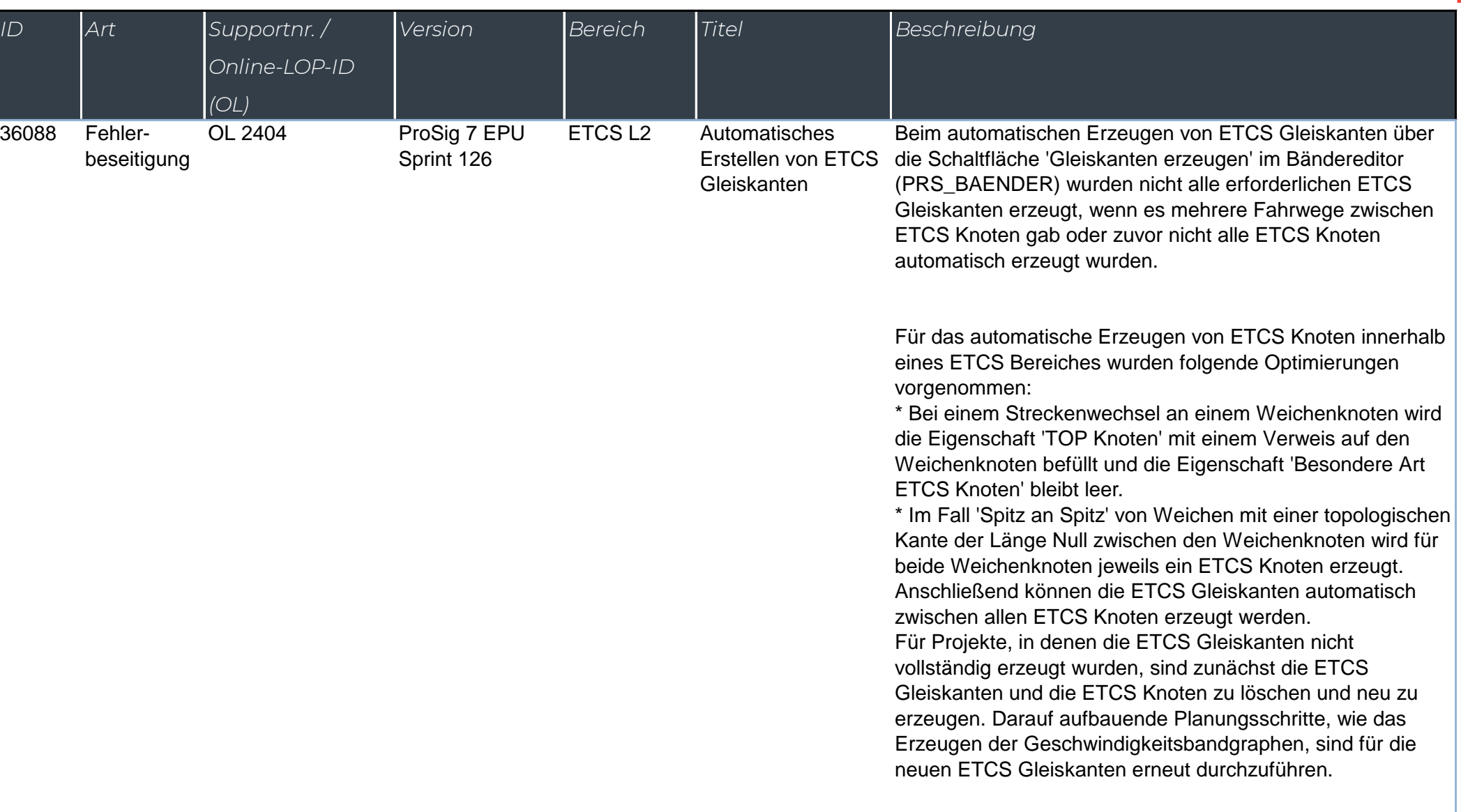

 $\frac{1}{2}$ 

1)

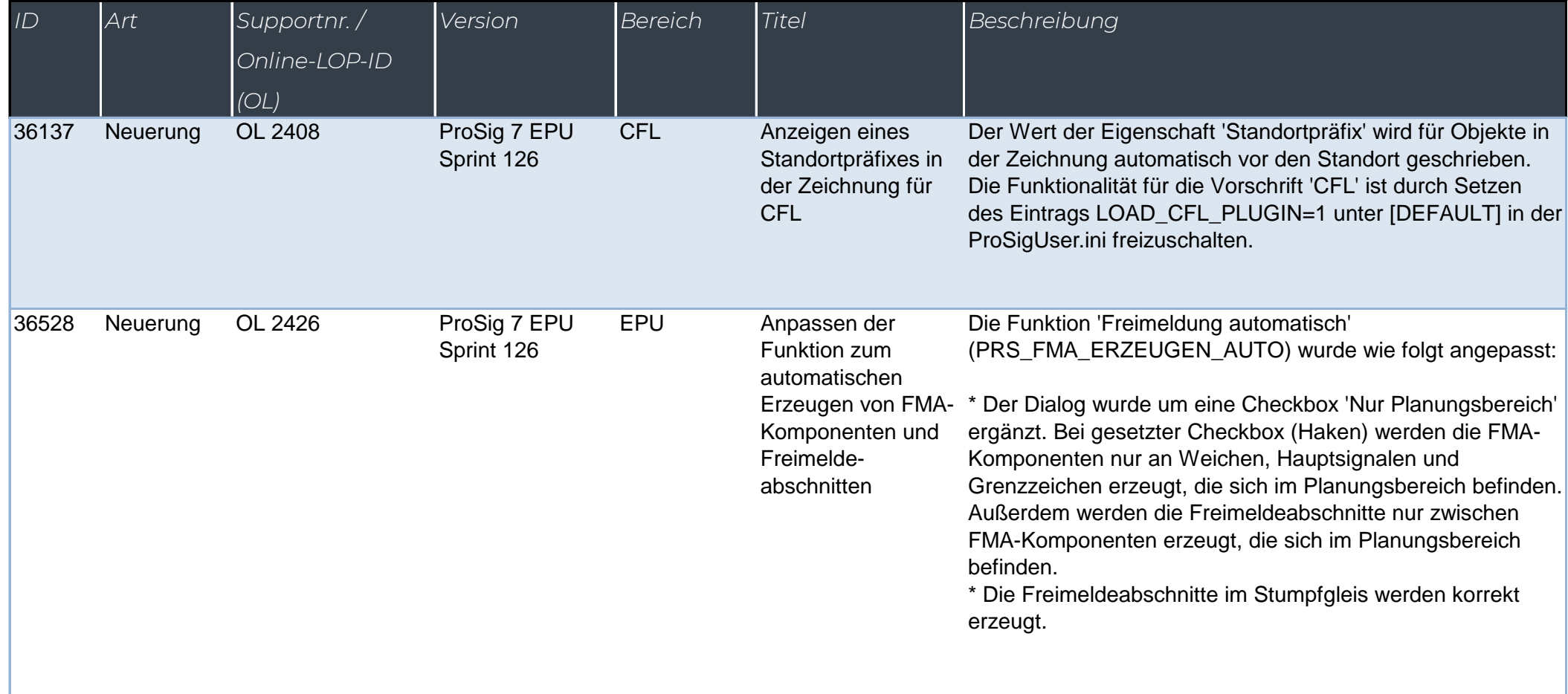

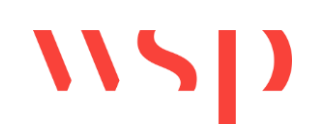

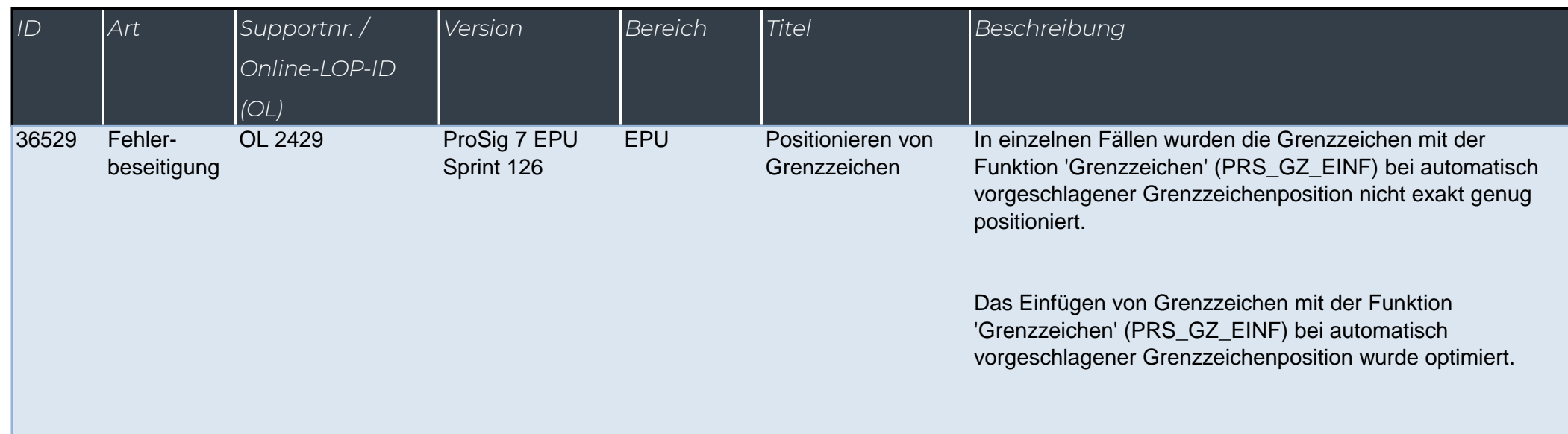

WSD

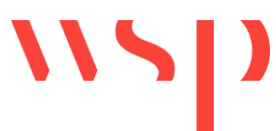

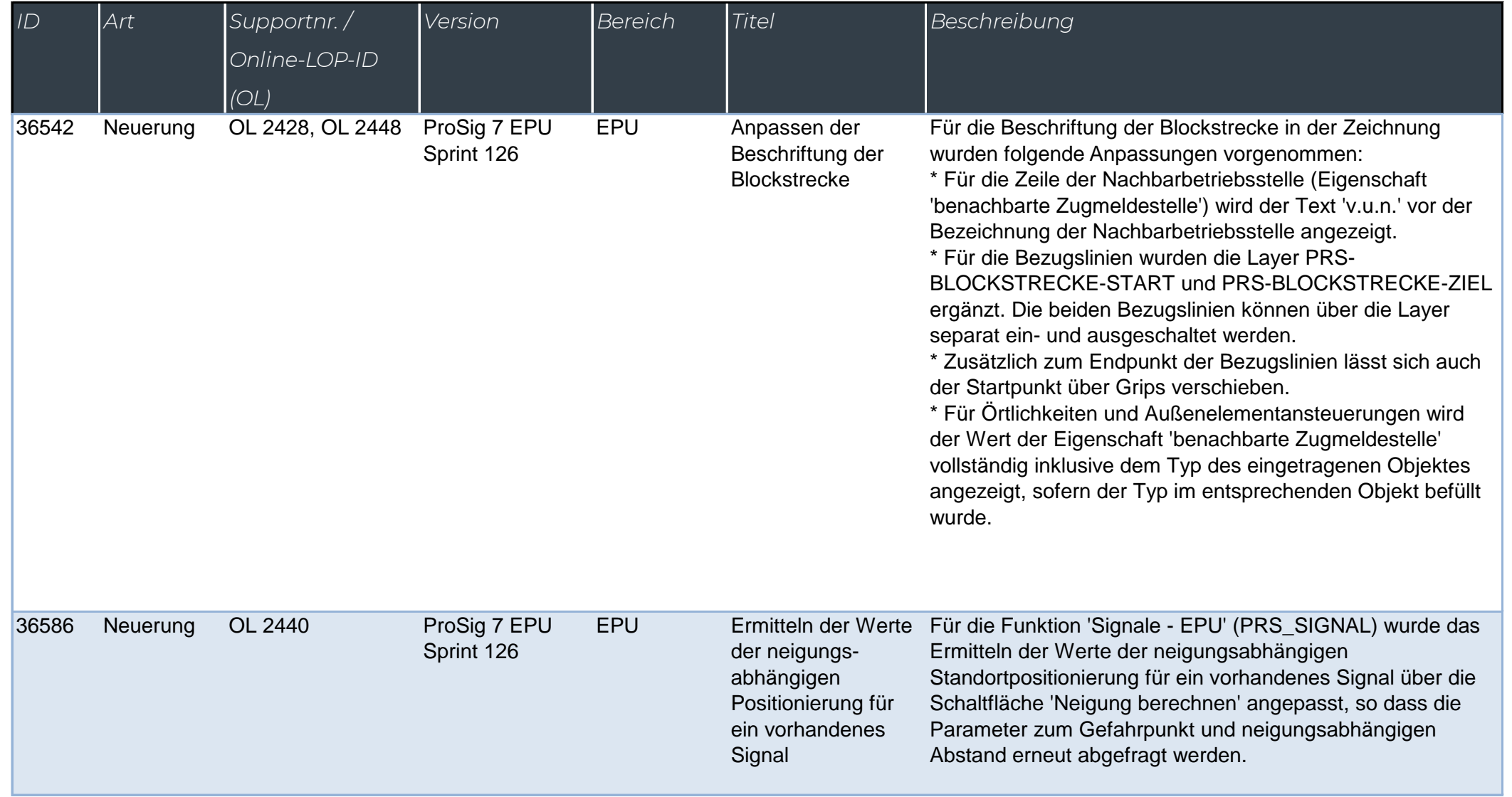

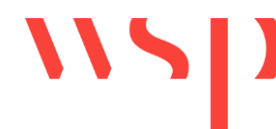

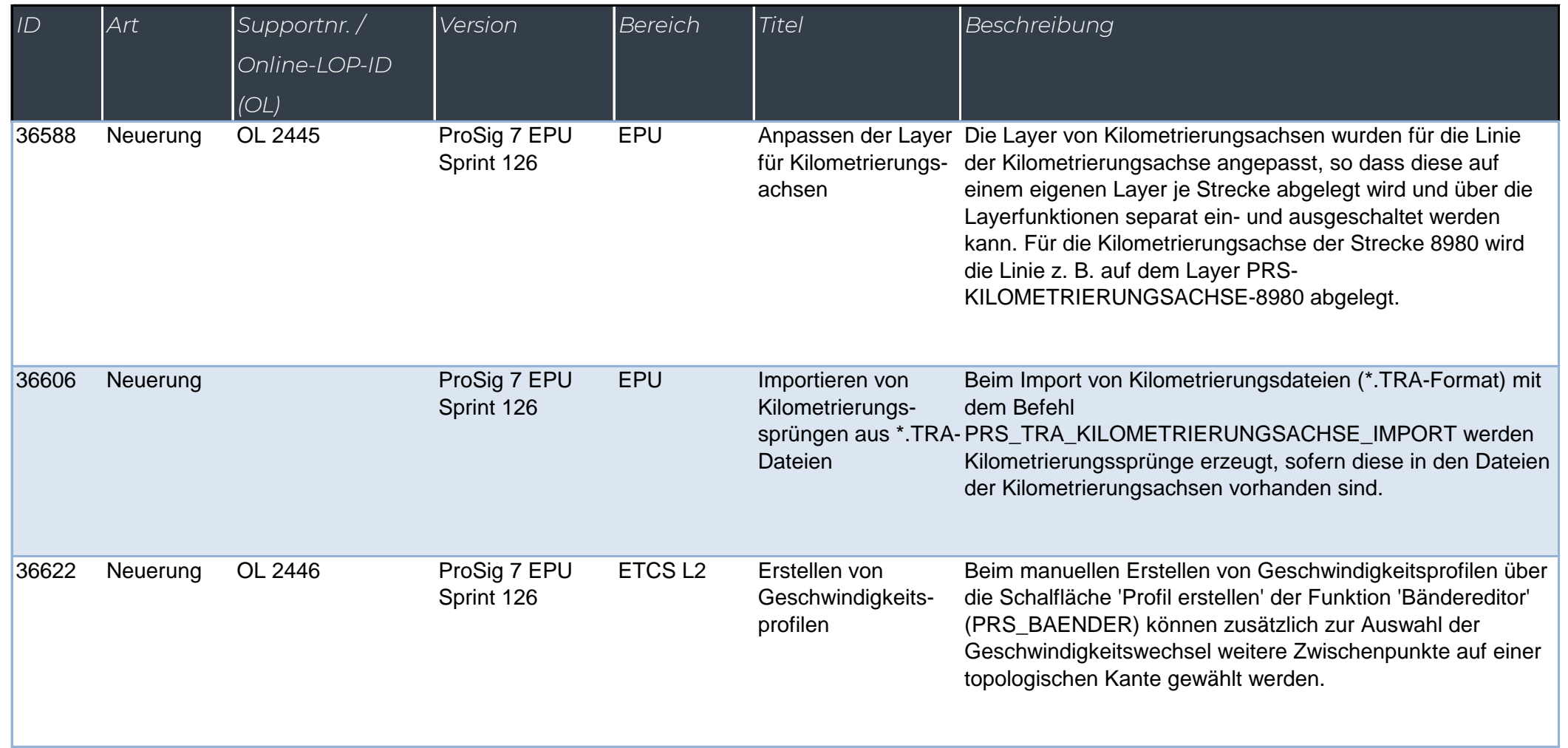

#### *What's New - Pro*

*Online-LOP-ID (OL)*

 $\overline{OL}$ 

36625 Fehler-

36630 Neuerung OL

![](_page_45_Picture_154.jpeg)

werden.

mit dem Wert 'Zug-Ziel-Signal' als Ziel des Fahrwegs einer

Teilblockfahrstraßen zwischen ETCS Blockkennzeichen durch Angabe der entsprechenden Signalfunktion erstellt

Zugfahrstraße angegeben werden oder auch

Funktion'

![](_page_46_Picture_142.jpeg)

![](_page_46_Picture_143.jpeg)

![](_page_47_Picture_89.jpeg)

![](_page_48_Picture_127.jpeg)

![](_page_48_Picture_128.jpeg)

![](_page_49_Picture_183.jpeg)

WSD

![](_page_50_Picture_189.jpeg)

![](_page_50_Picture_4.jpeg)

![](_page_51_Picture_154.jpeg)

![](_page_51_Picture_155.jpeg)

![](_page_52_Picture_145.jpeg)

 $115$ 

![](_page_53_Picture_181.jpeg)

![](_page_53_Picture_182.jpeg)

![](_page_54_Picture_118.jpeg)

![](_page_54_Picture_4.jpeg)

![](_page_55_Picture_121.jpeg)

![](_page_55_Picture_122.jpeg)

![](_page_56_Picture_182.jpeg)

![](_page_56_Picture_183.jpeg)

![](_page_57_Picture_143.jpeg)

![](_page_57_Picture_144.jpeg)

![](_page_58_Picture_167.jpeg)

![](_page_58_Picture_168.jpeg)

![](_page_59_Picture_152.jpeg)

![](_page_59_Picture_4.jpeg)

![](_page_60_Picture_181.jpeg)

![](_page_60_Picture_182.jpeg)

![](_page_61_Picture_213.jpeg)

![](_page_61_Picture_214.jpeg)

![](_page_62_Picture_128.jpeg)

WSD

![](_page_63_Picture_187.jpeg)

![](_page_63_Picture_188.jpeg)

![](_page_64_Picture_150.jpeg)

![](_page_64_Picture_151.jpeg)

![](_page_65_Picture_130.jpeg)

![](_page_65_Picture_131.jpeg)

![](_page_66_Picture_204.jpeg)

 $\blacksquare$ 

![](_page_67_Picture_158.jpeg)

![](_page_67_Picture_159.jpeg)

![](_page_68_Picture_175.jpeg)

![](_page_68_Picture_176.jpeg)

![](_page_69_Picture_115.jpeg)

![](_page_69_Picture_4.jpeg)

![](_page_70_Picture_107.jpeg)

![](_page_70_Picture_108.jpeg)

![](_page_71_Picture_194.jpeg)

![](_page_71_Picture_195.jpeg)
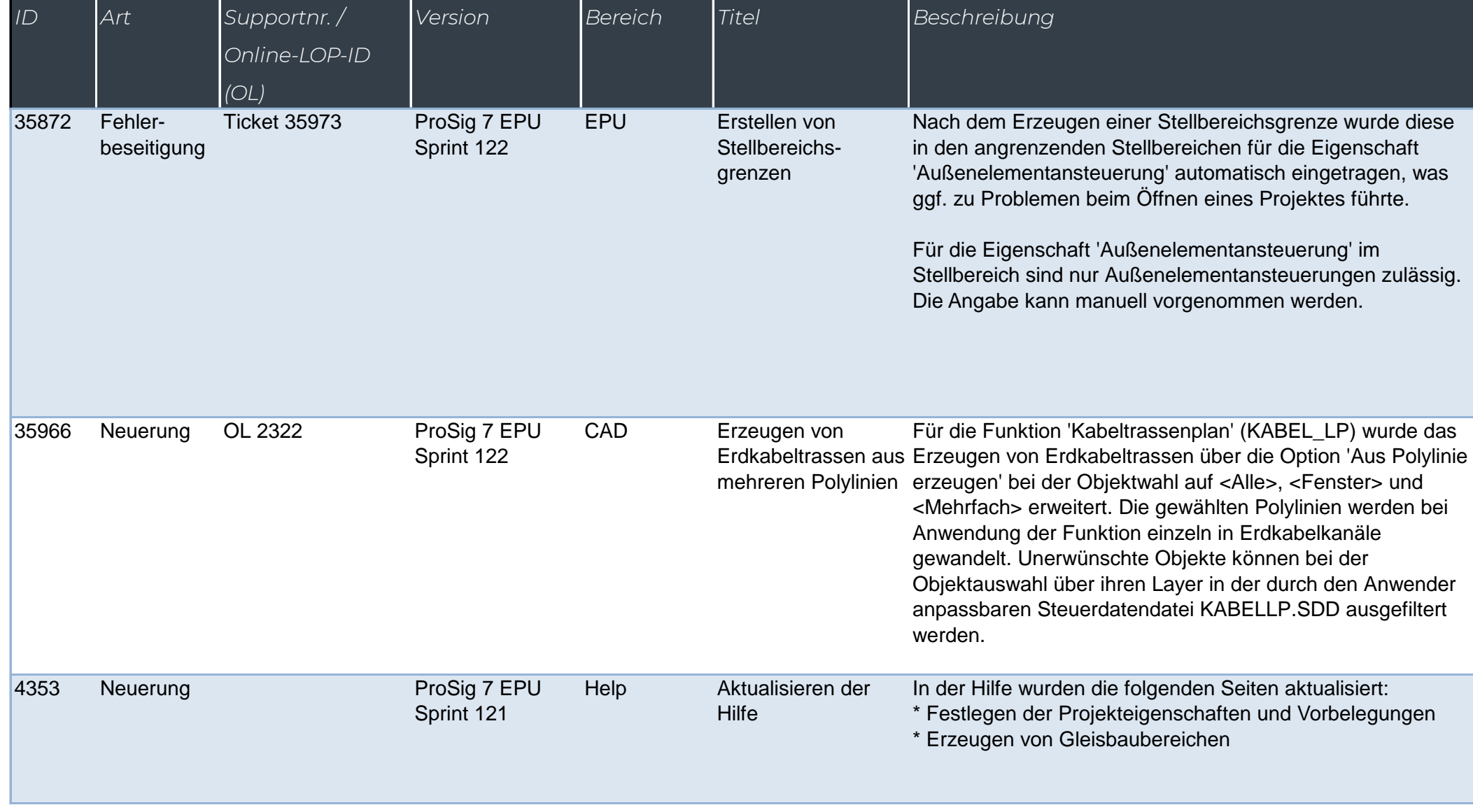

 $\sqrt{2}$ 

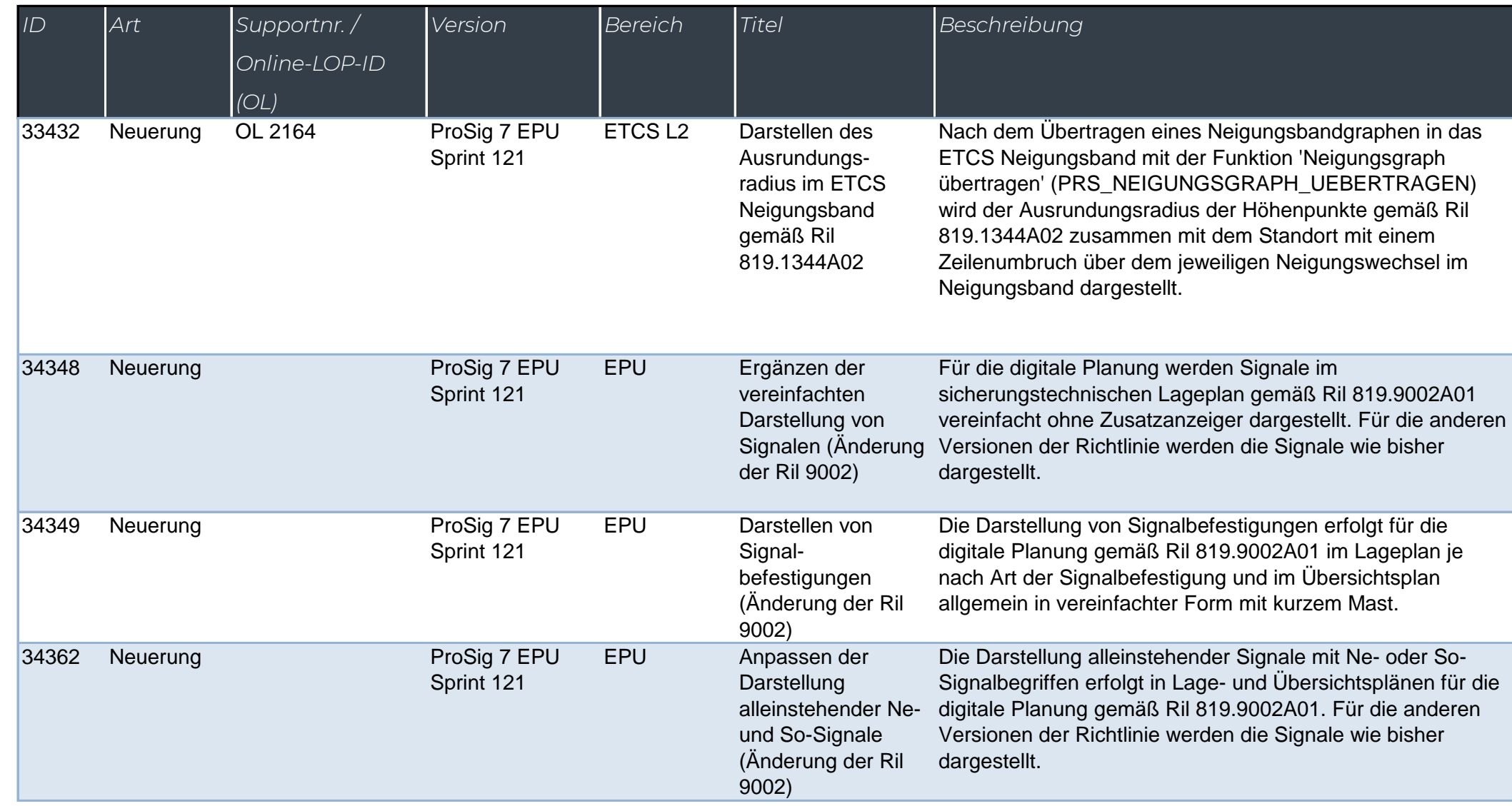

 $\sqrt{2}$ 

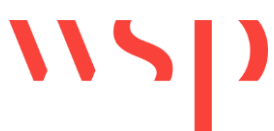

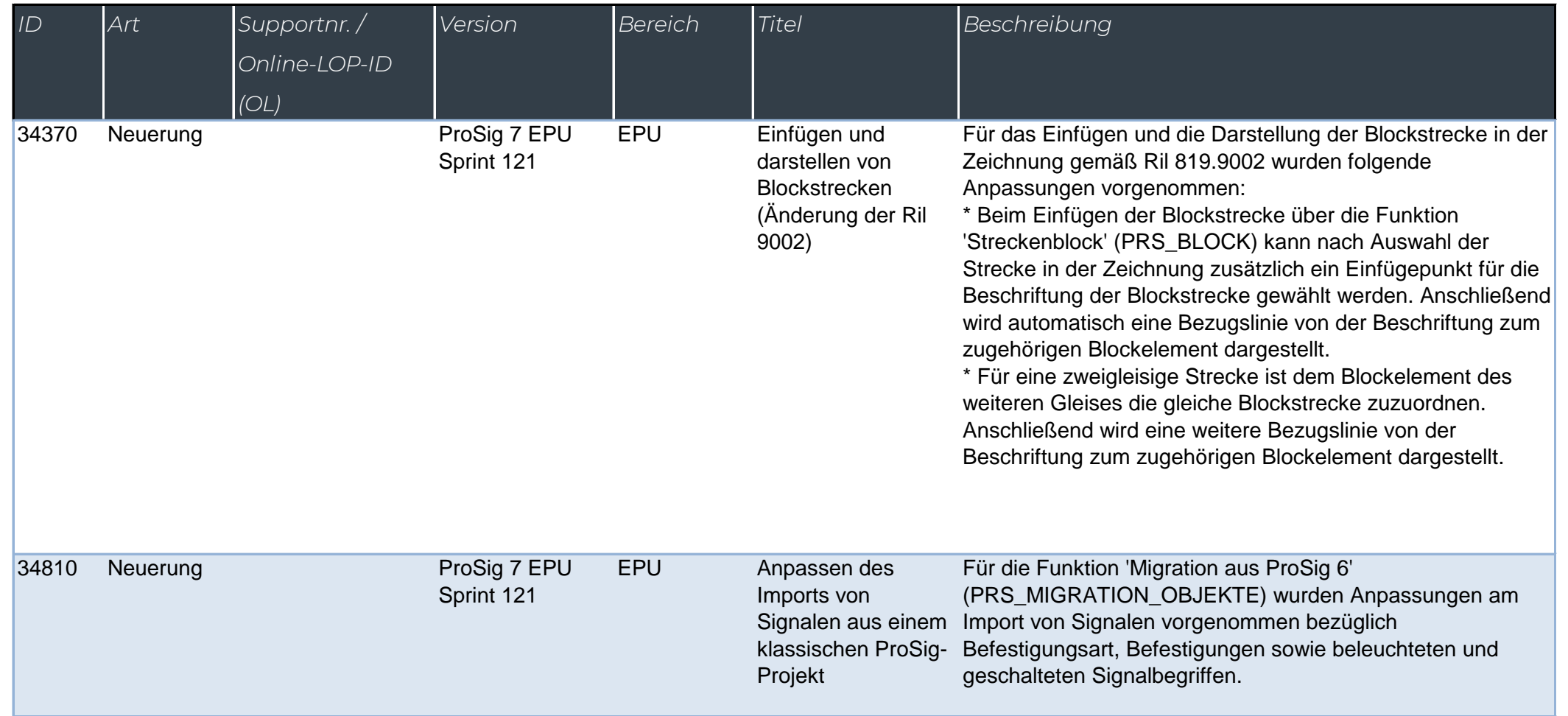

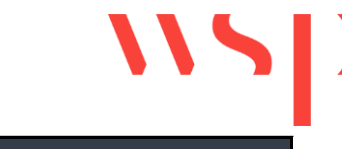

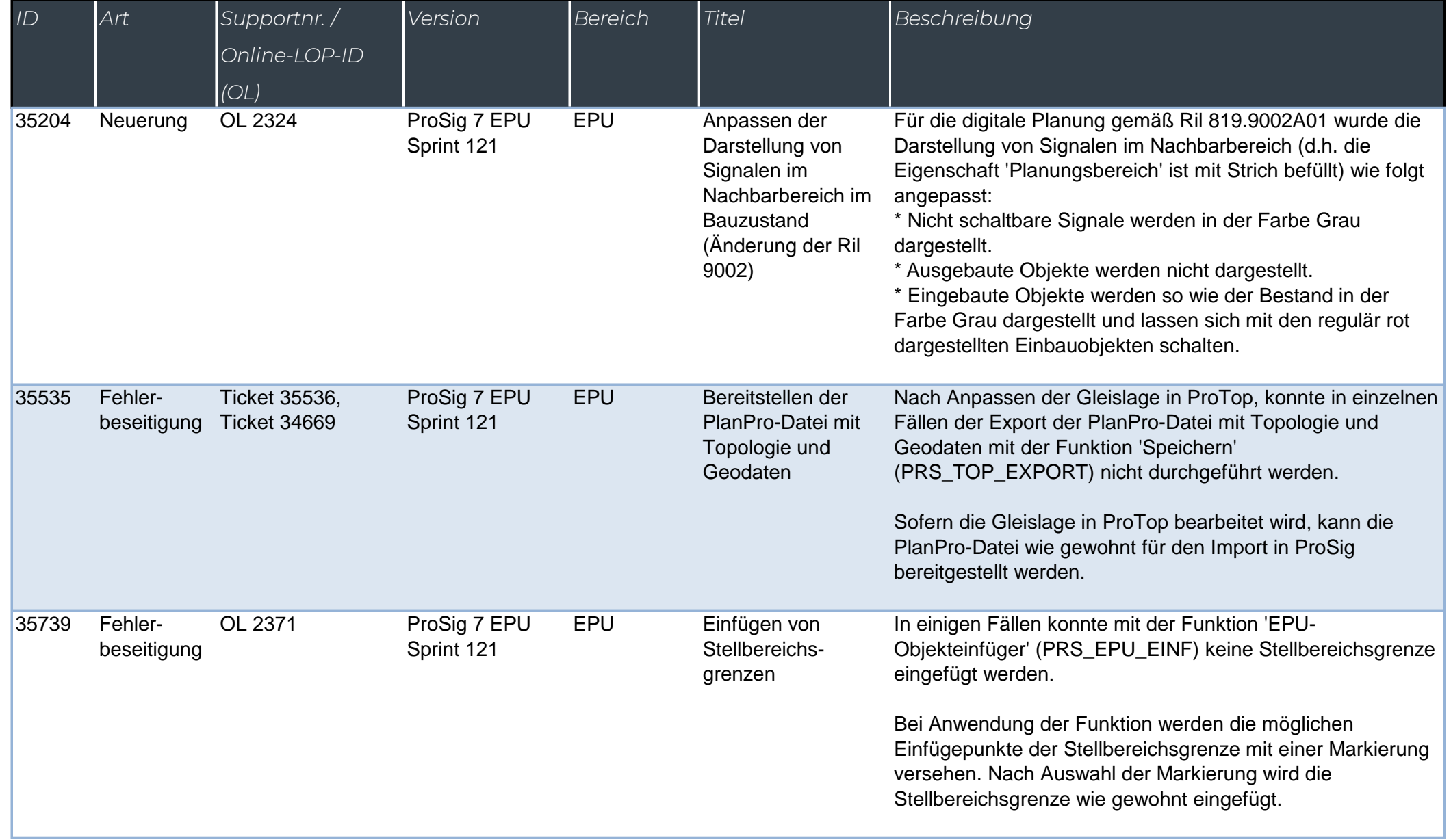

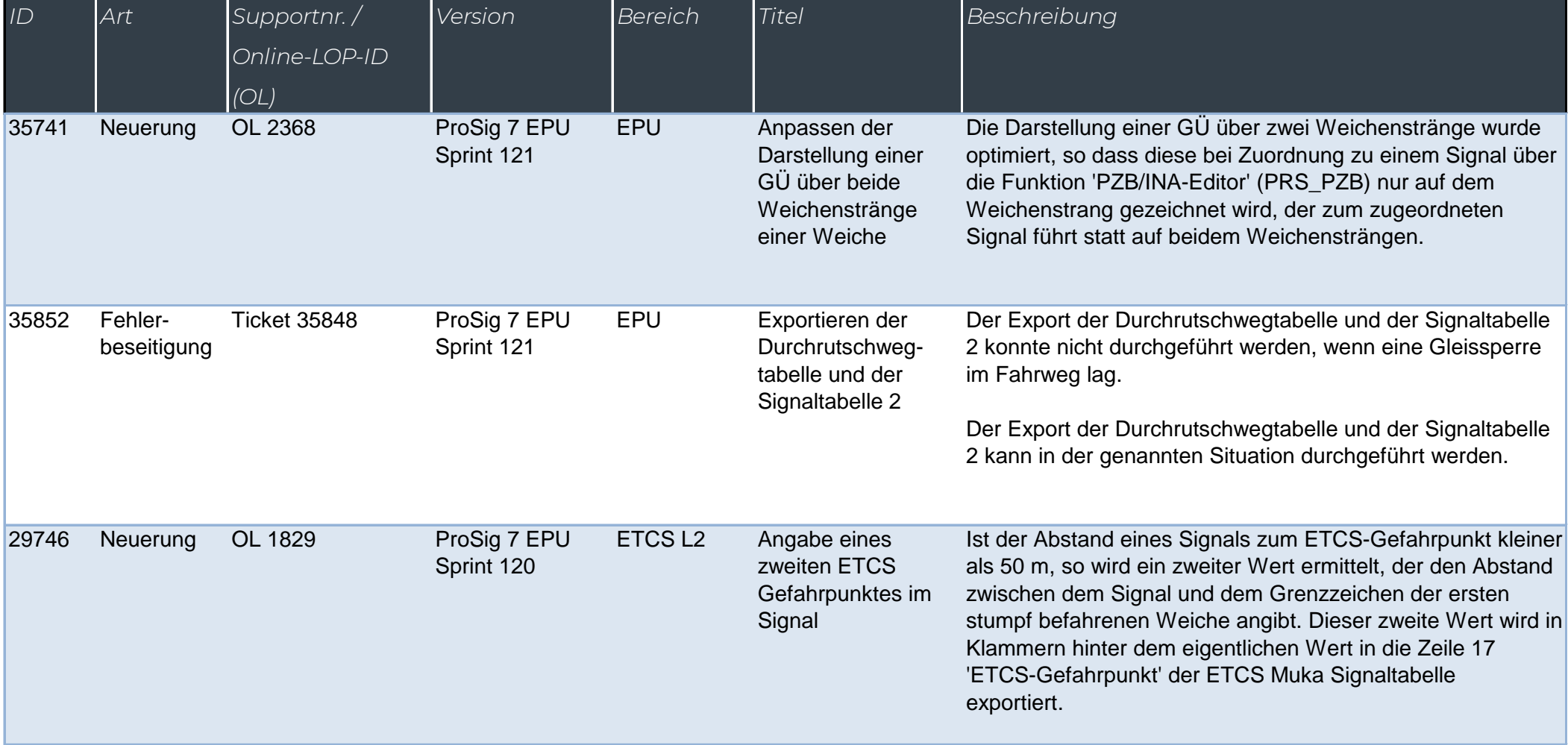

WSD

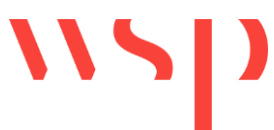

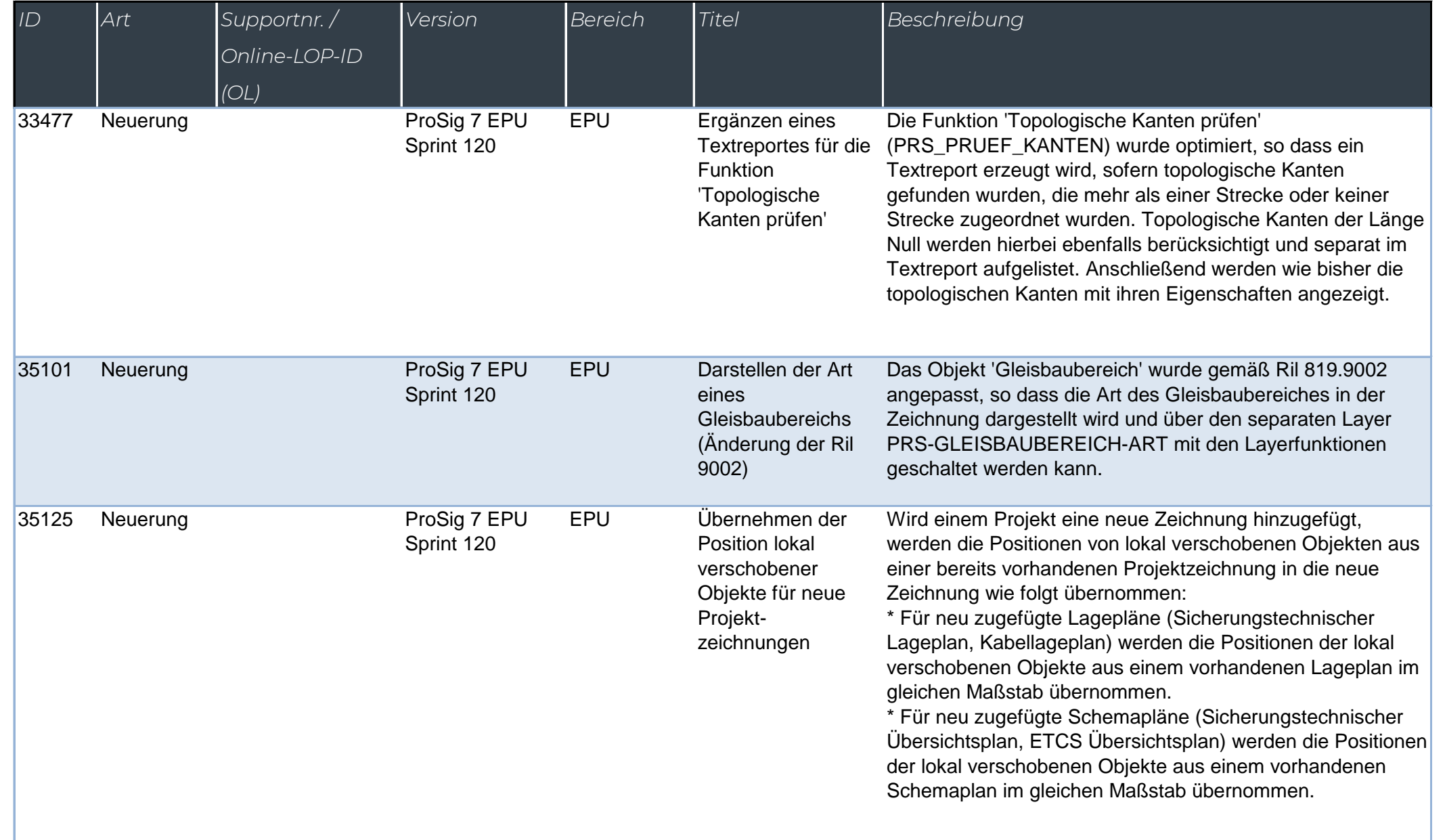

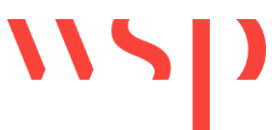

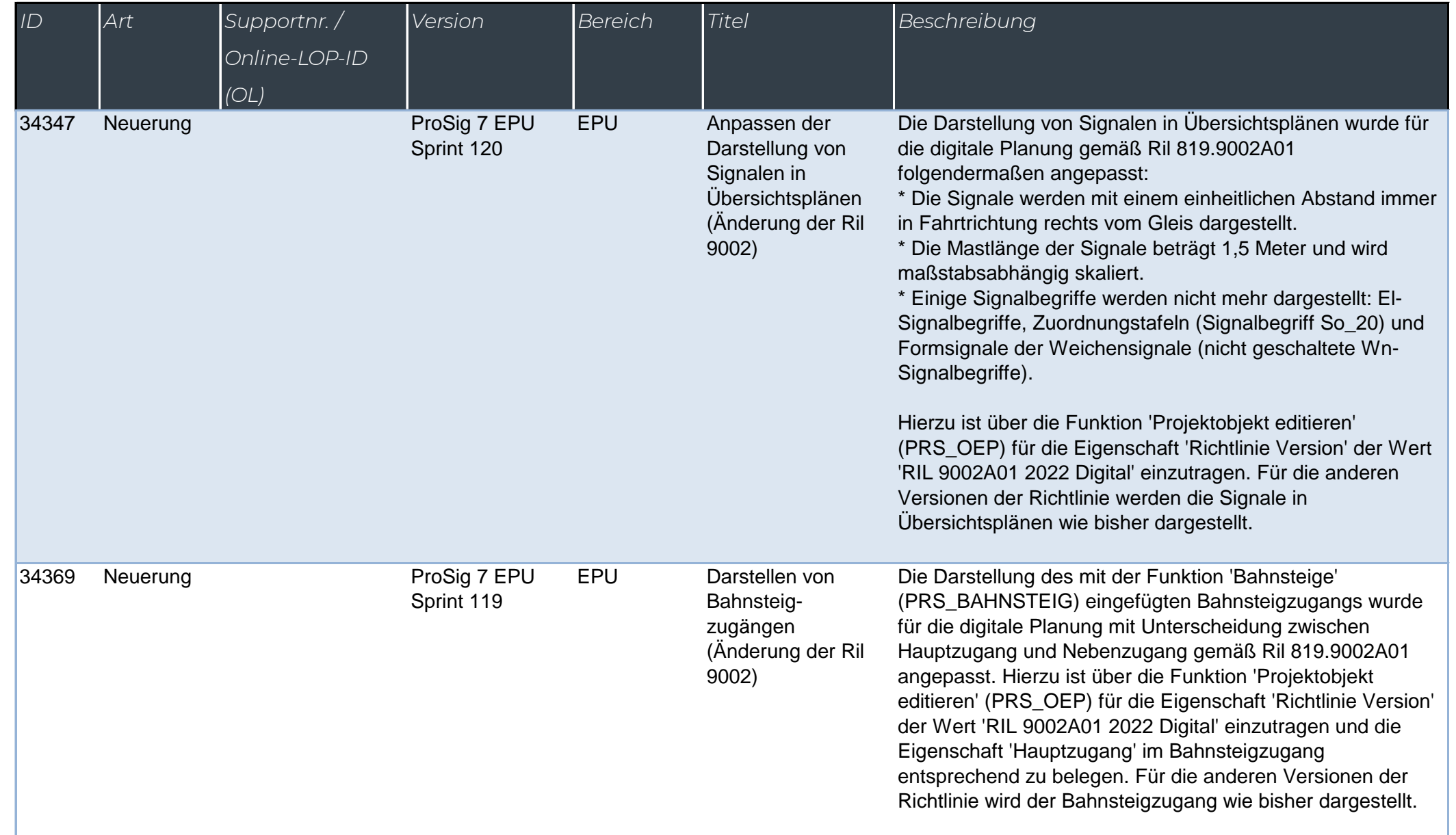

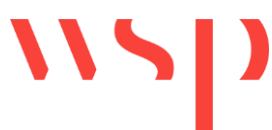

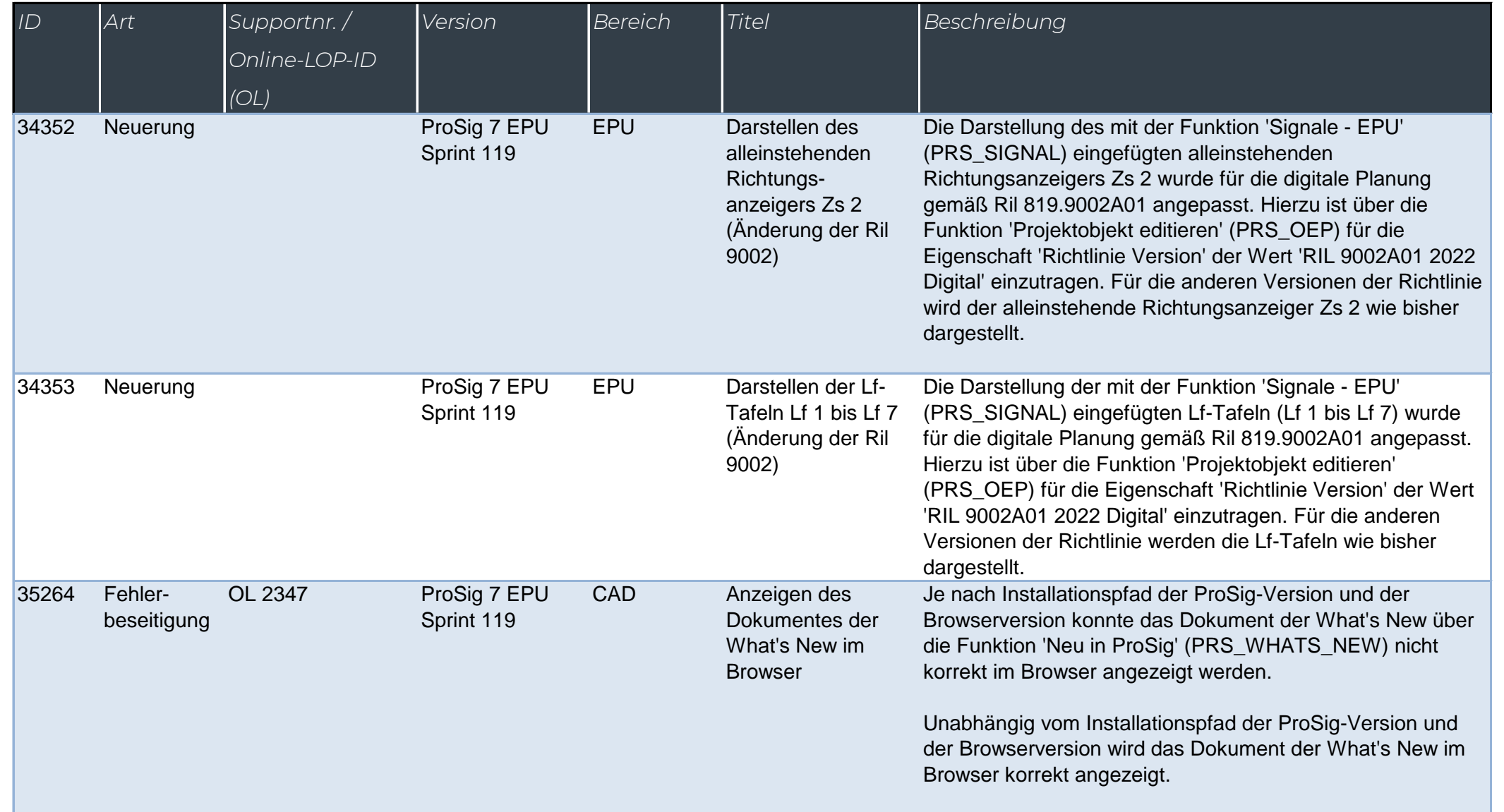

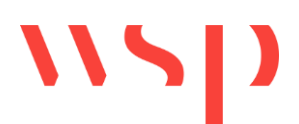

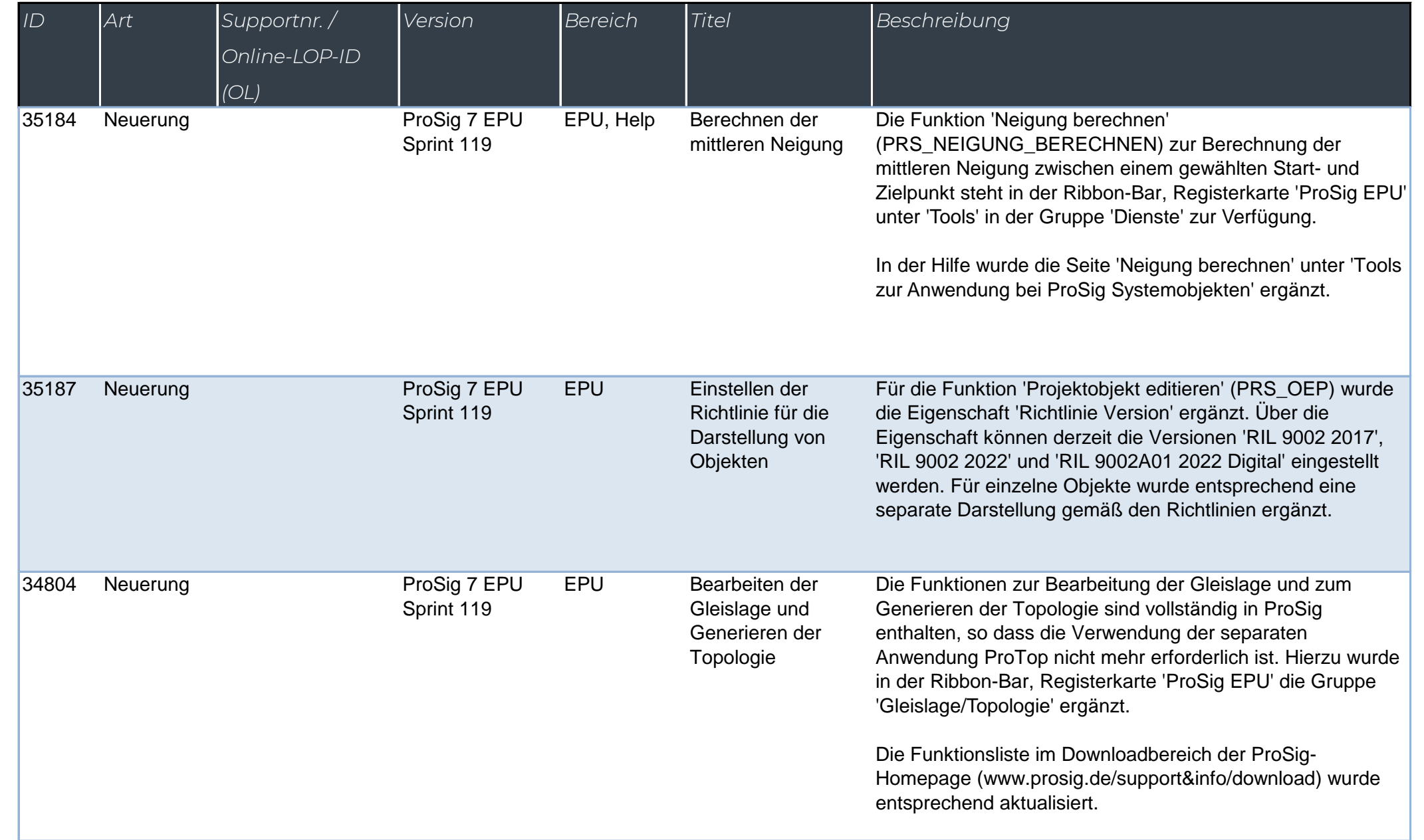

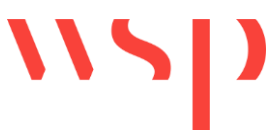

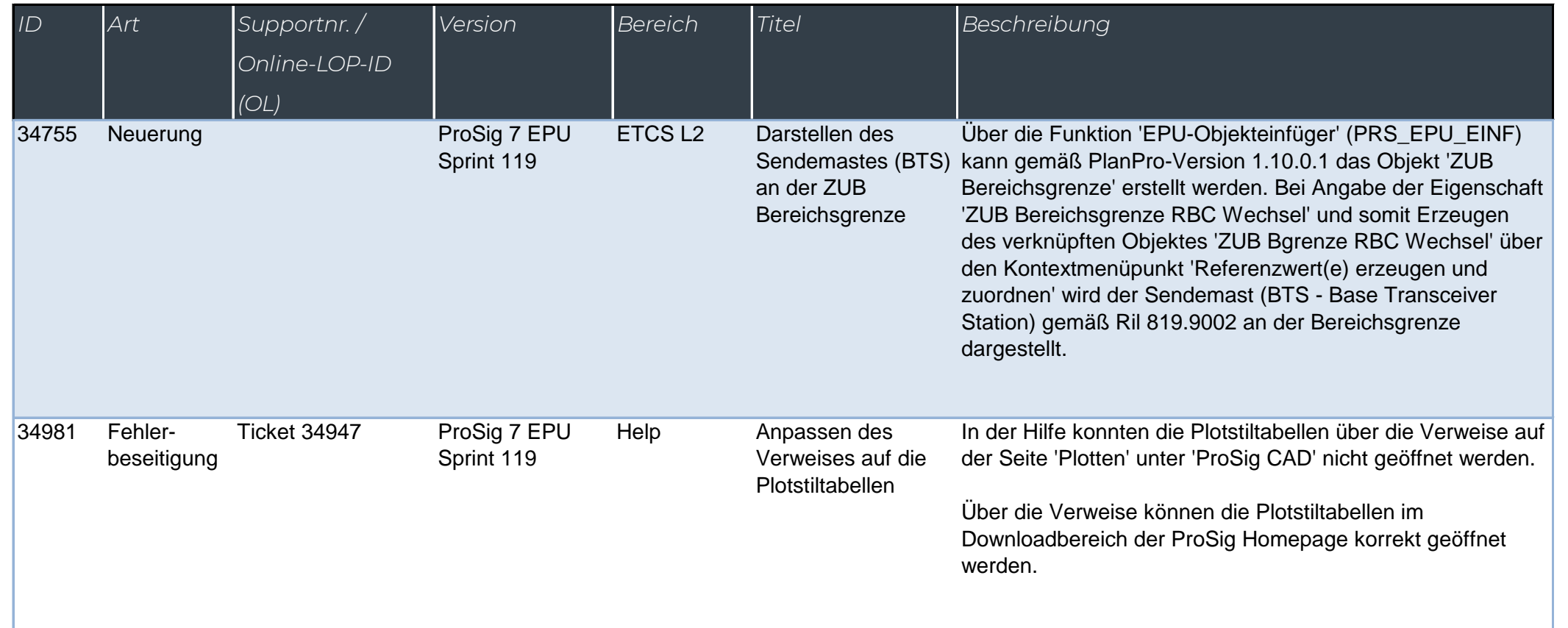

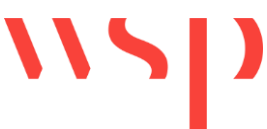

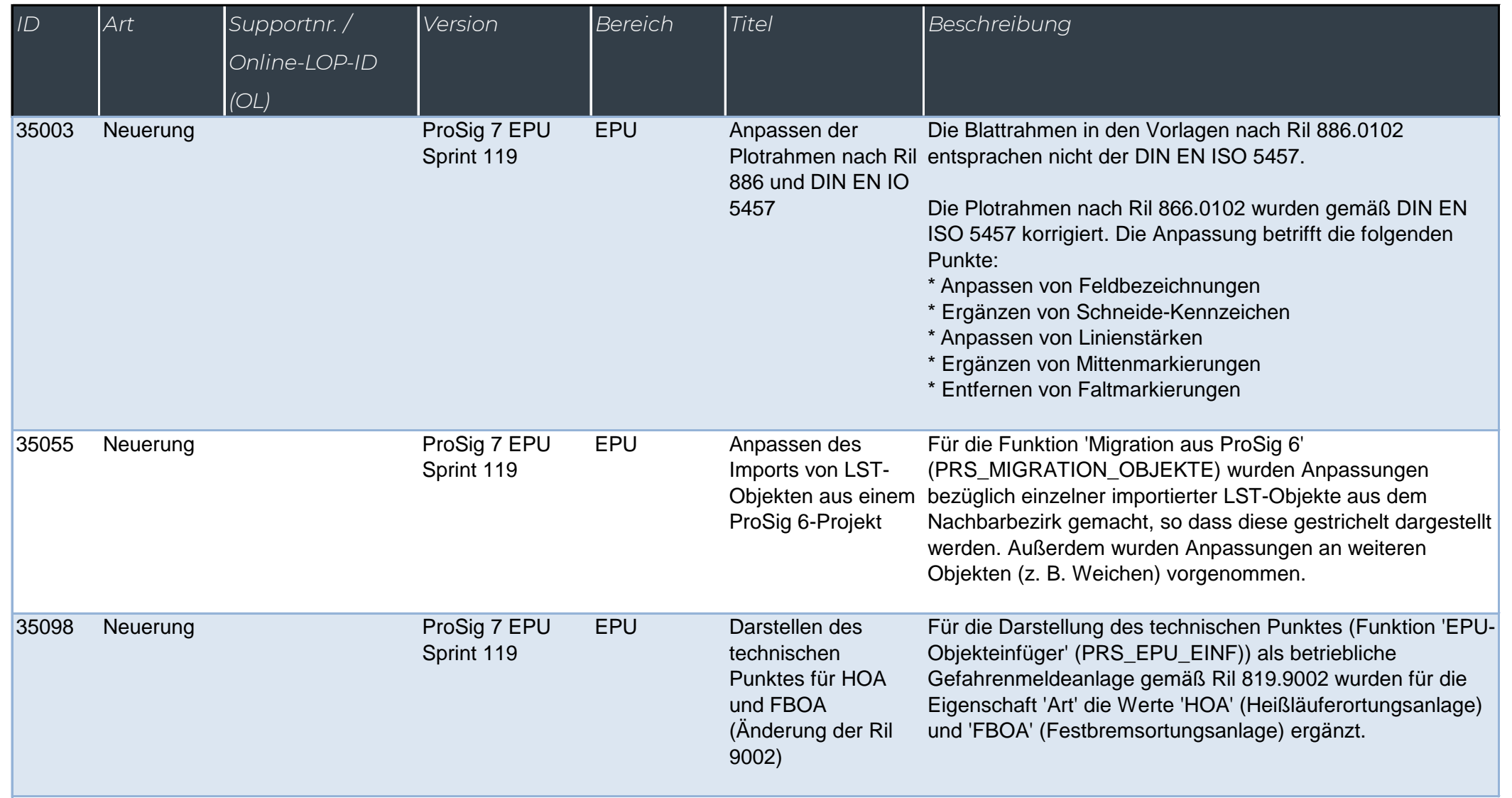

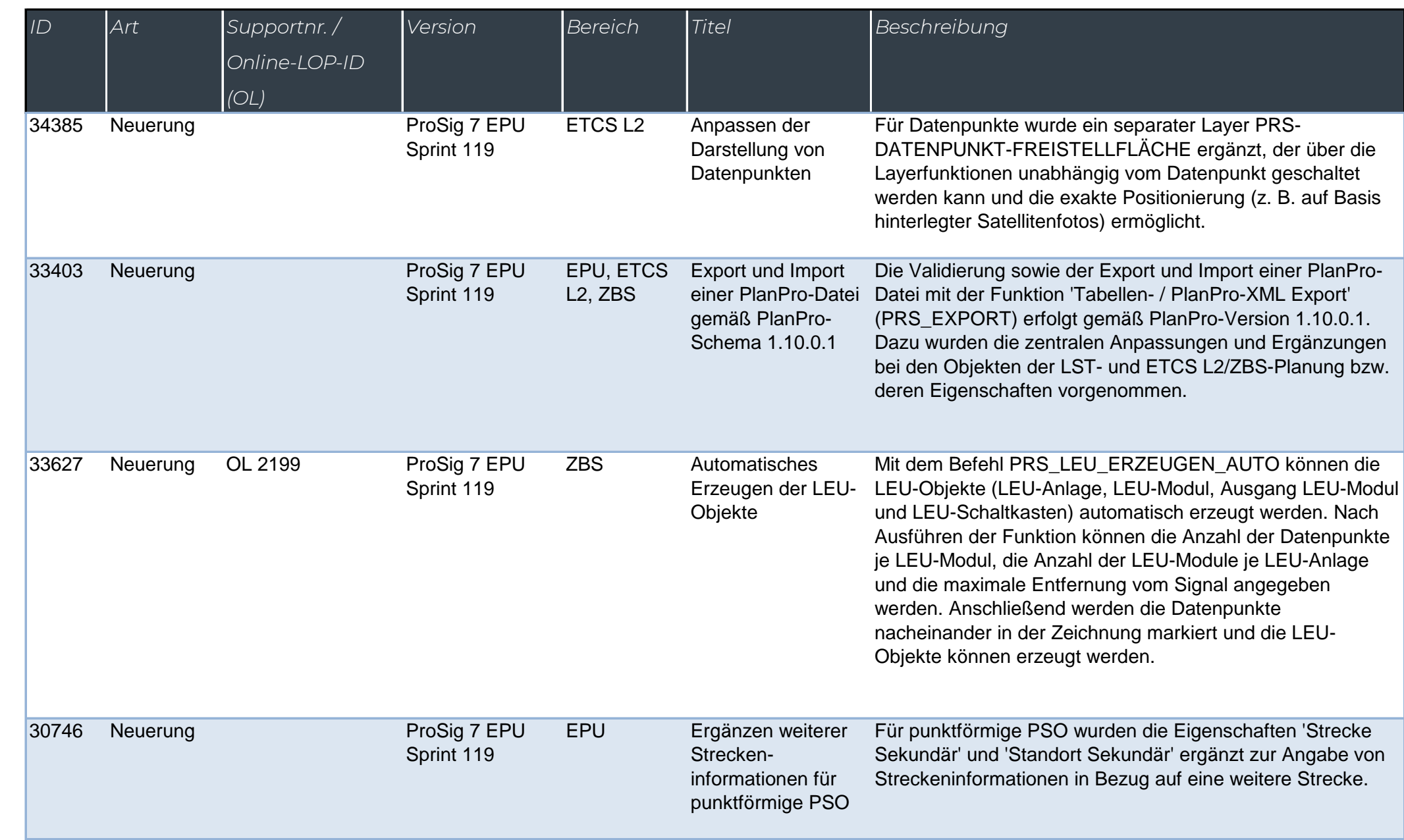

 $\blacksquare$ 

 $\sqrt{2}$ 

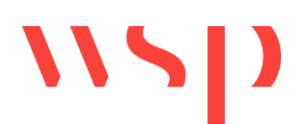

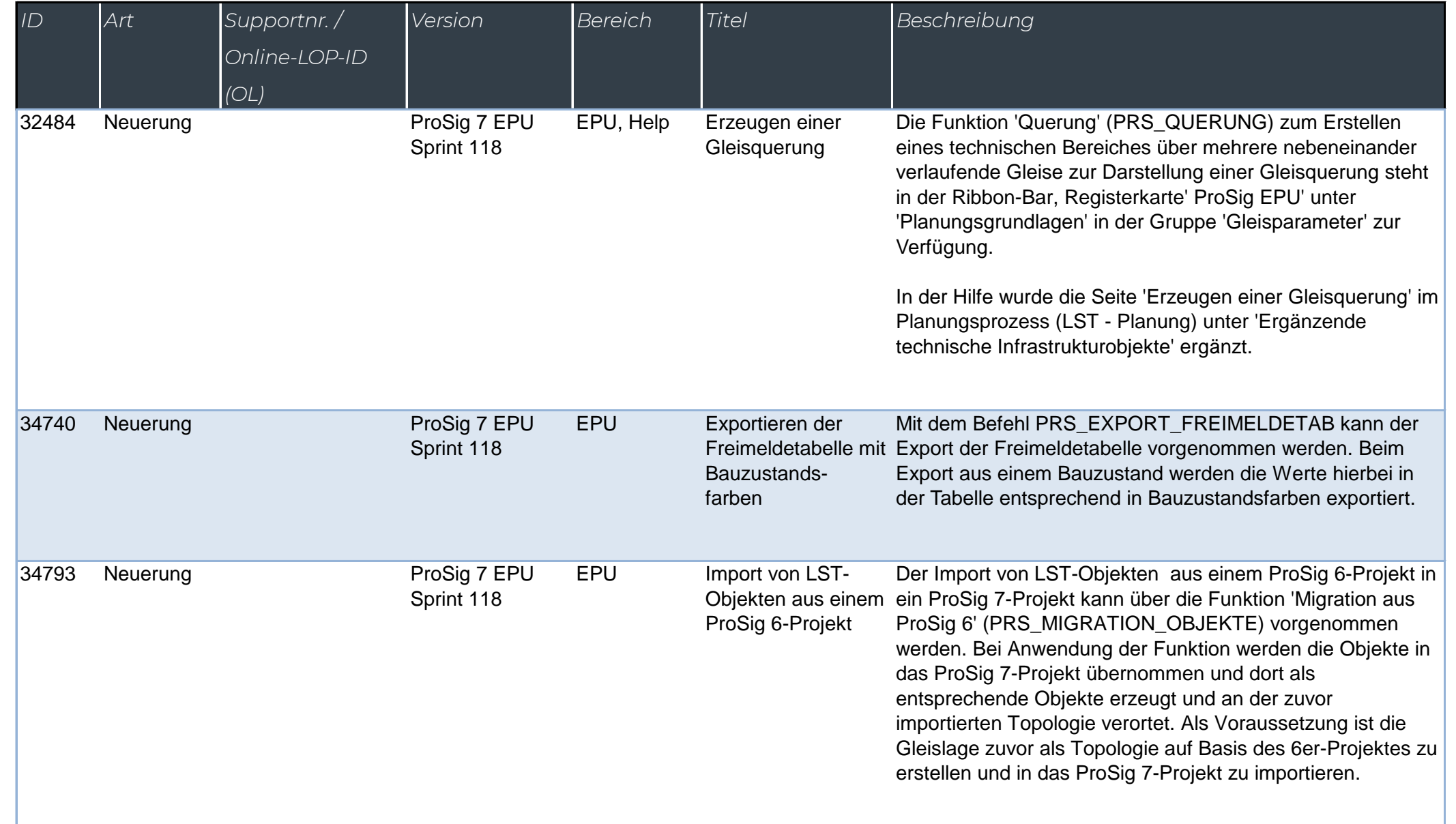

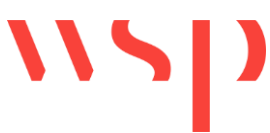

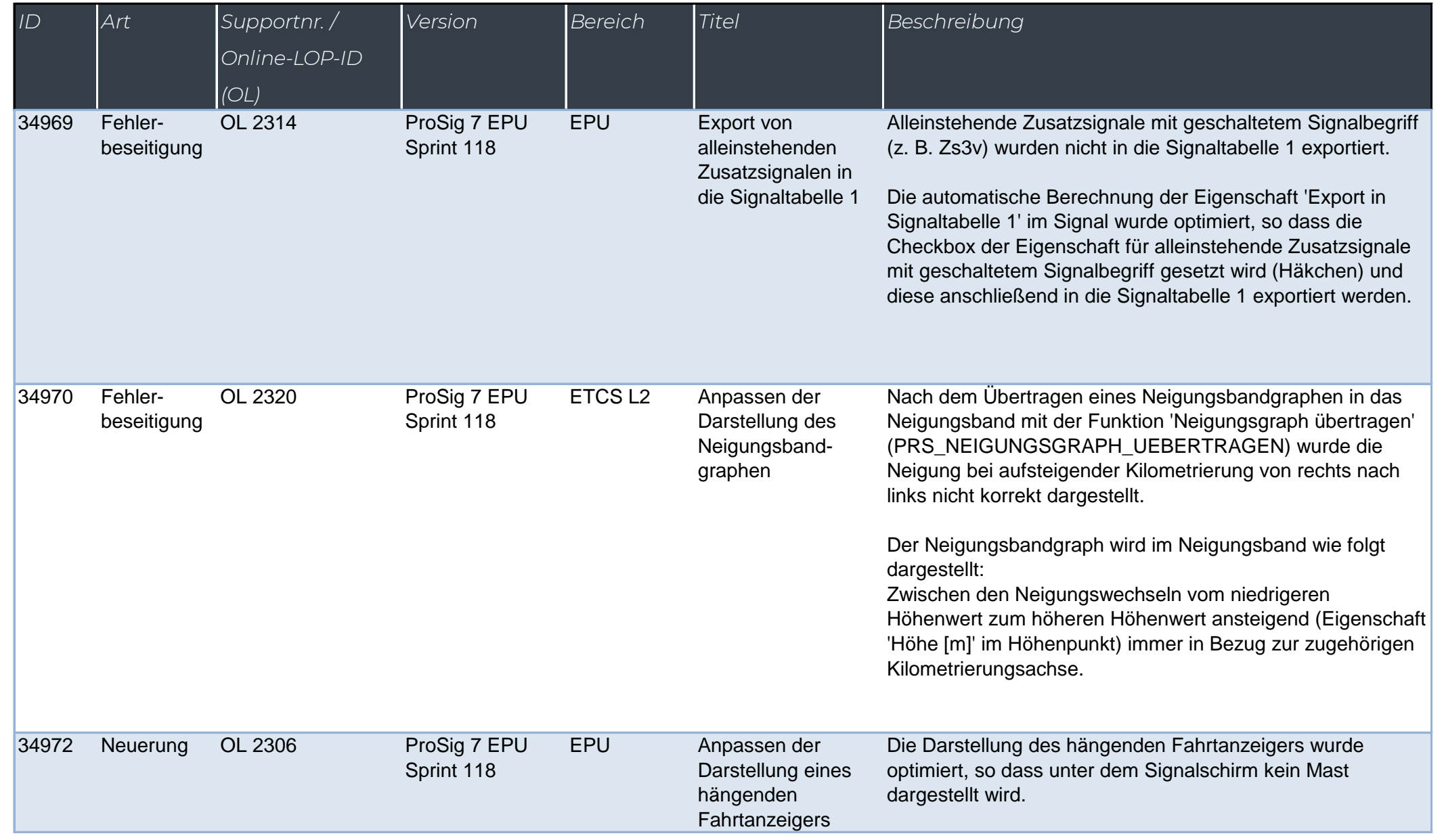

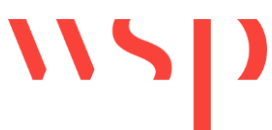

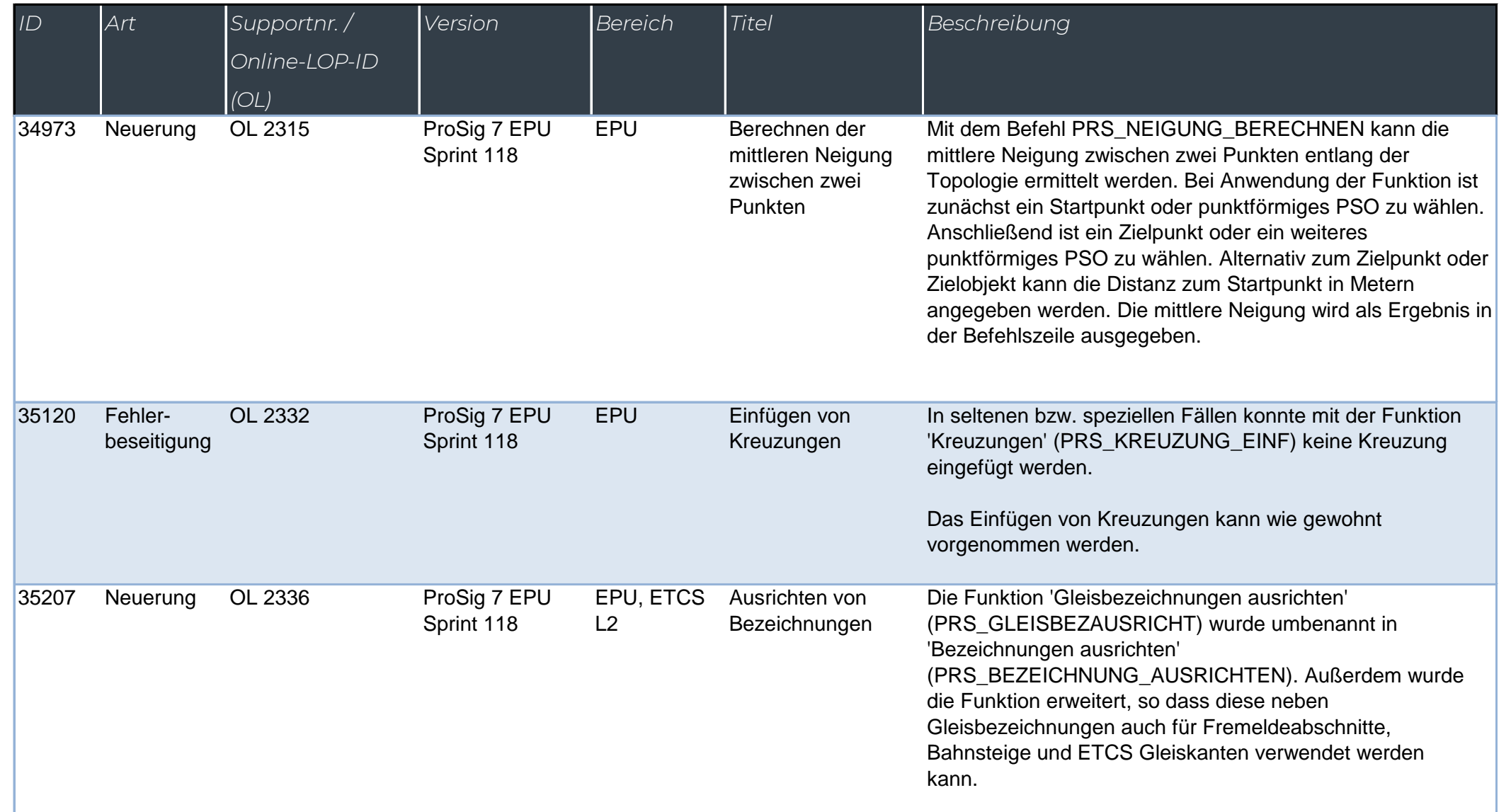

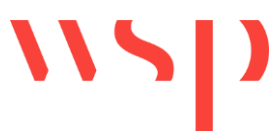

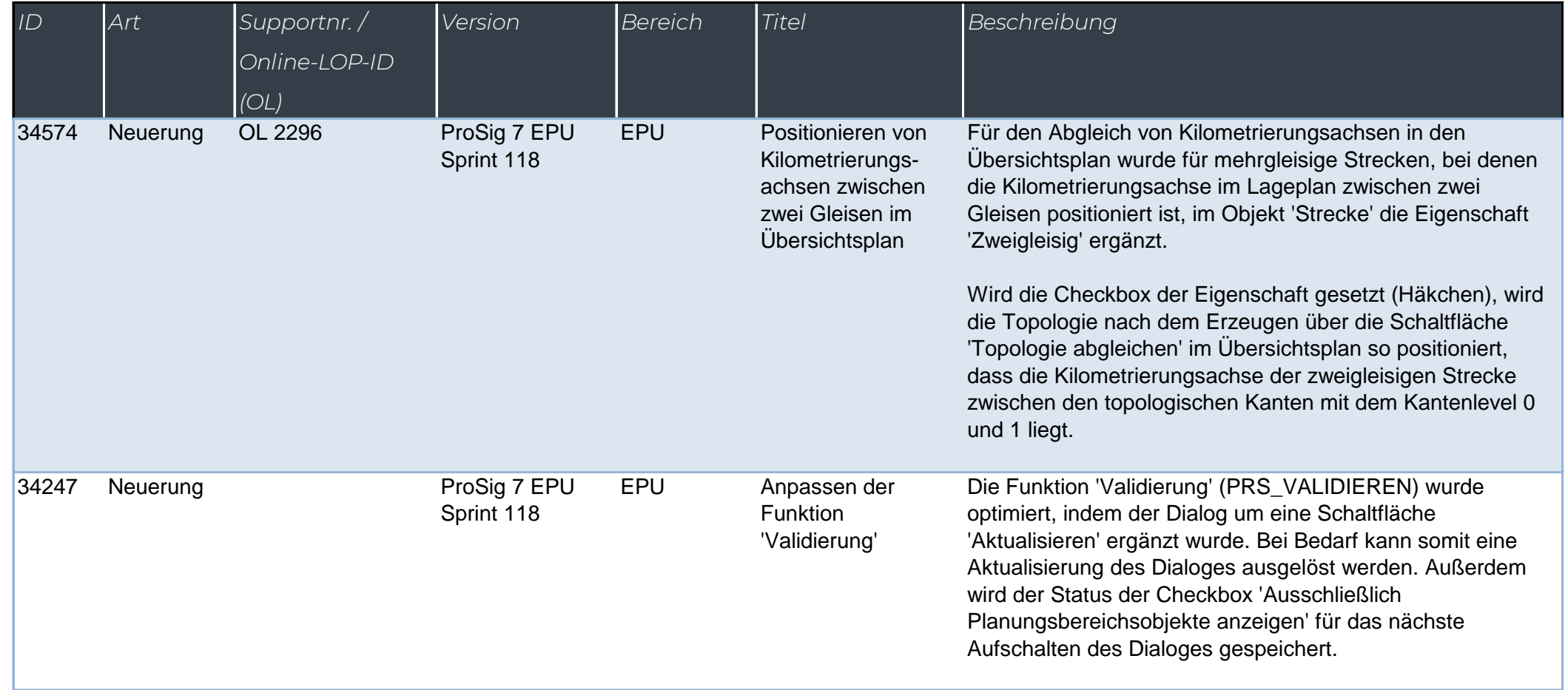

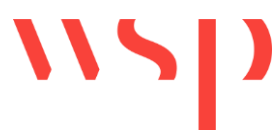

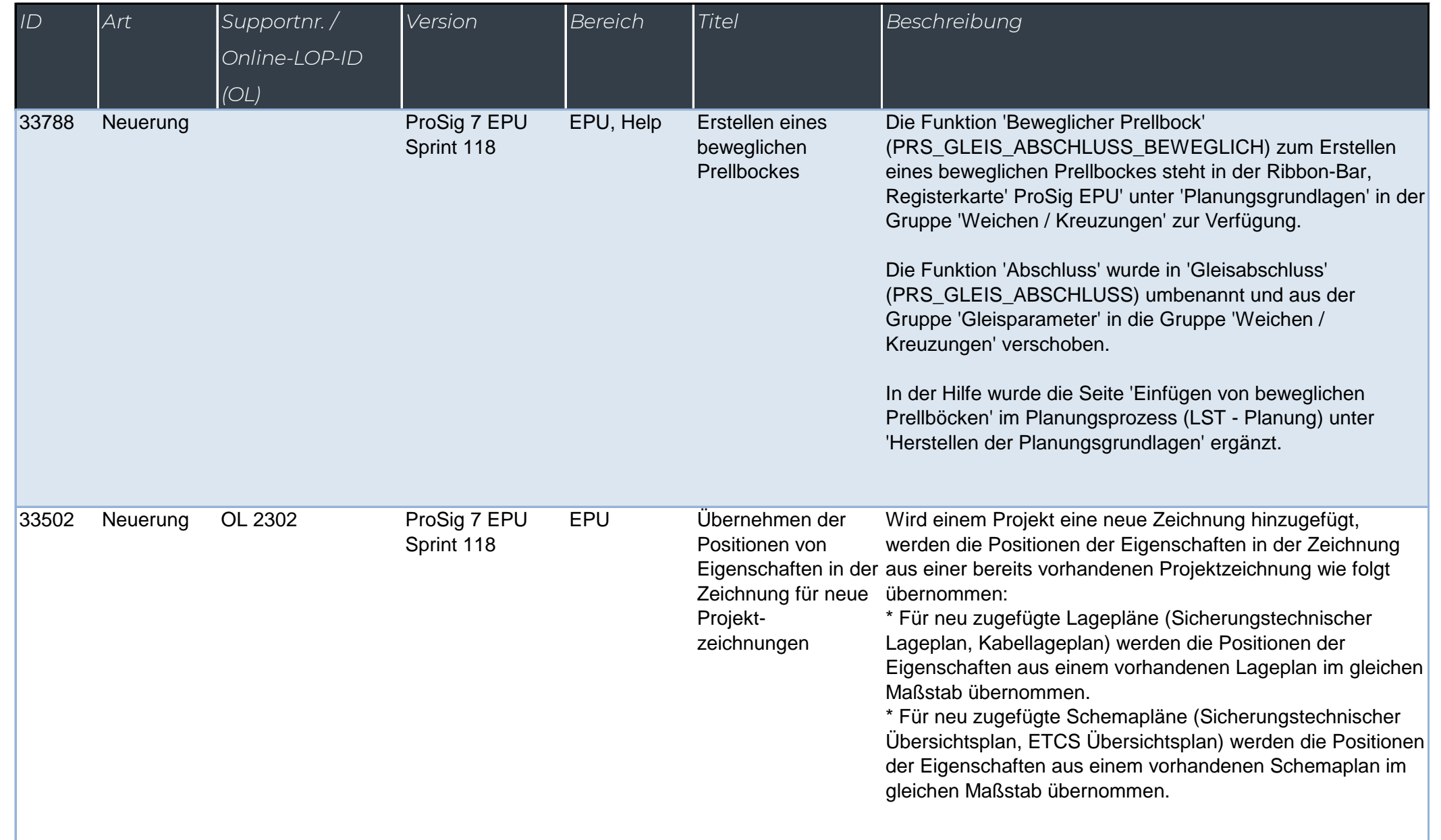

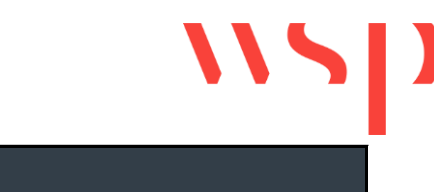

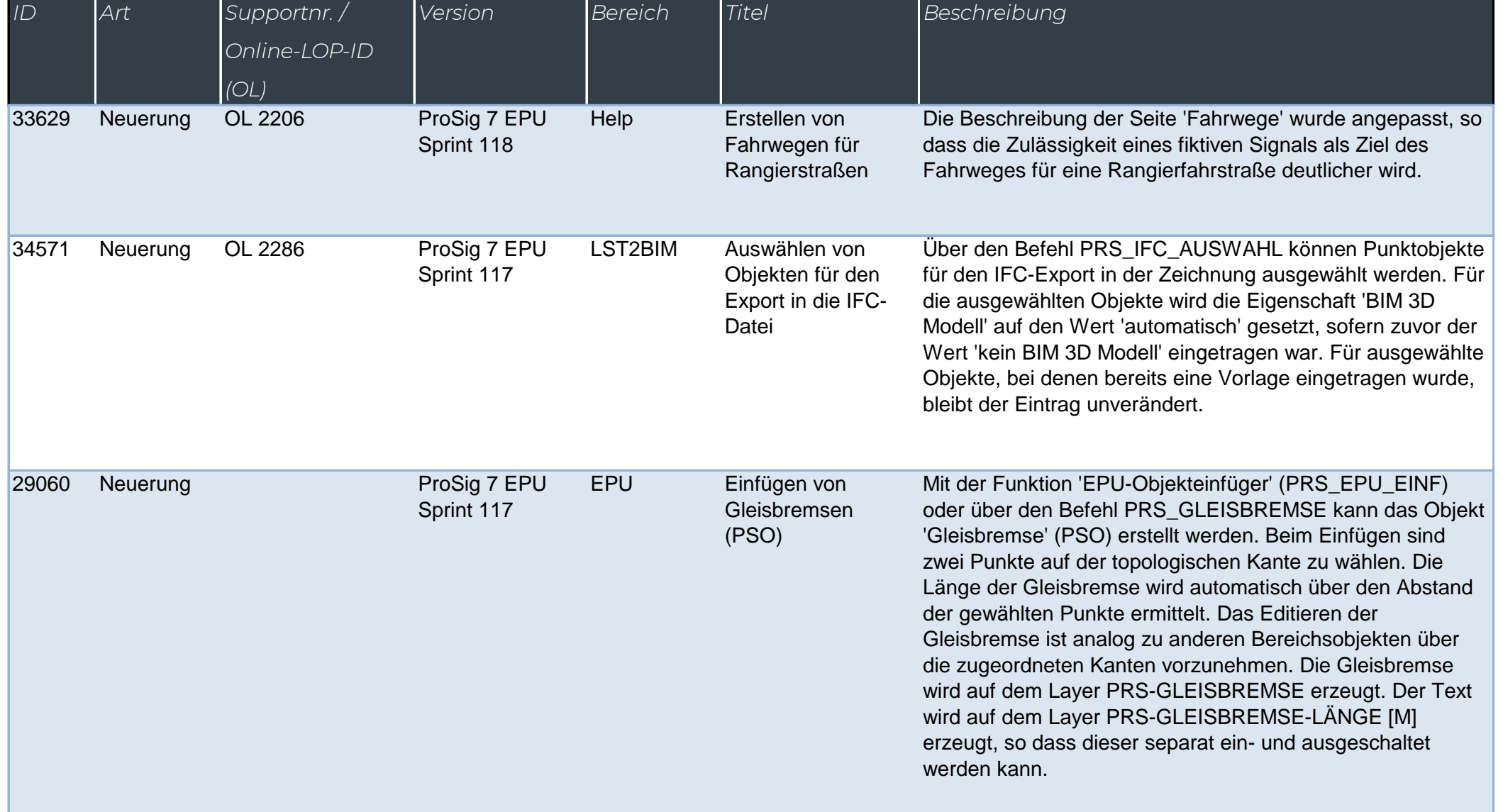

*ID Art Supportnr. /* 

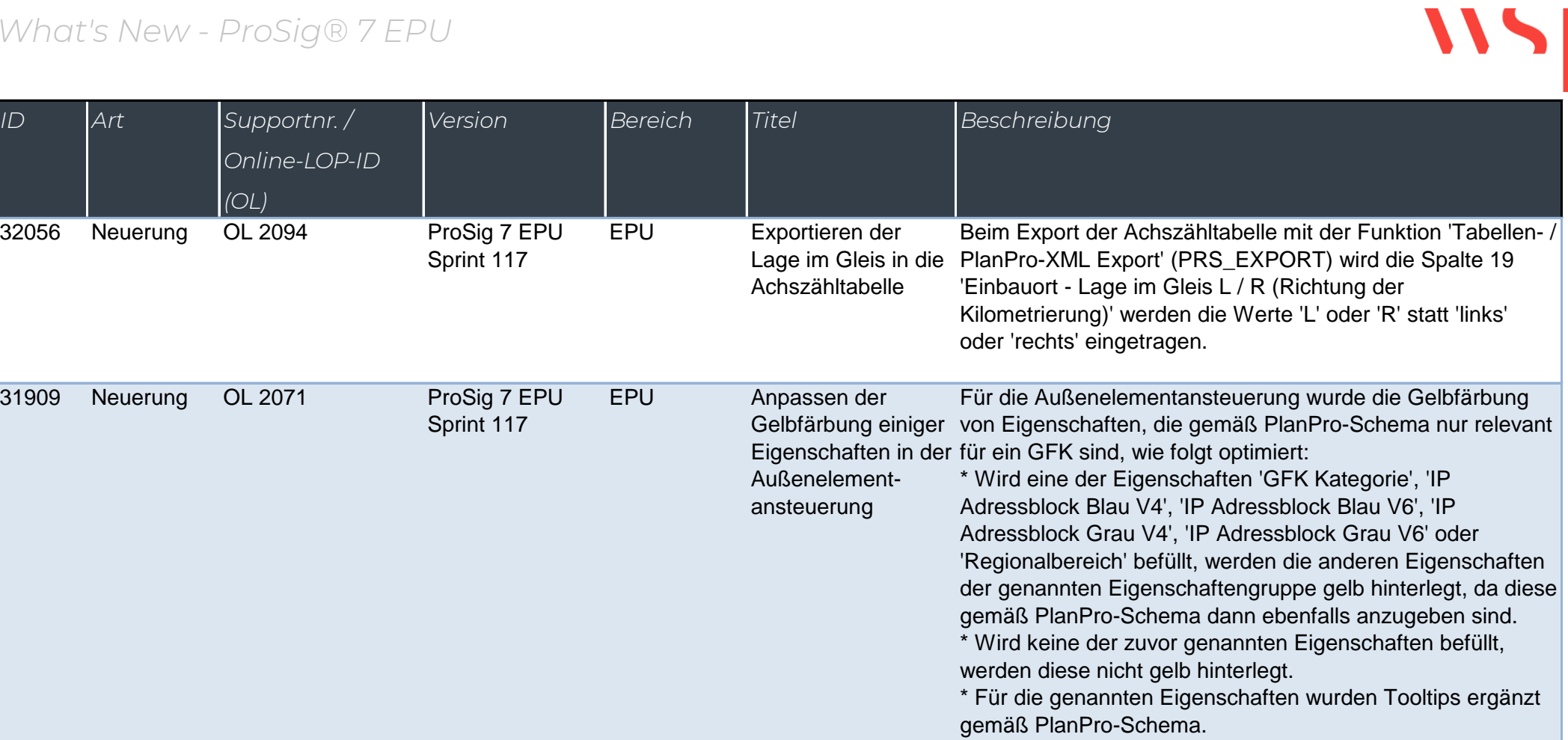

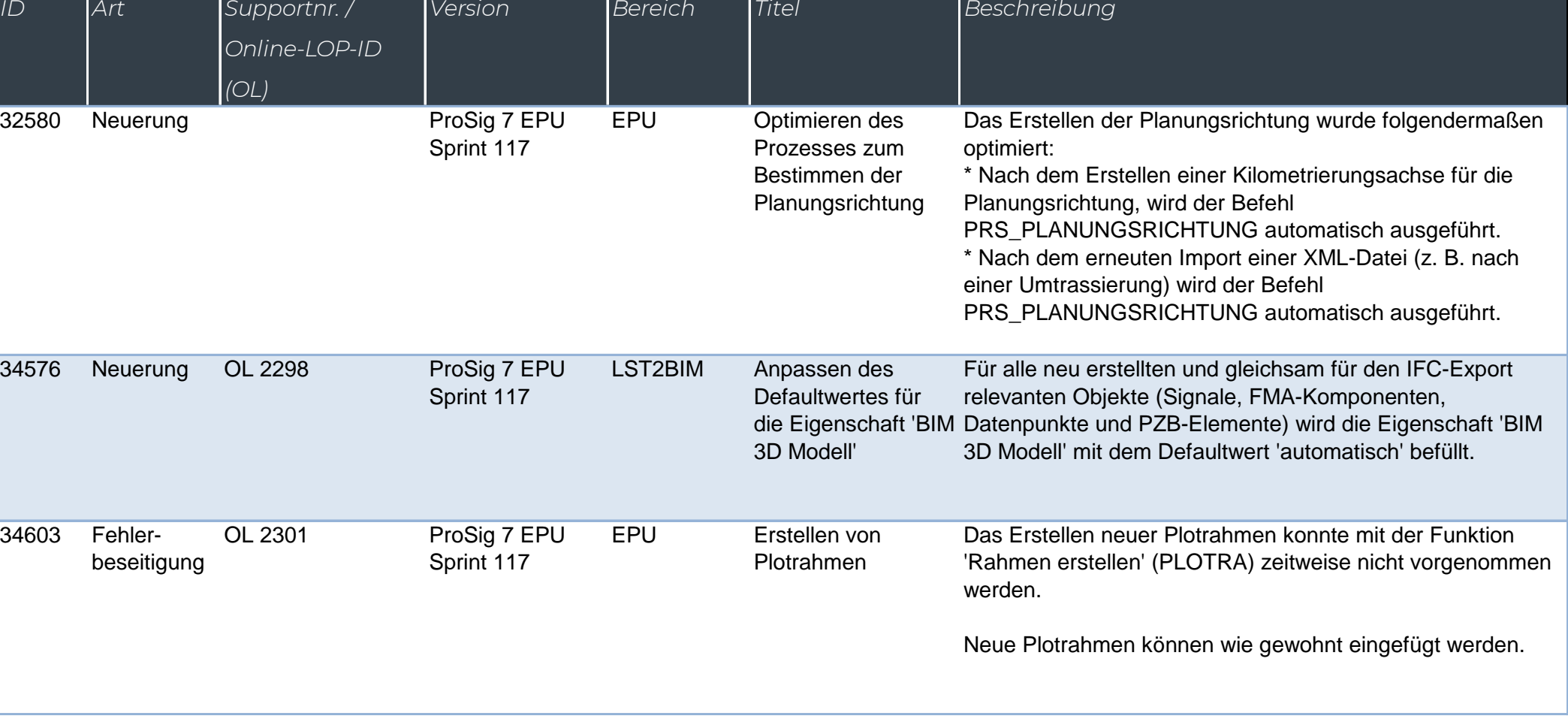

WSD

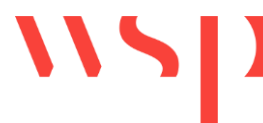

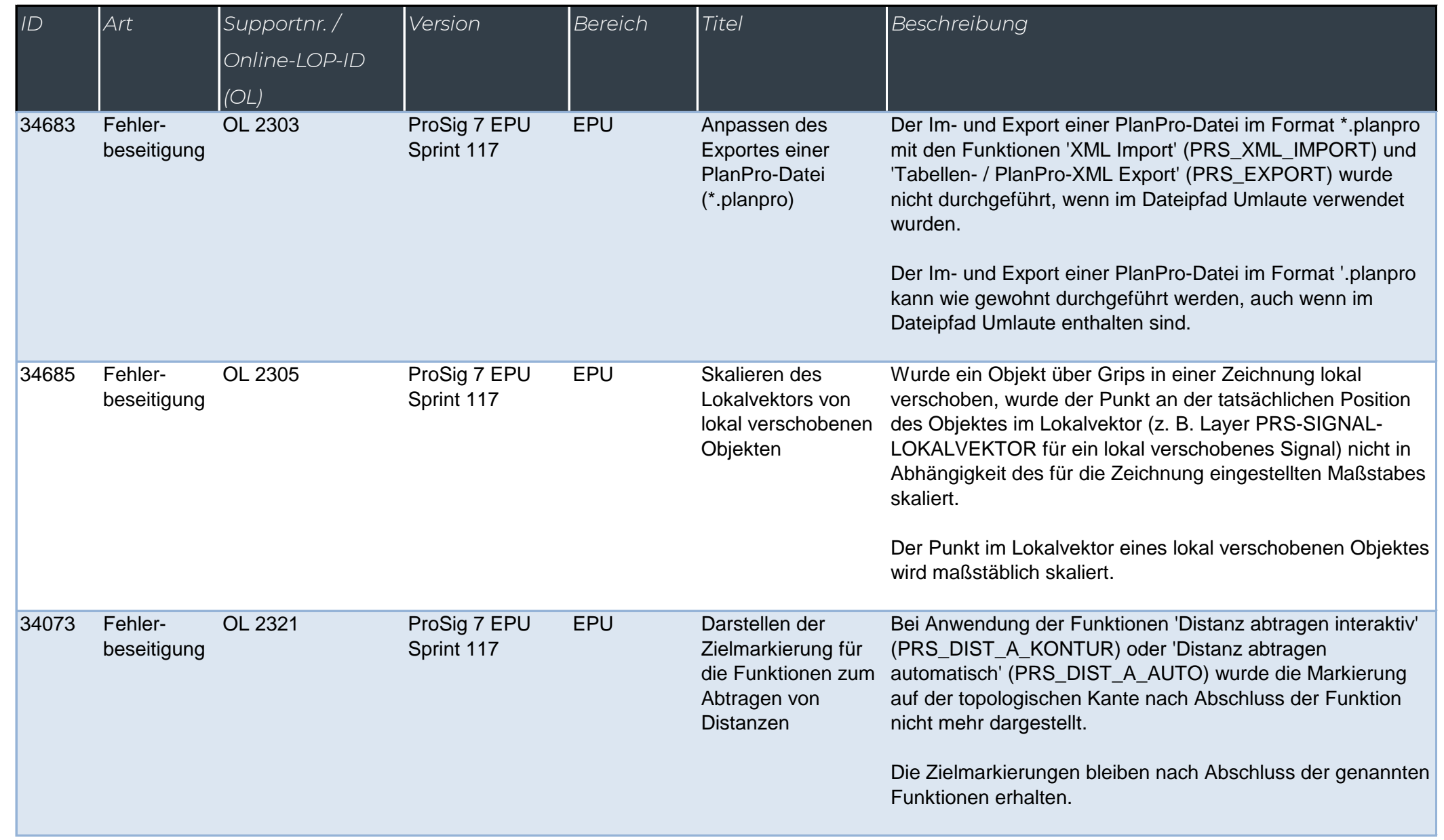